## **Digital Storage Oscilloscope**

GDS-3000 Series

#### **PROGRAMMING MANUAL**

**GW INSTEK PART NO. 82DS-33040I01** 

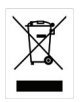

ISO-9001 CERTIFIED MANUFACTURER

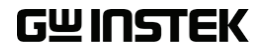

This manual contains proprietary information which is protected by copyright. All rights are reserved. No part of this manual may be photocopied, reproduced or translated to another language without prior written consent of Good Will Corporation.

The information in this manual was correct at the time of printing. However, Good Will continues to improve products and reserves the right to change specifications, equipment, and maintenance procedures at any time without notice.

*Windows is a registered trademark of Microsoft Corporation in the United States and other countries.*

**Good Will Instrument Co., Ltd. No. 7-1, Jhongsing Rd., Tucheng Dist., New Taipei City 236, Taiwan.**

## **Table of Contents**

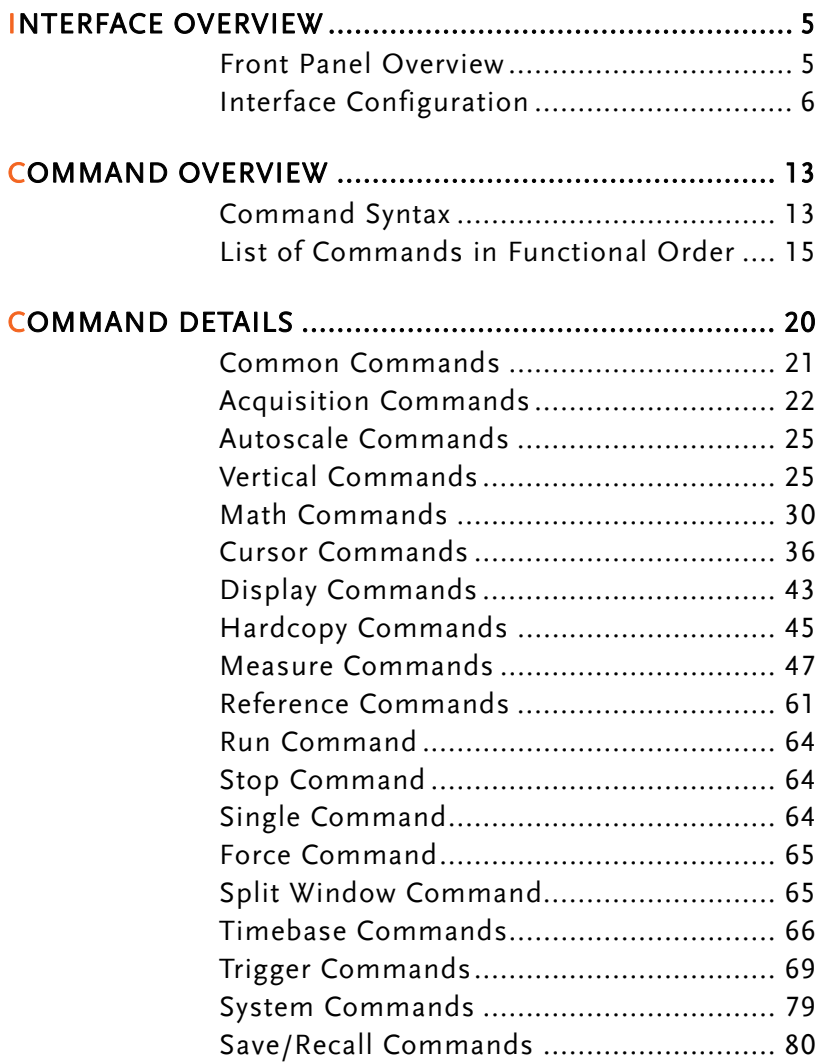

# **INTERFACE OVERVIEW**

This manual describes how to use the GDS-3000's remote command functionality and lists the command details. The Overview chapter describes how to configure the GDS-3000 USB remote control interface, Ethernet interface, GPIB interface (using the optional GPIB to USB adapter) and RS-232 interface.

#### Front Panel Overview

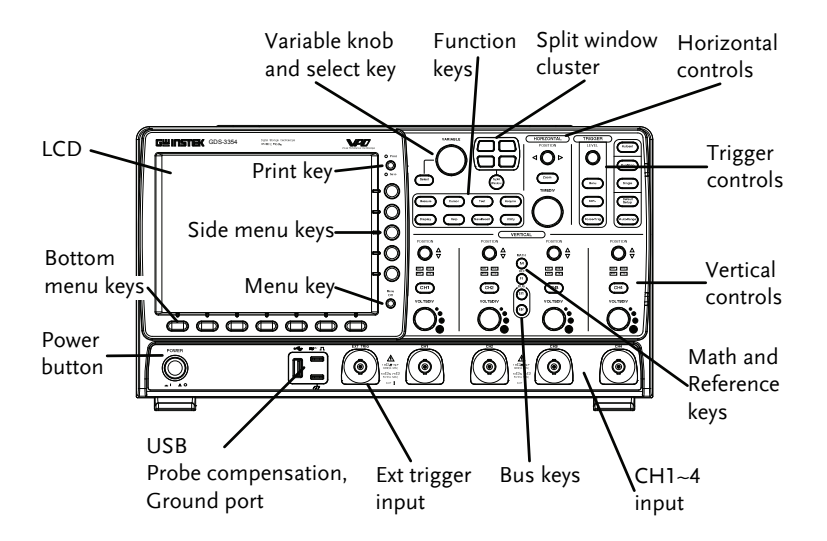

## Interface Configuration

#### Configure USB Interface

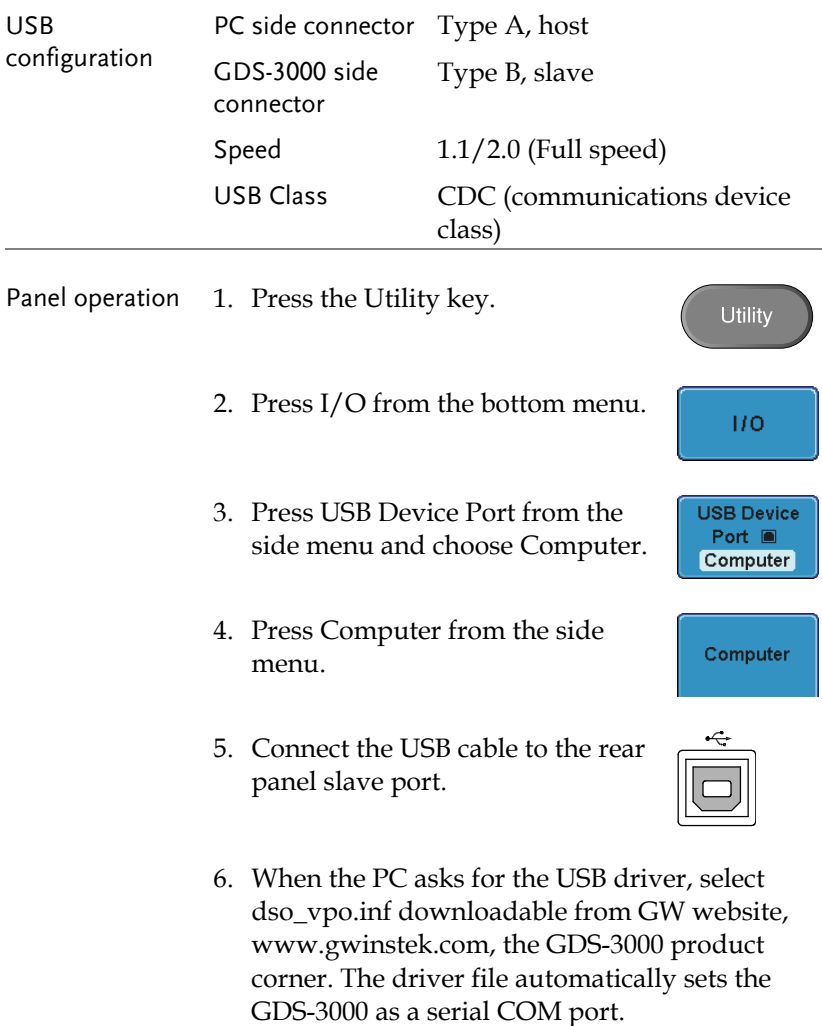

#### Configure RS-232C Interface

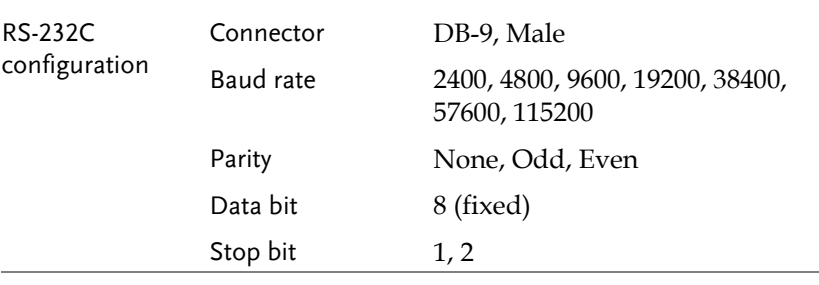

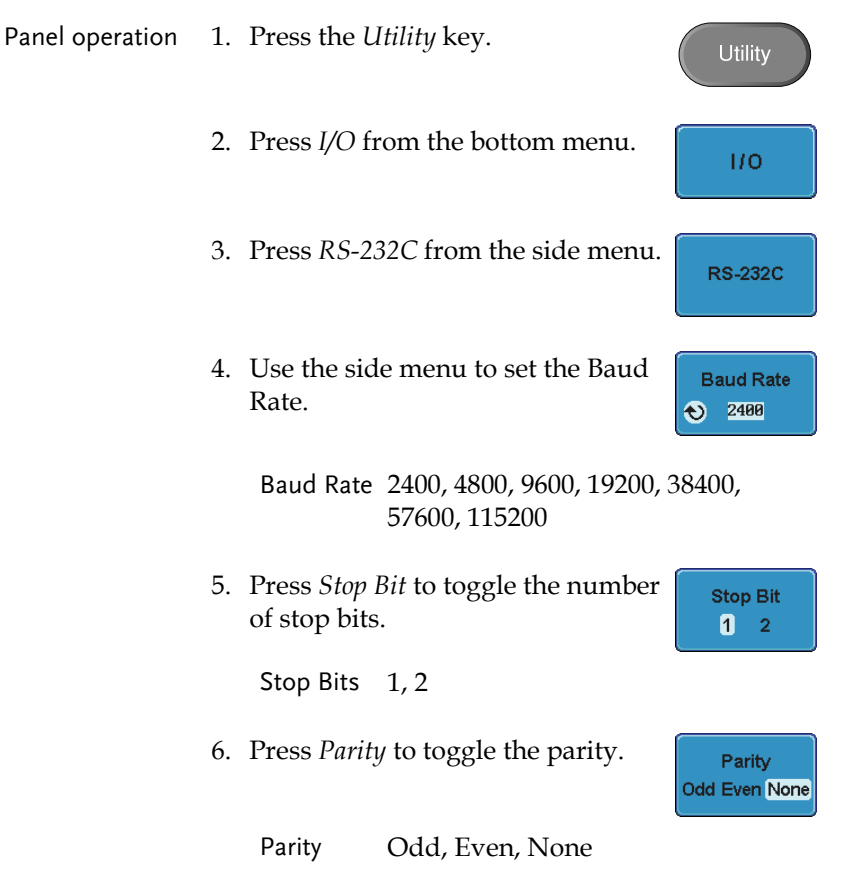

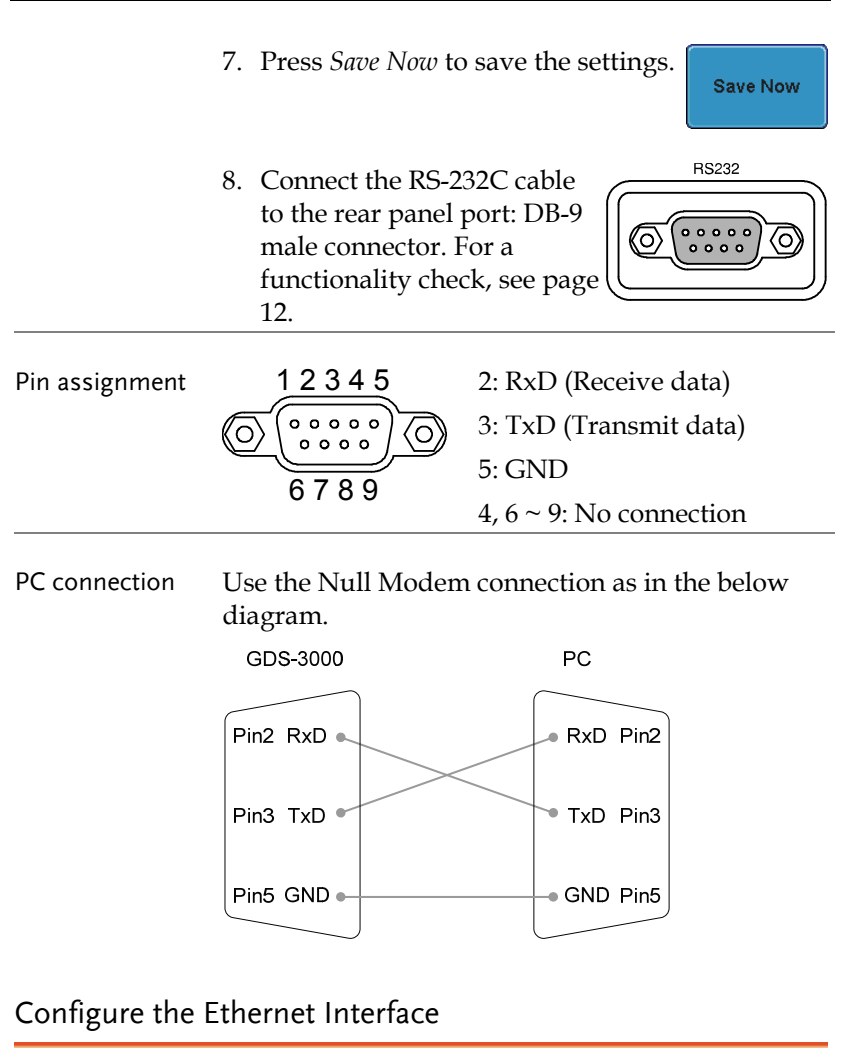

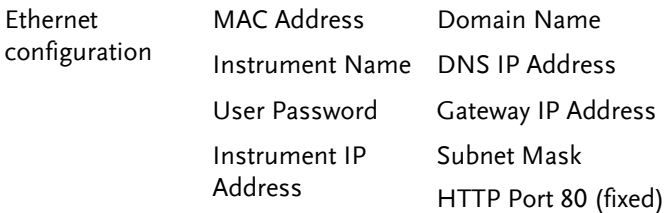

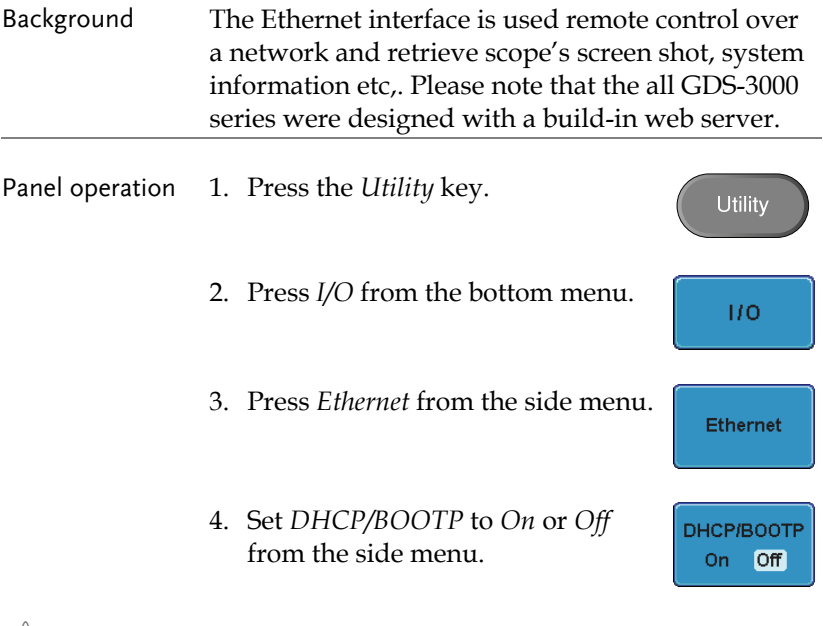

 $\hat{N}_{\text{Nota}}$  IP addresses will automatically be assigned with DHCP/BOOTP set to on. For Static IP Addresses, DHCP/BOOTP should be set to off.

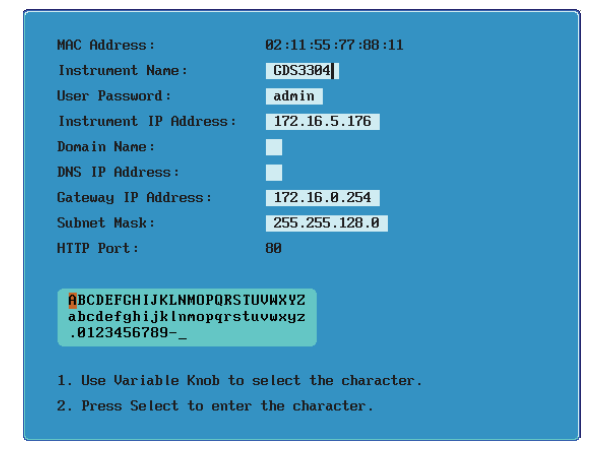

5. Use the *Up* and *Down* arrows on the side menu to navigate each Ethernet configuration item.

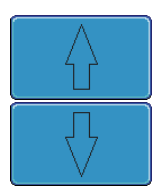

 Items MAC Address, Instrument Name, User Password, Instrument IP Address, Domain Name, DNS IP Address, Gateway IP Address, Subnet Mask

Note: HTTP Port is fixed at 80.

6. Use the Variable knob to highlight a character and use the Select key to choose a character.

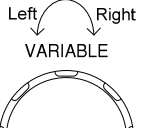

**Back** Space

Press *Backspace* to delete a character.

7. Connect the Ethernet cable to the rear panel of the GDS-3000.

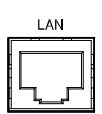

#### Configure GPIB Interface

To use GPIB, the optional GPIB to USB (GUG-001) adapter must be used. The GPIB address can be configured for the GUG-001 from the utility menu. See the GUG-001 user manual for more information.

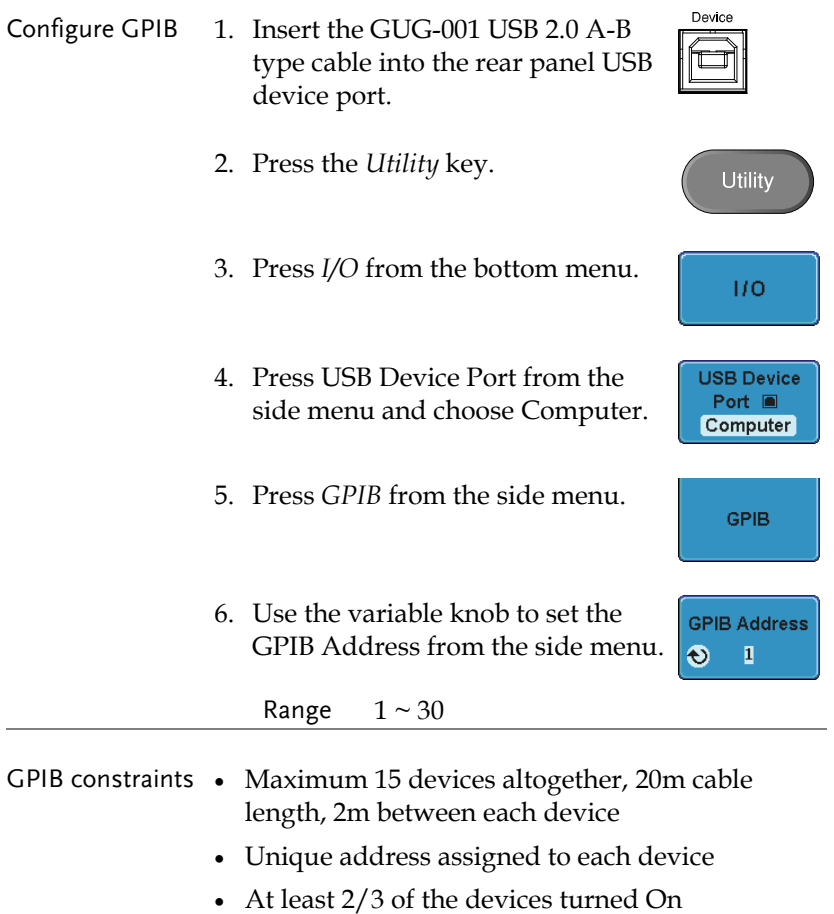

No loop or parallel connection

USB/RS-232C Remote Control Software

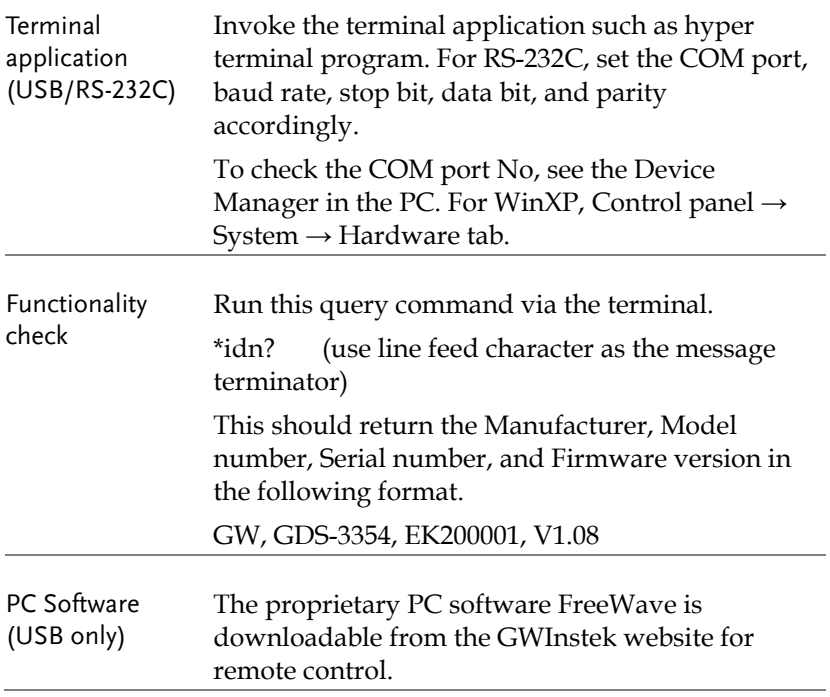

# **COMMAND OVERVIEW**

The Command overview chapter lists all GDS-3000 commands in functional order as well as alphabetical order. The command syntax section shows you the basic syntax rules you have to apply when using commands.

#### Command Syntax

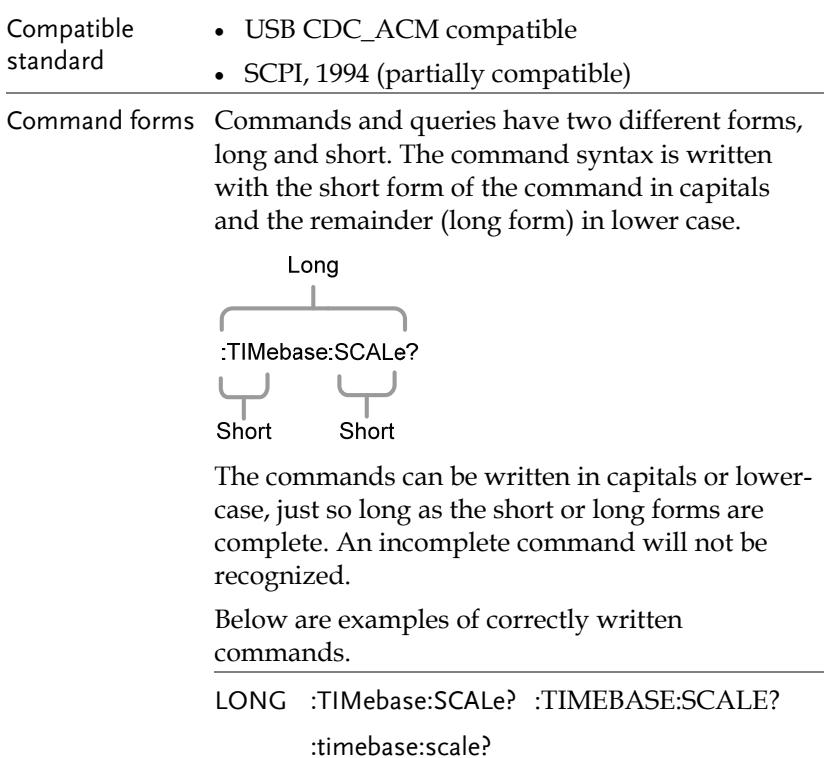

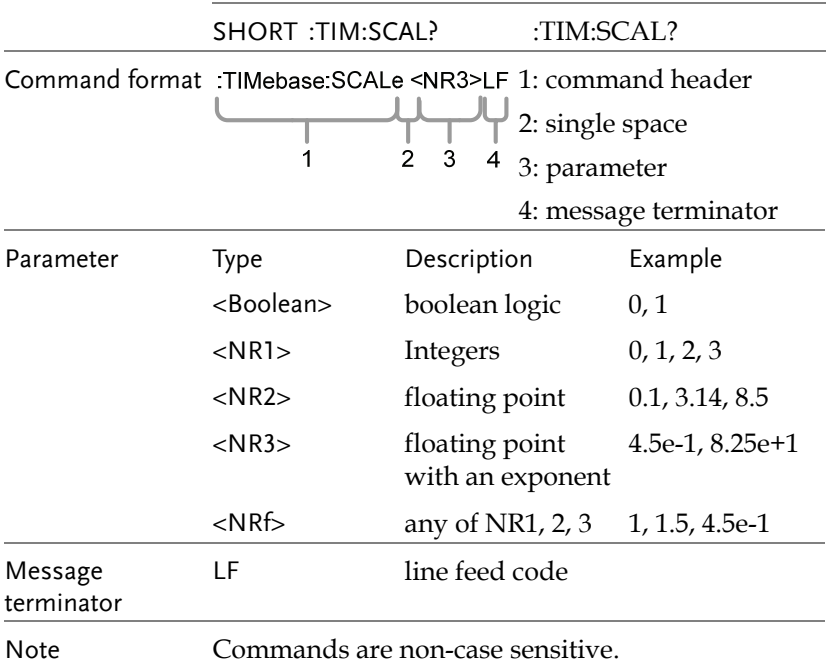

#### List of Commands in Functional Order

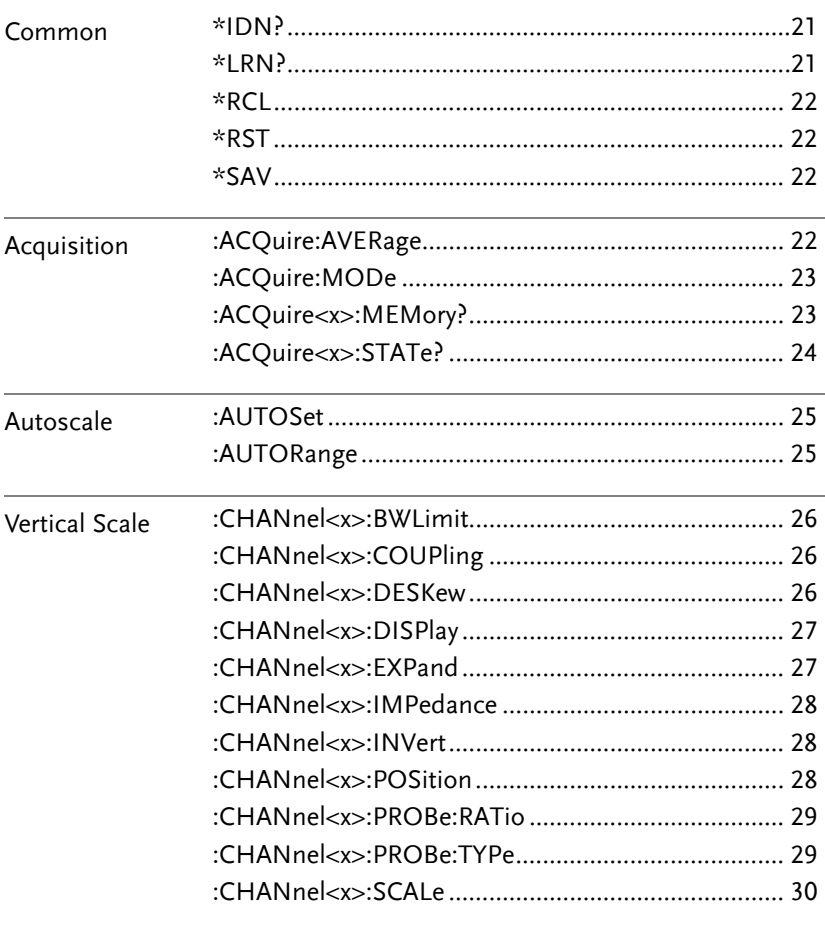

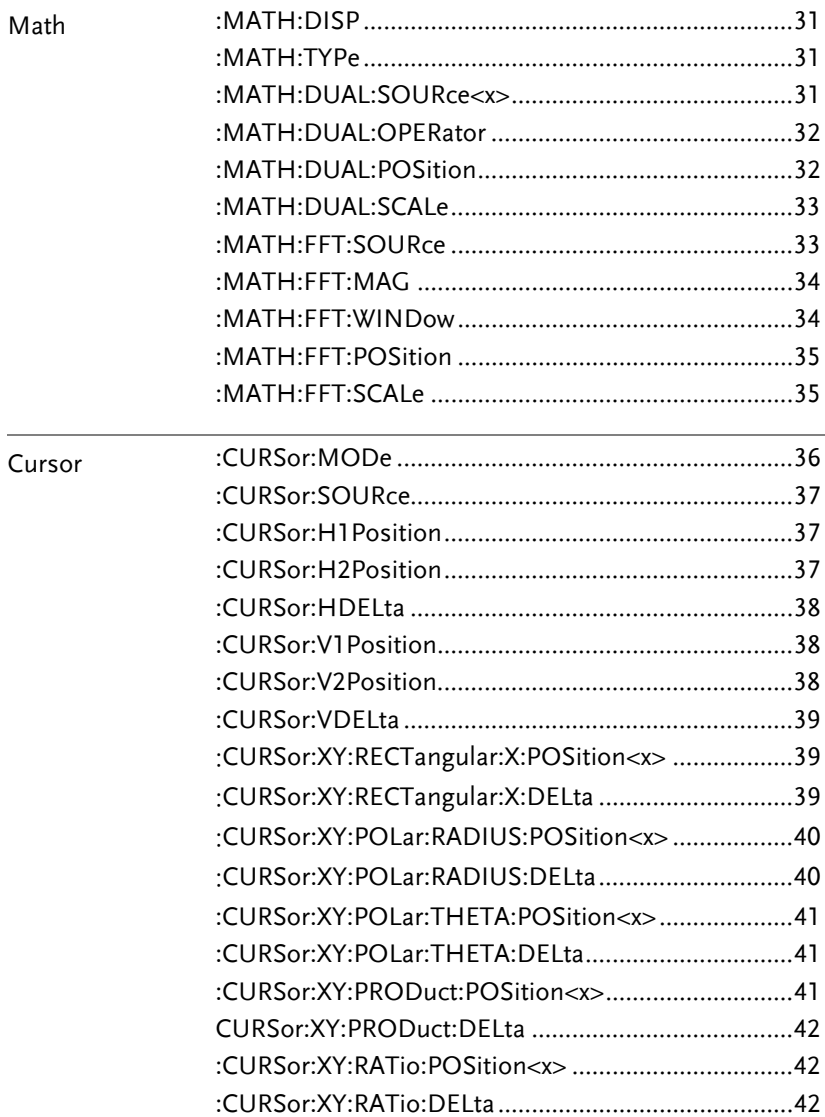

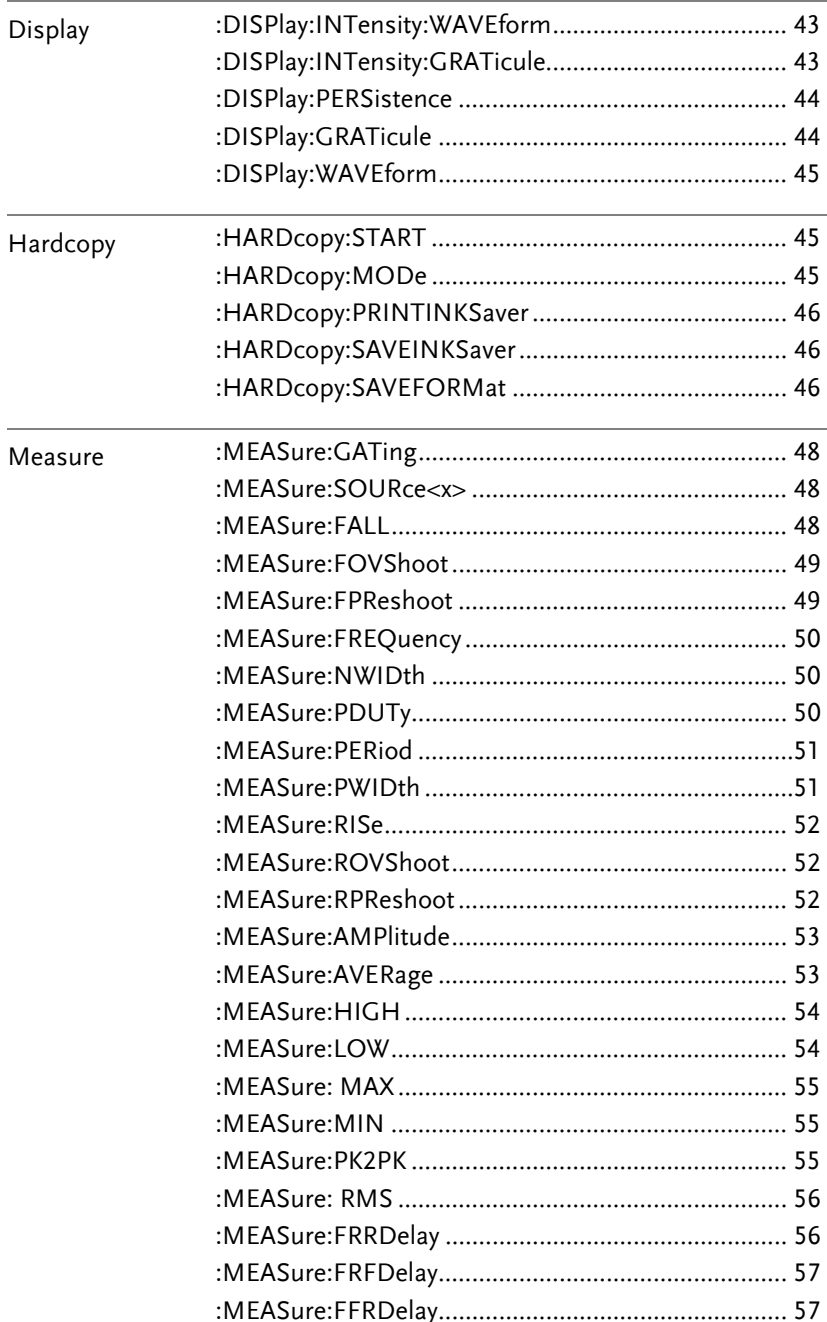

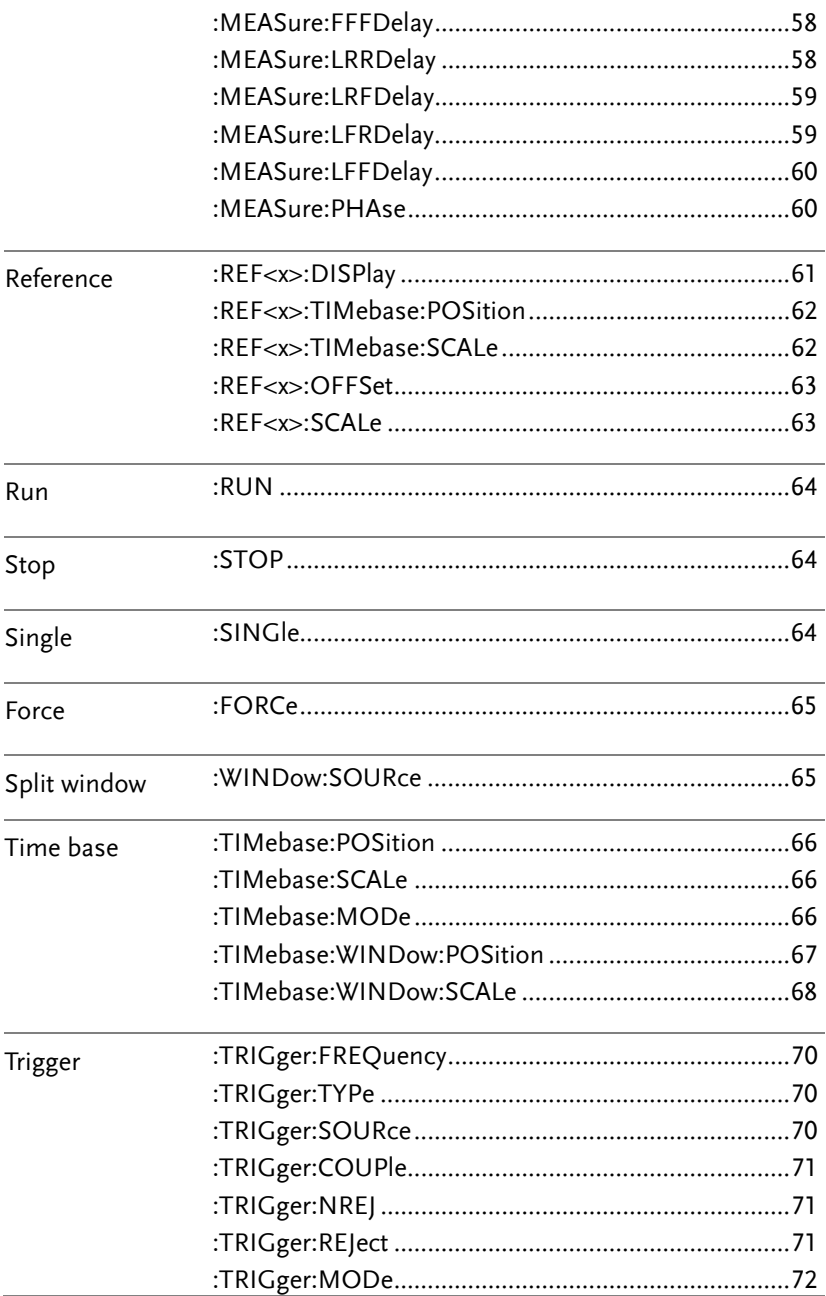

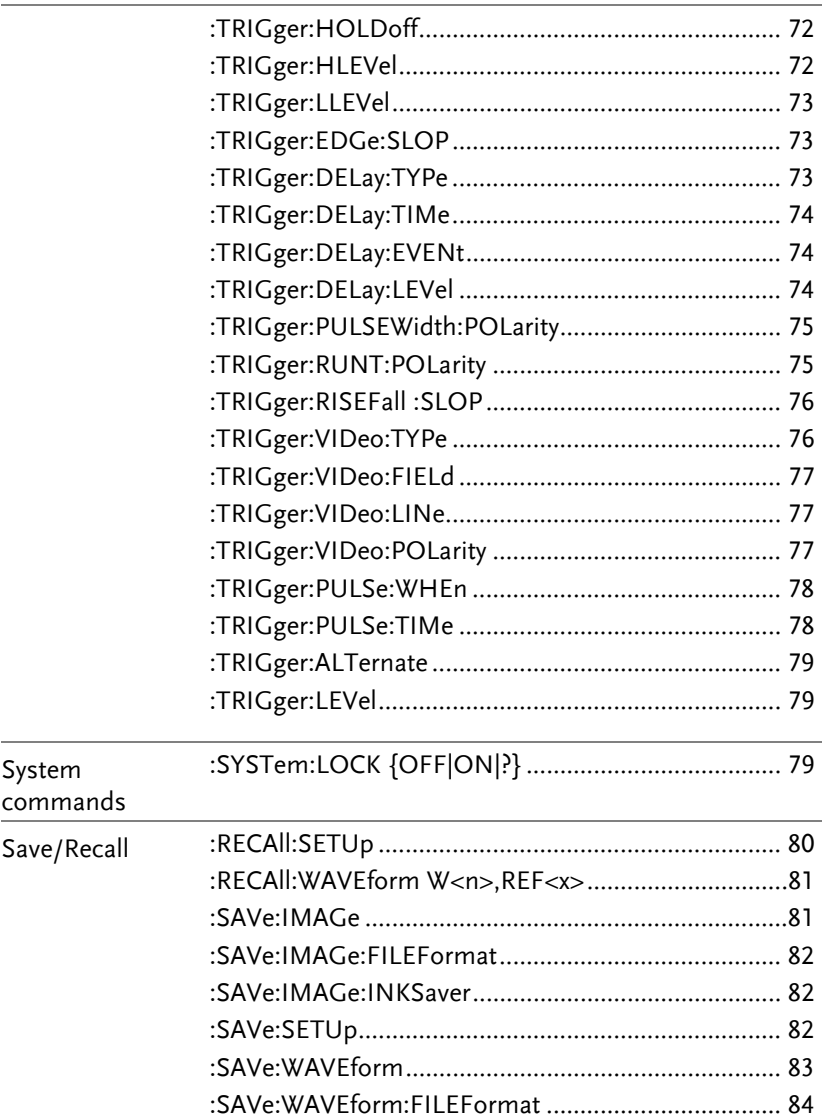

# **COMMAND DETAILS**

The Command details chapter shows the detailed syntax, equivalent panel operation, and example for each command. For the list of all commands, see page15.

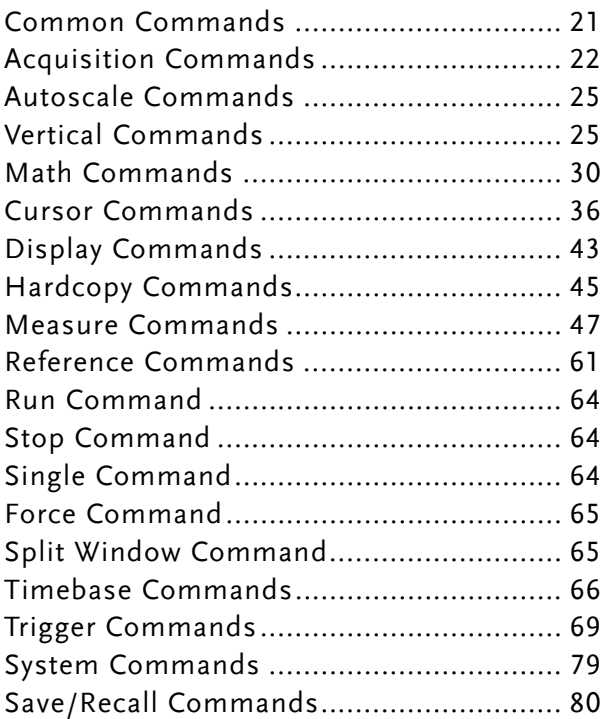

#### Common Commands

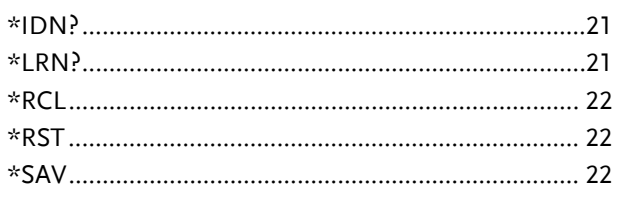

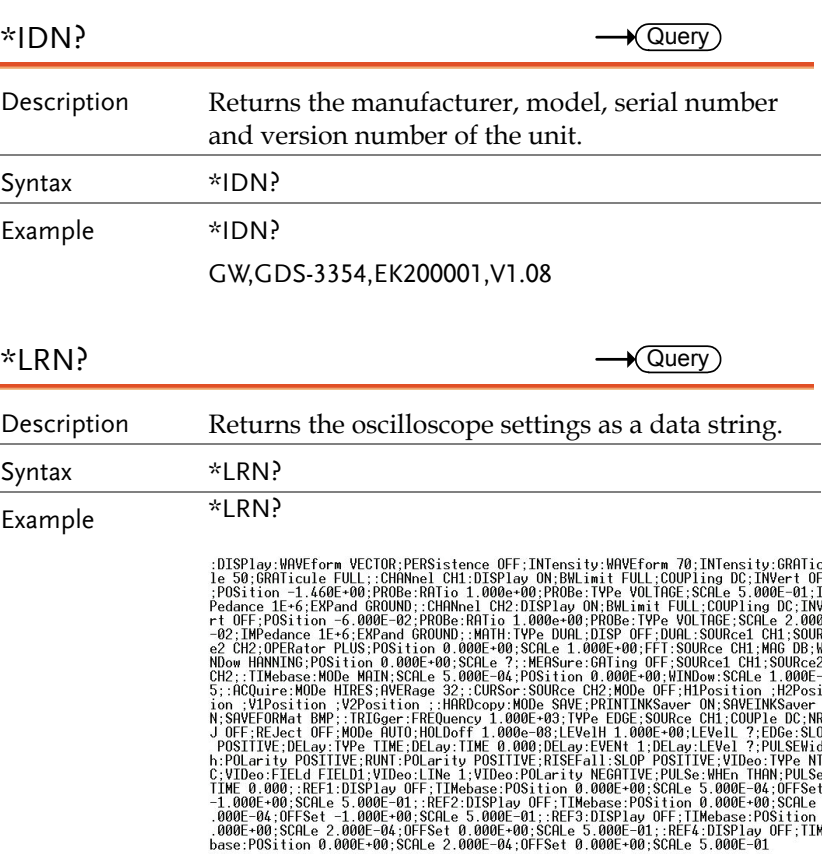

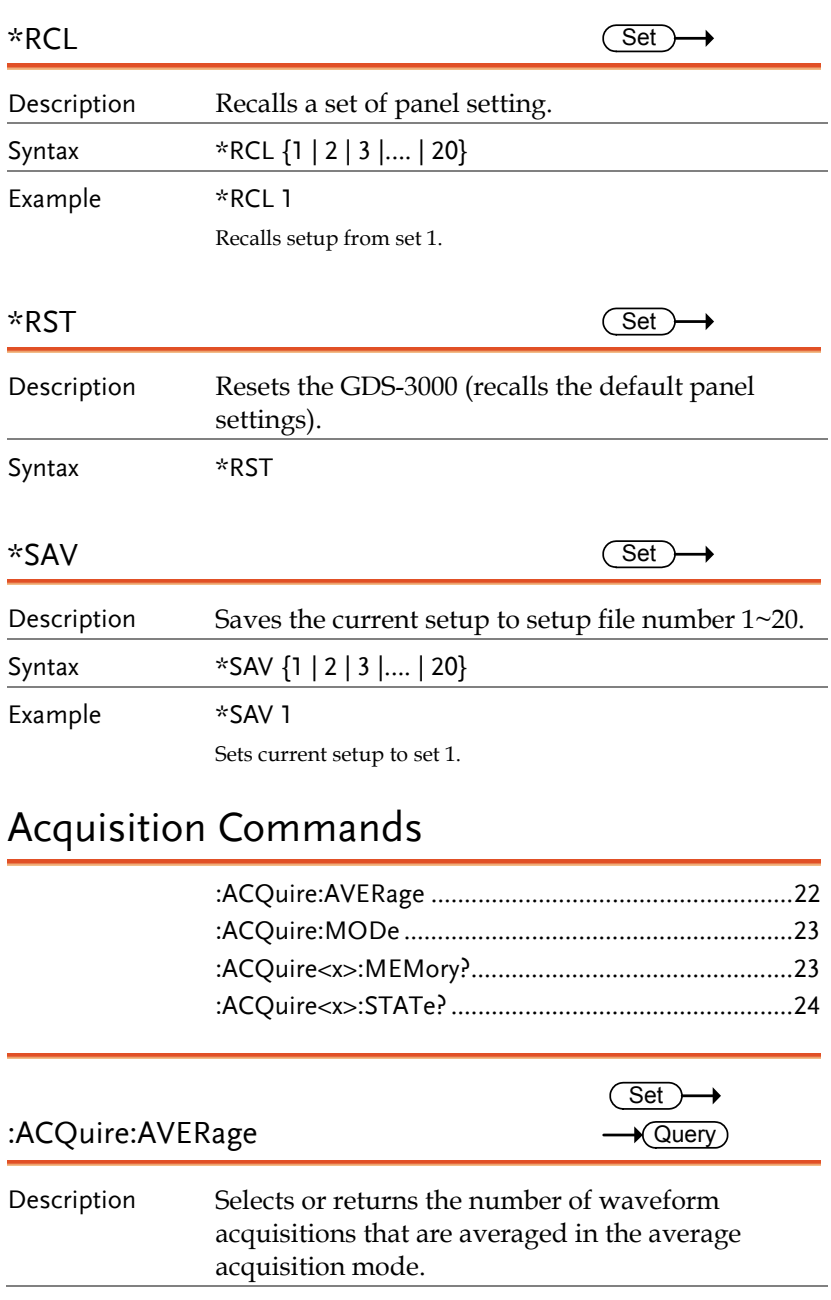

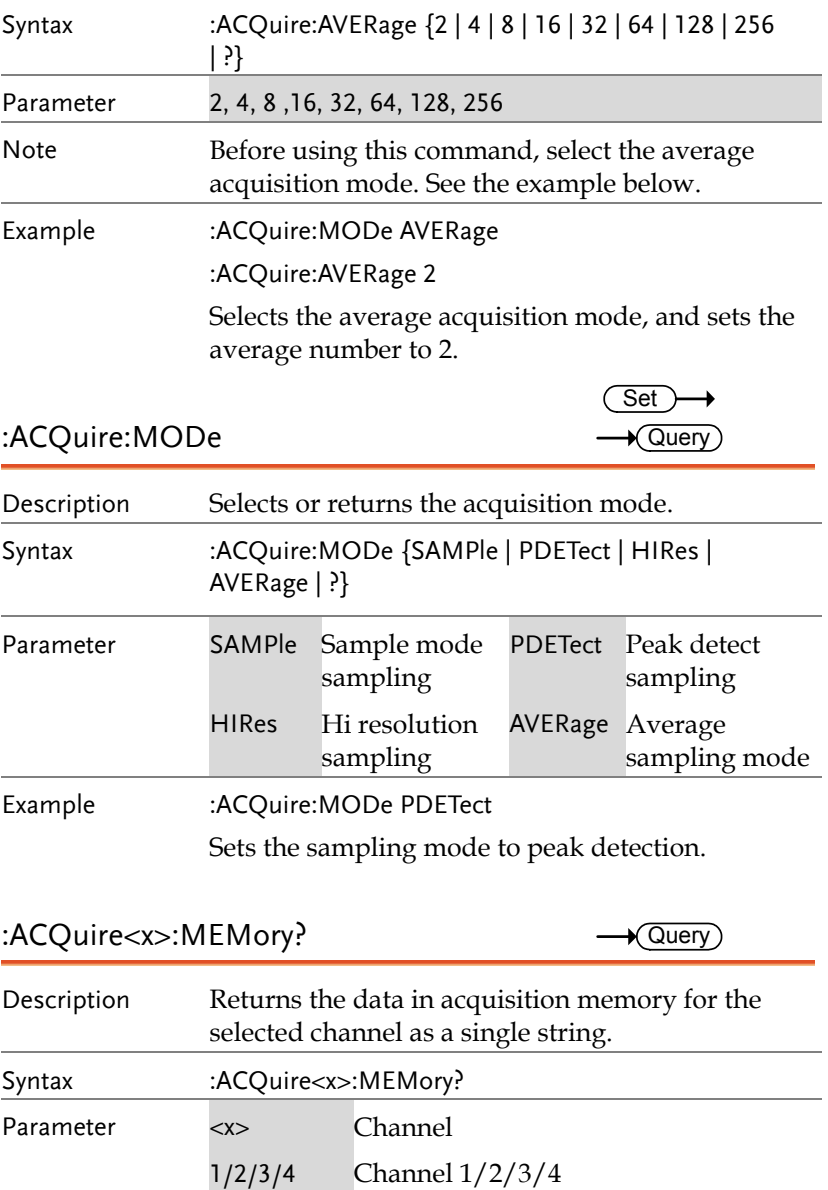

#### Example :ACQuire1:MEMory? Memory Length,25000;IntpDistance,0;Trigger Address,12499;Trigger Level,1.00V;Sou rce,CH1;Vertical Units,V;Vertical Scale,5.000e-01;Probe,1.000e+00;Vertical Posit ion,-1.460e+00;Horizontal Units,S;Horizontal Scale,5.000E-04;Horizontal Position ,0.000E+00;Horizontal Mode,Main;SincET Mode,Real Time;Sampling Period,2.000e-07; Horizontal Old Scale,5.000E-04;Horizontal Old Position,0.000E+00;Firmware,V1.08; Time,07-Feb-11 15:35:17;Waveform Data;#550000<50000 bytes binary data><LF>

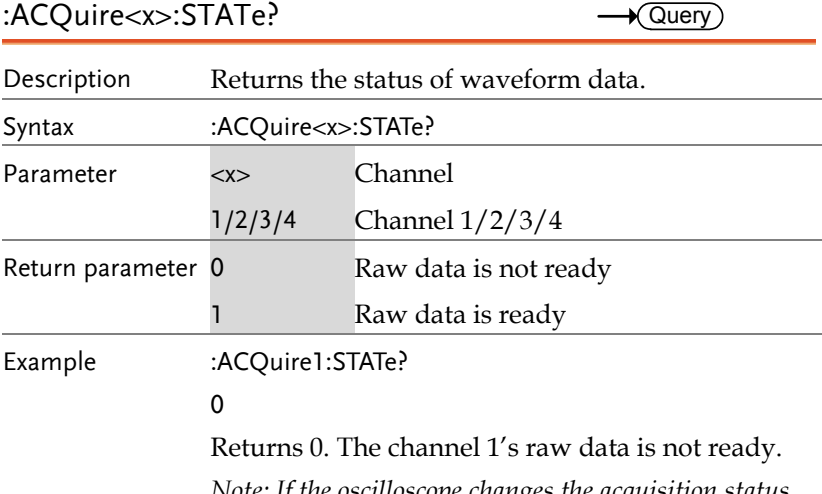

*Note: If the oscilloscope changes the acquisition status from STOP to RUN, the status will be reset as zero.* 

 $\rightarrow$ 

#### Autoscale Commands

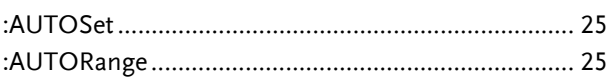

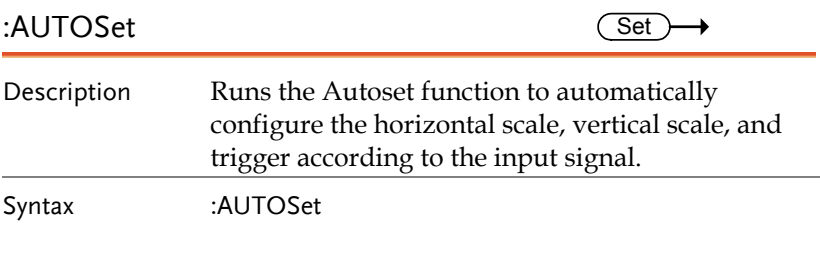

#### :AUTORange Set Description Runs the Autorange function to automatically continuously configure the horizontal and vertical scale according to the input signal.

Syntax :AUTORange

#### Vertical Commands

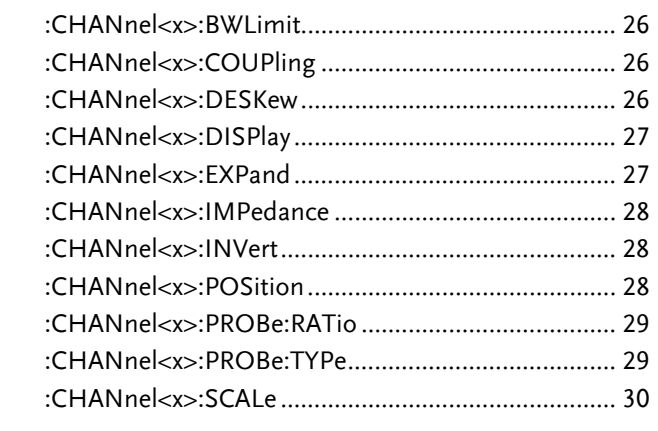

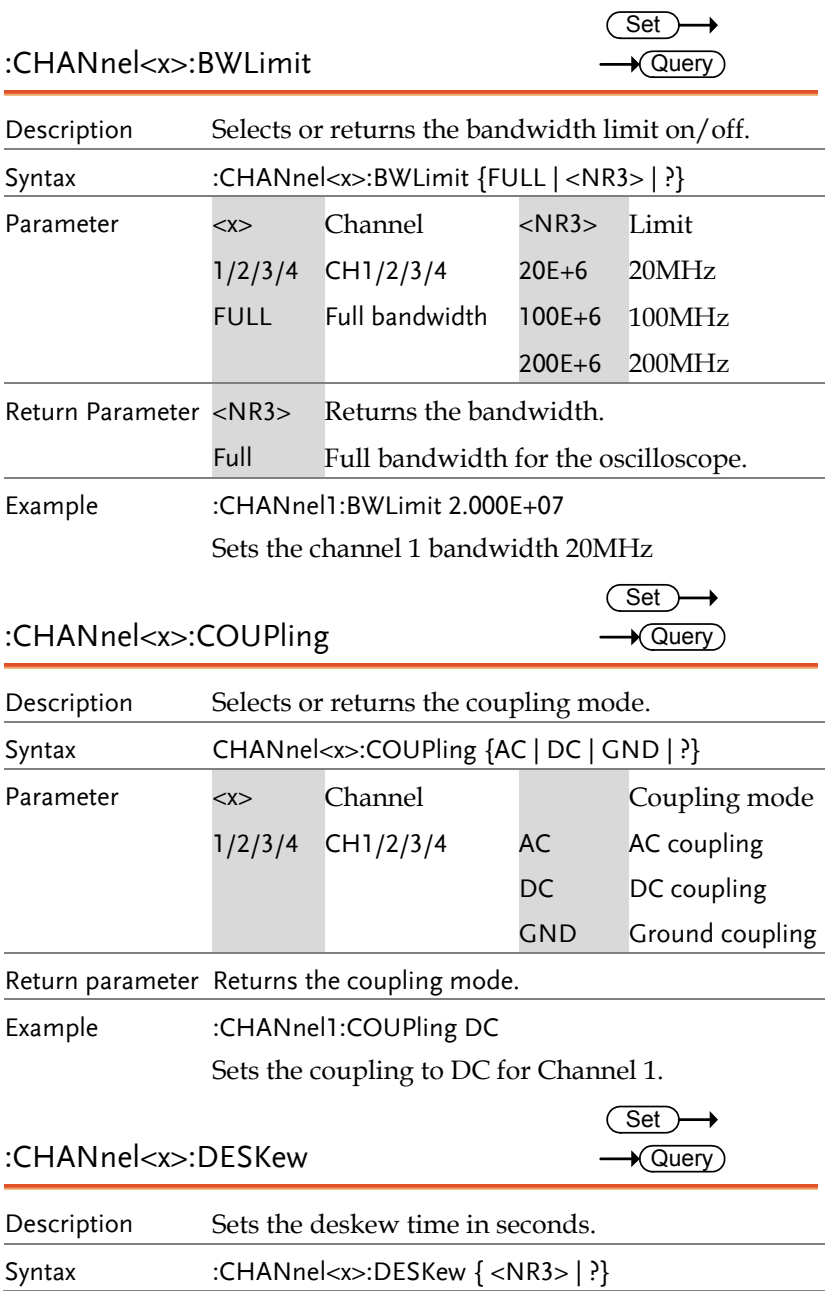

#### **GUINSTEK** COMMAND DETAILS

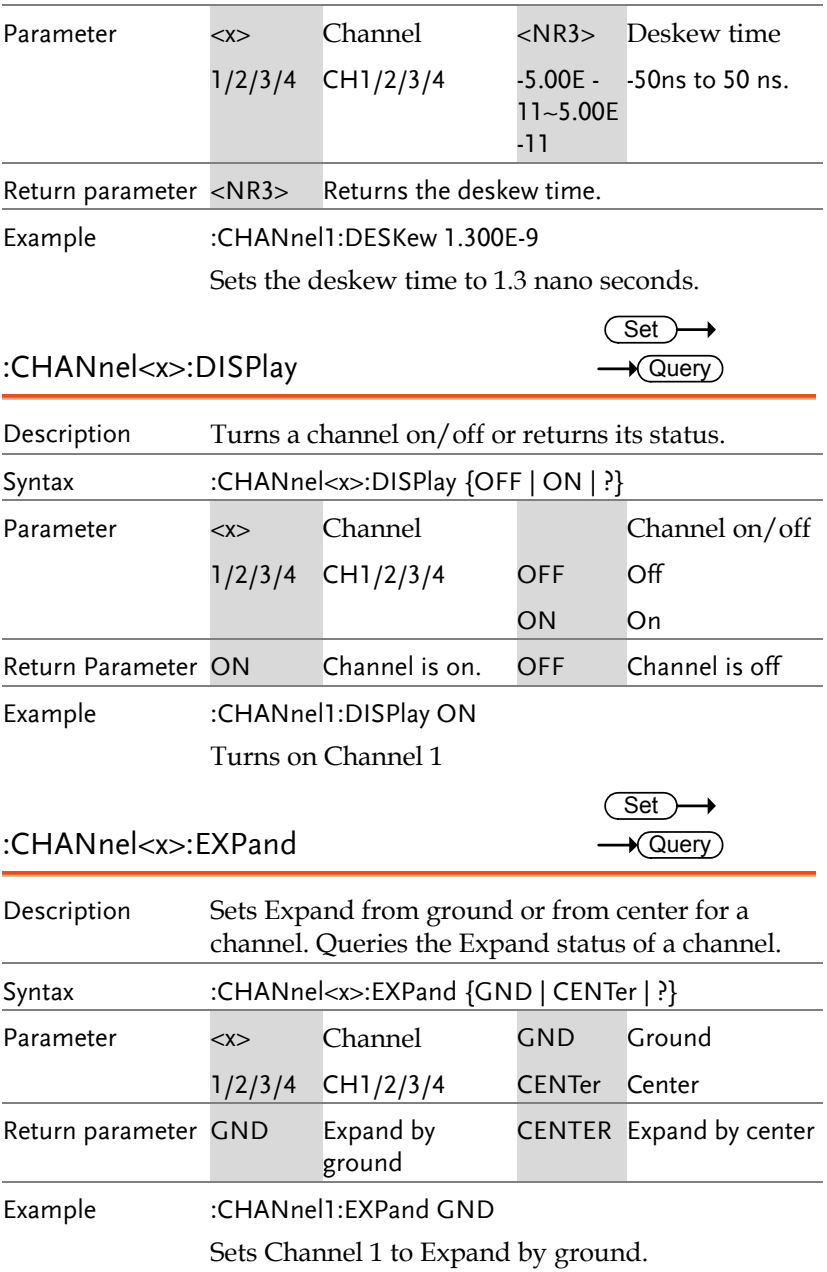

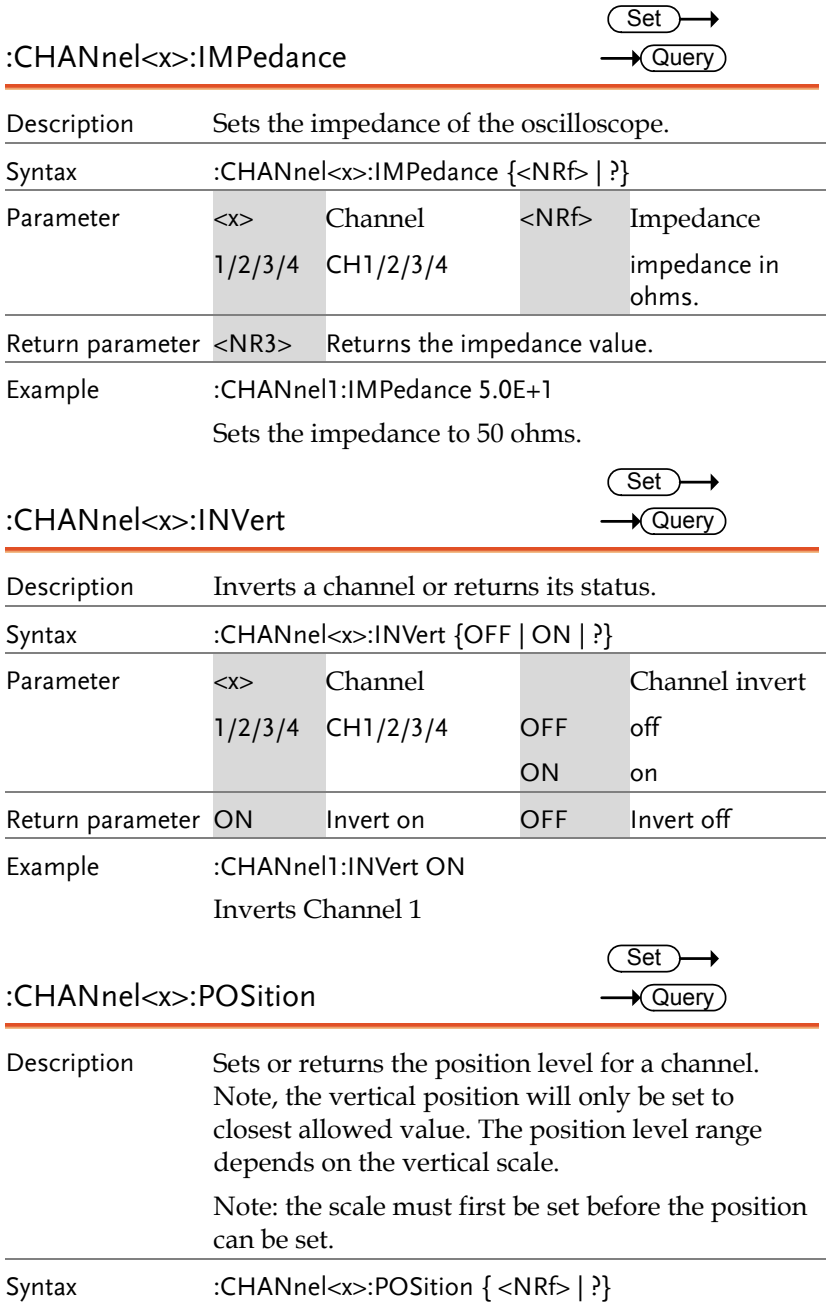

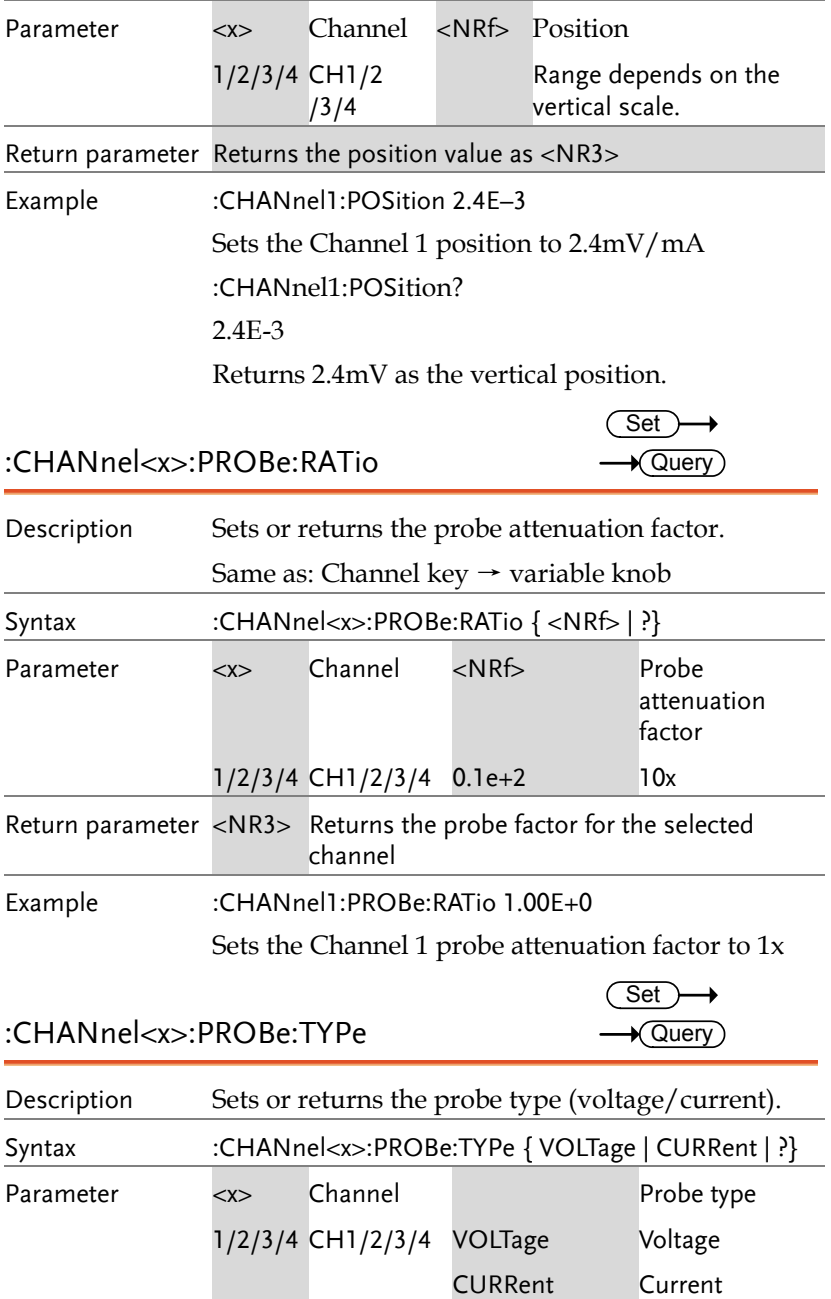

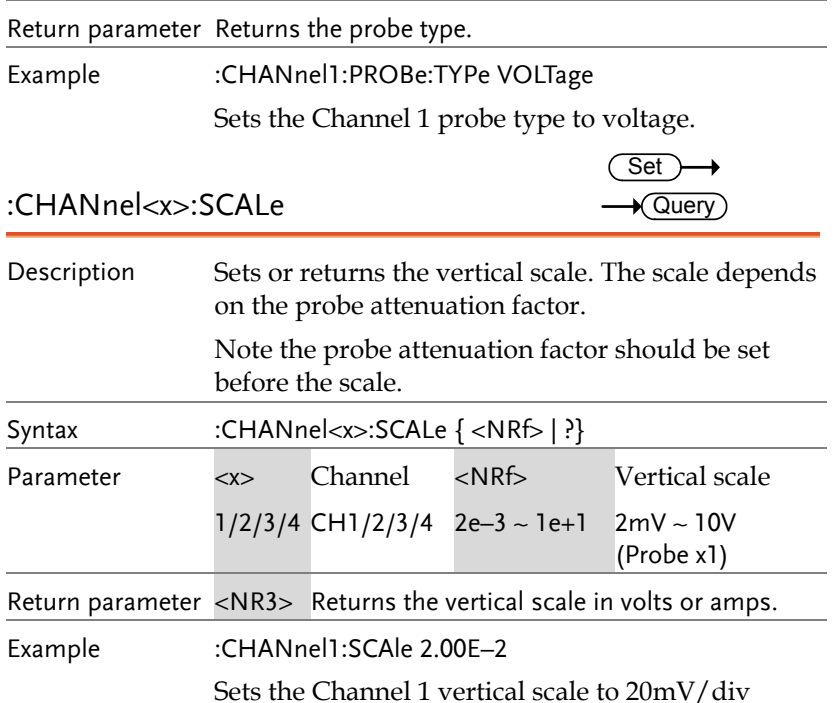

### Math Commands

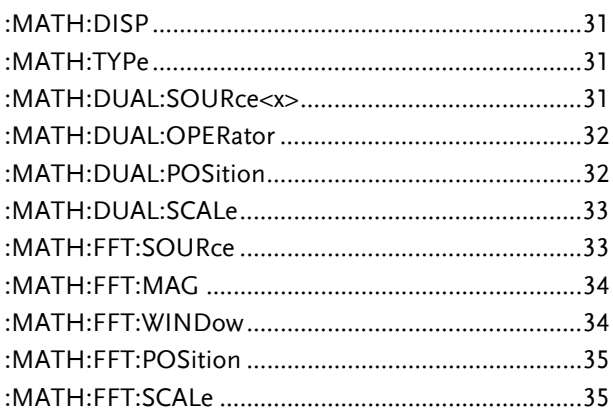

#### **GUINSTEK** COMMAND DETAILS

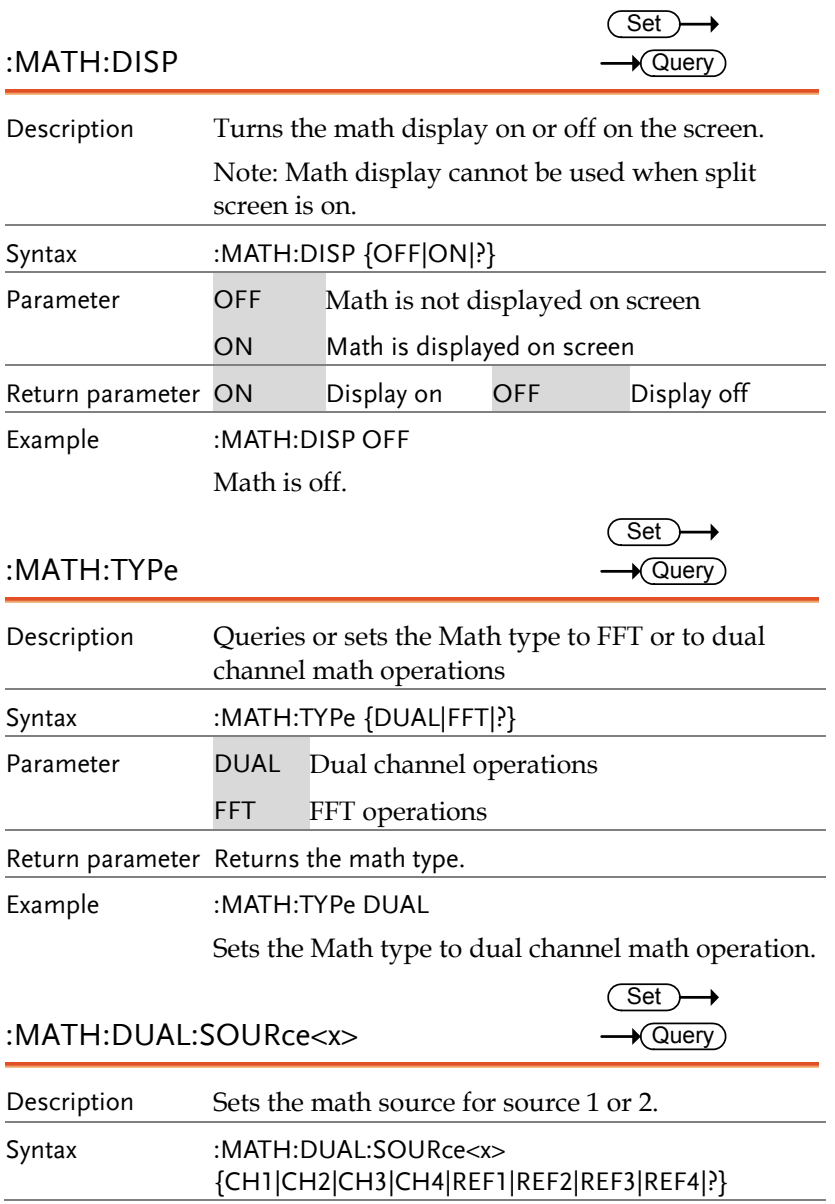

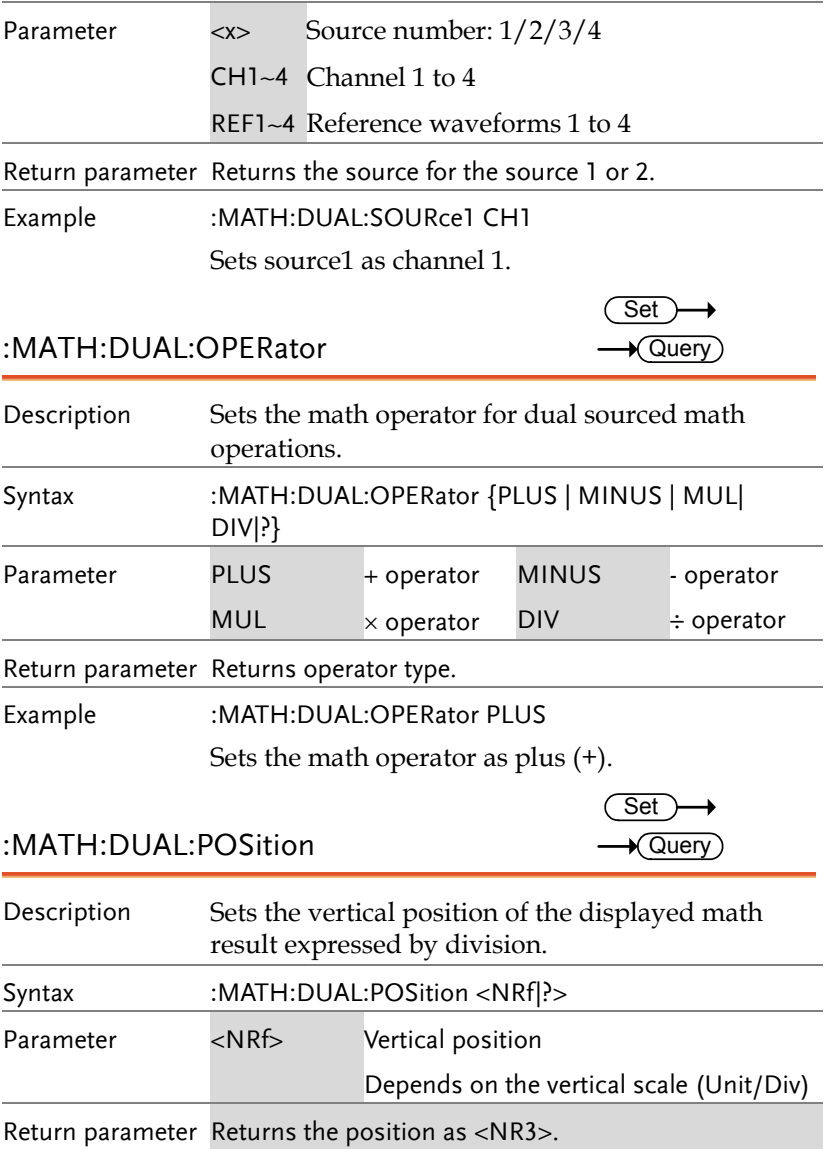

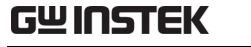

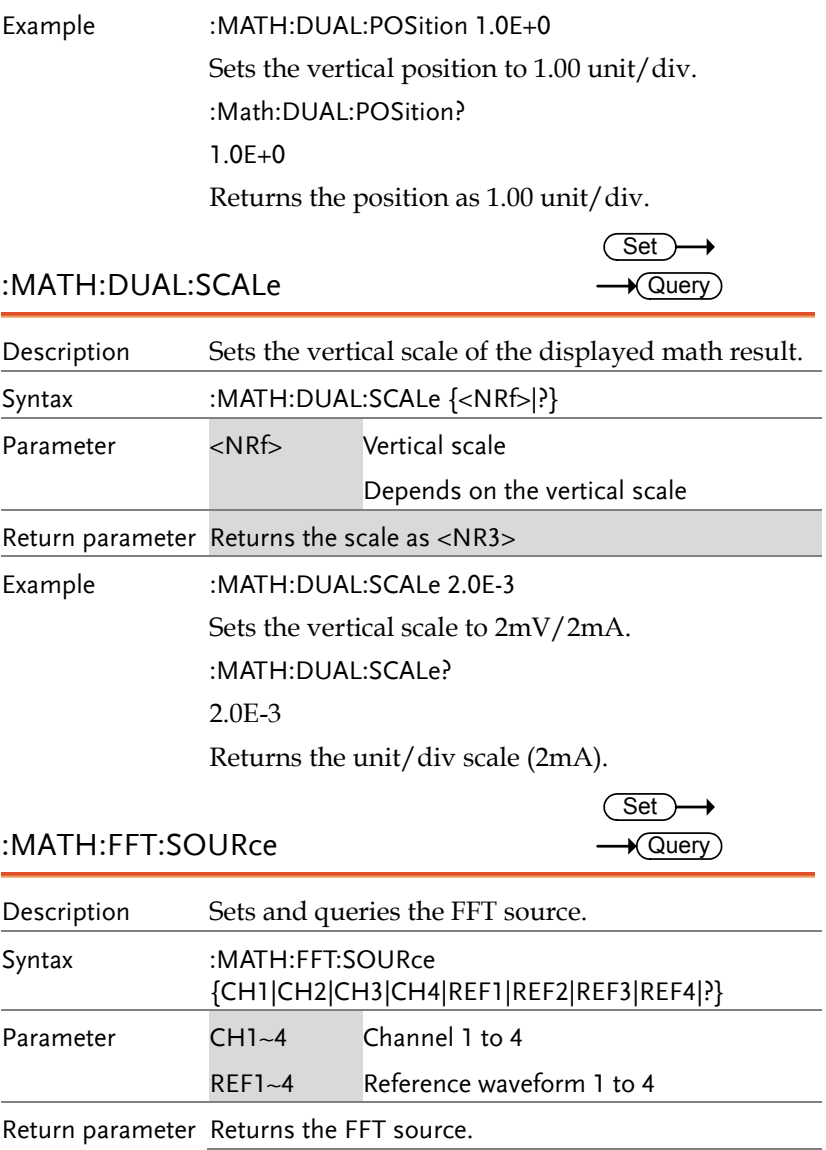

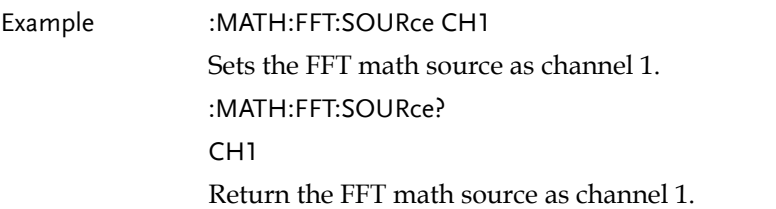

:MATH:FFT:MAG

 $Set \rightarrow$  $\rightarrow$  Query

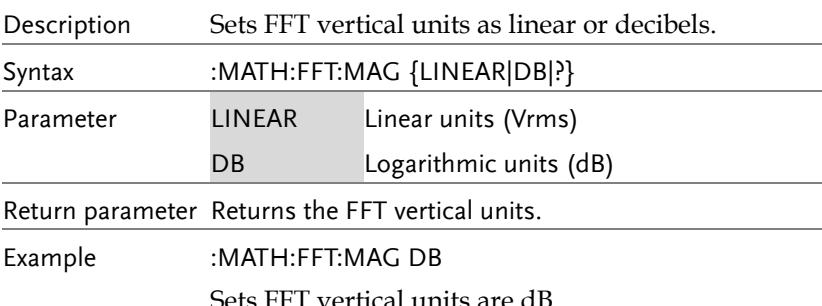

Sets FFT vertical units are dB.

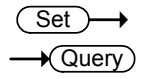

:MATH:FFT:WINDow

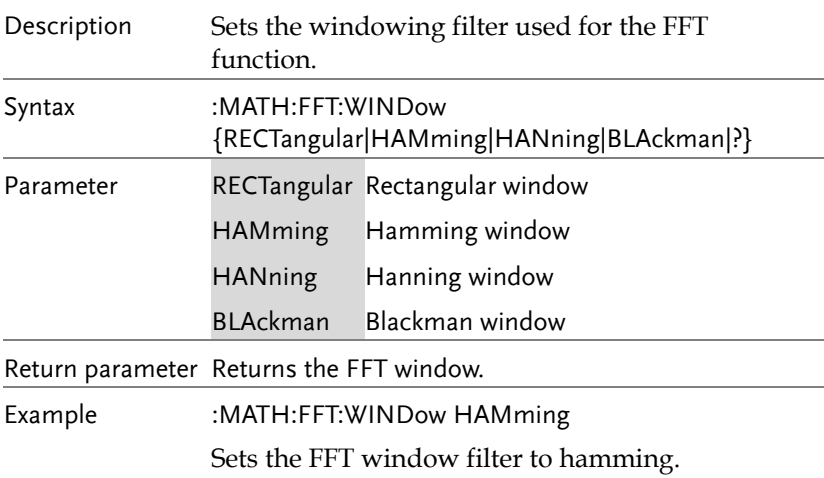

#### **GUINSTEK** COMMAND DETAILS

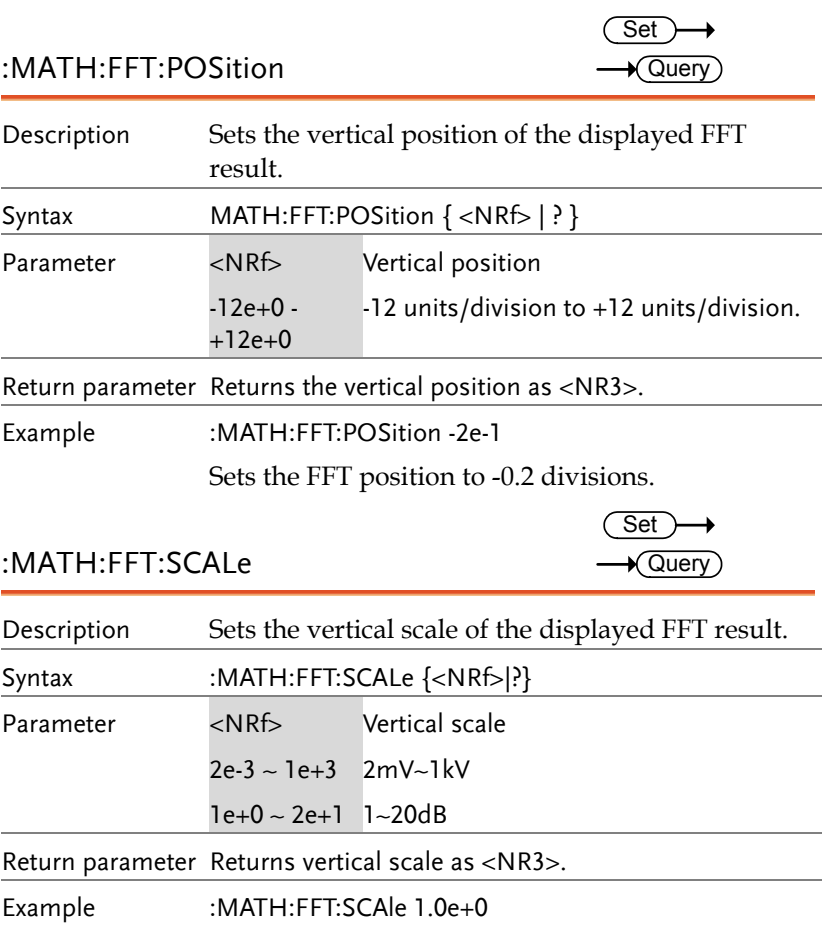

Sets the scale to 1dB.

## Cursor Commands

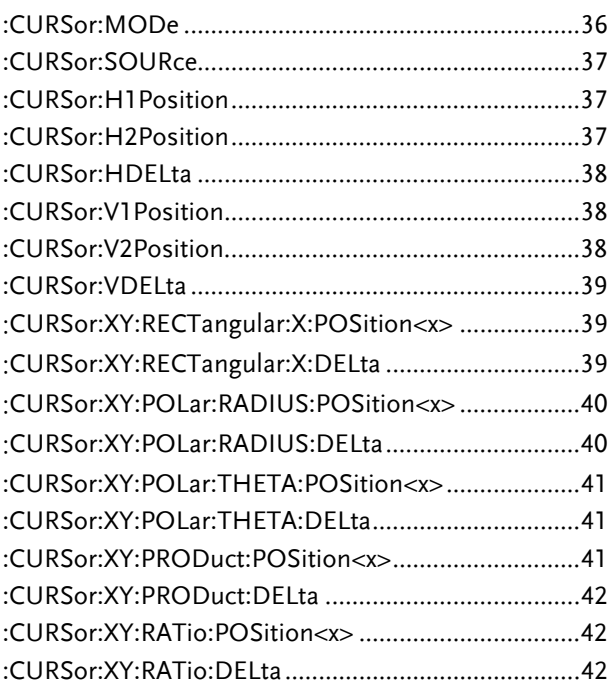

:CURSor:MODe

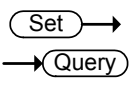

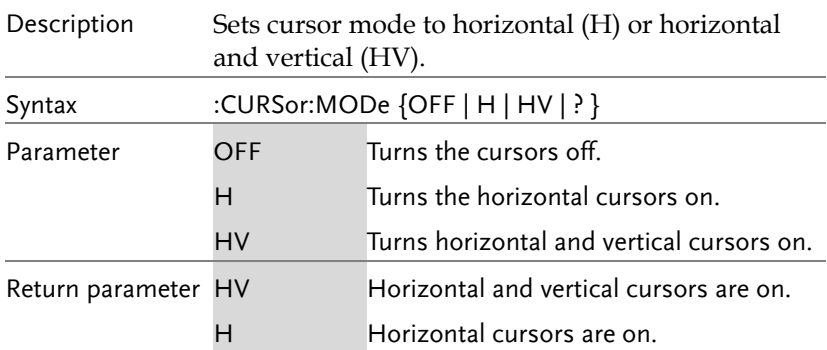
Example :CURSor:MODe OFF

Turns the cursors off.

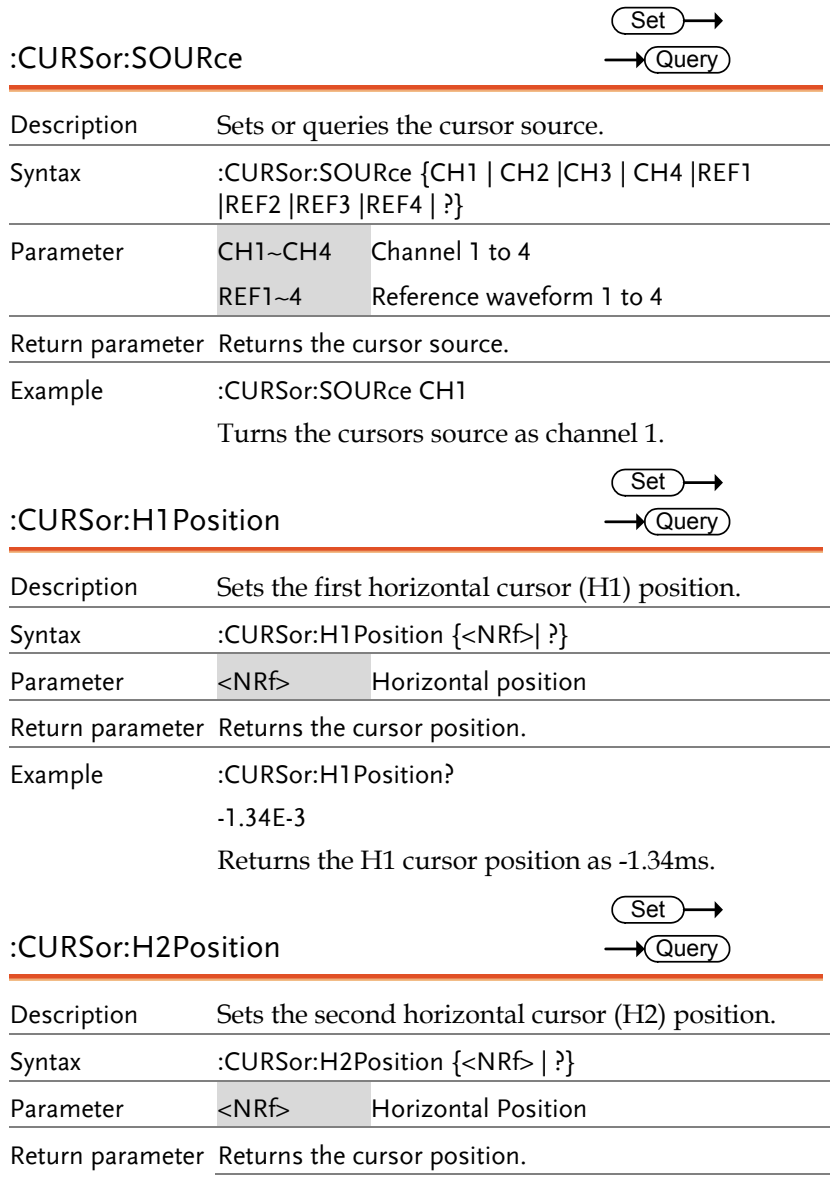

Example :CURSor:H2Position 1.5E-3 Sets the H2 cursor position to 1.5ms.

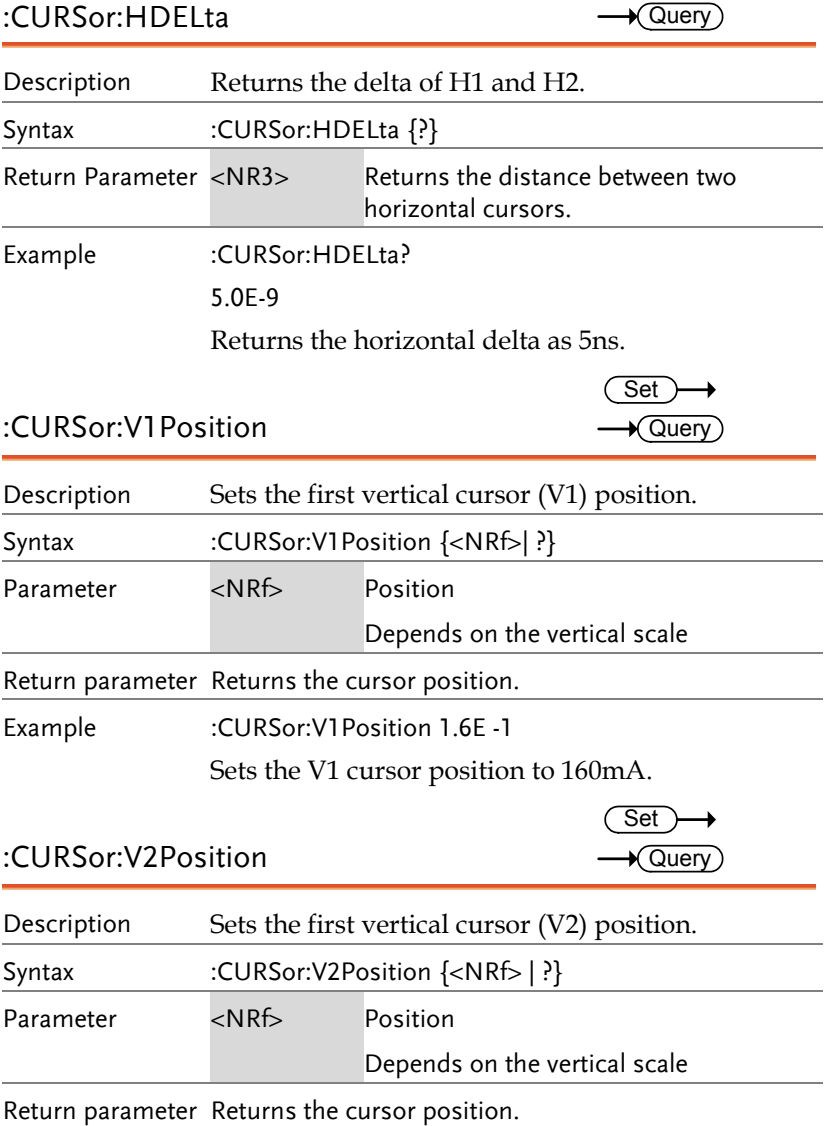

Example :CURSor:V2Position 1.1E-1

Sets the V2 cursor position to 110mA.

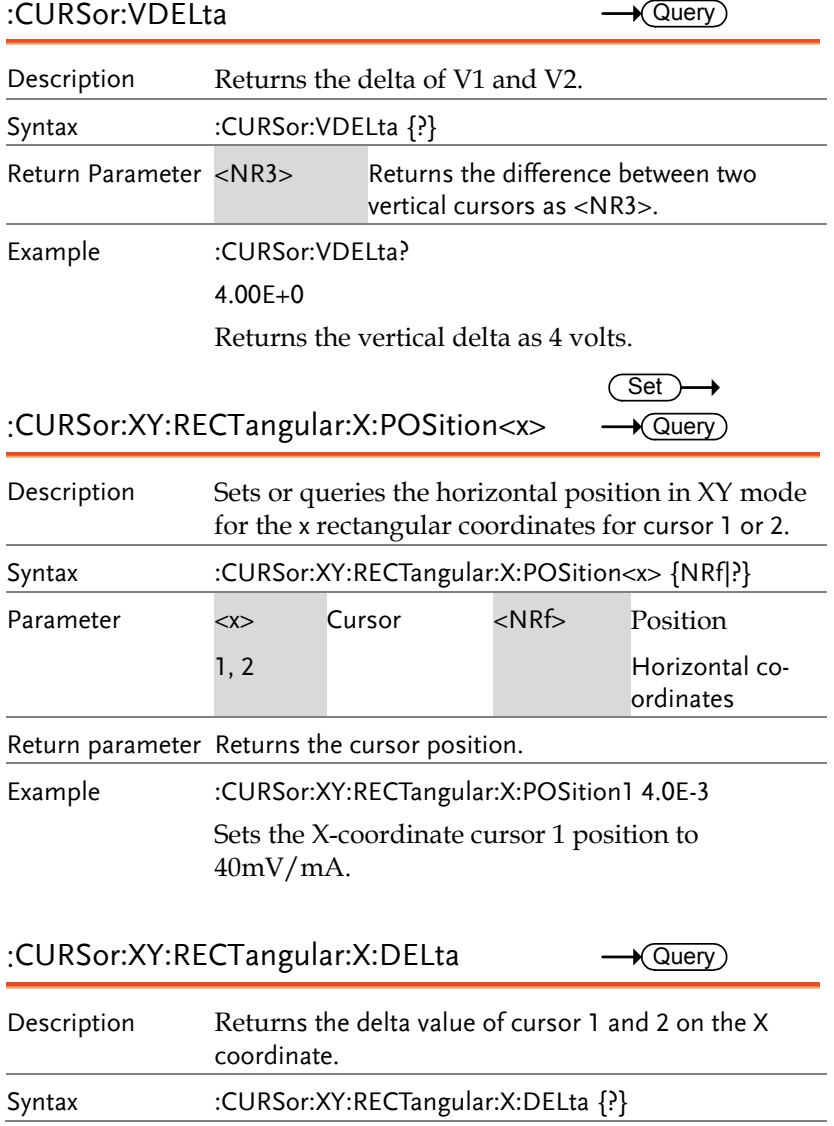

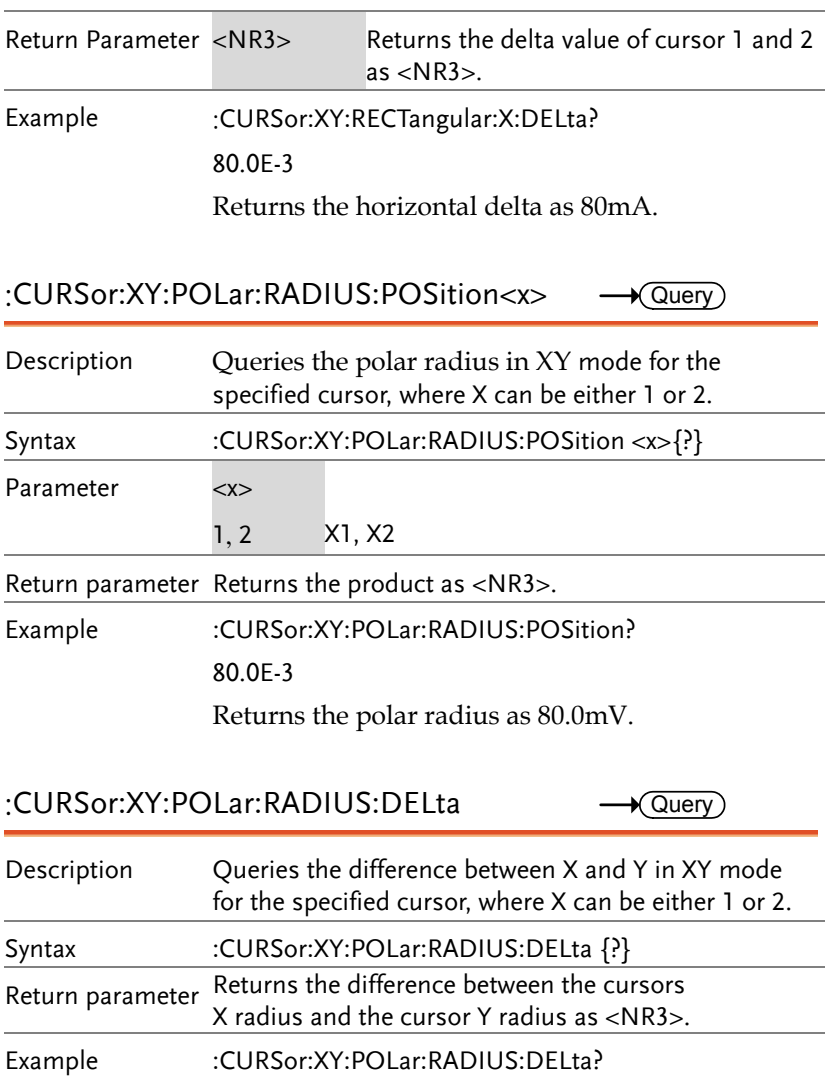

31.4E-3

Returns the radius as 31.4mV.

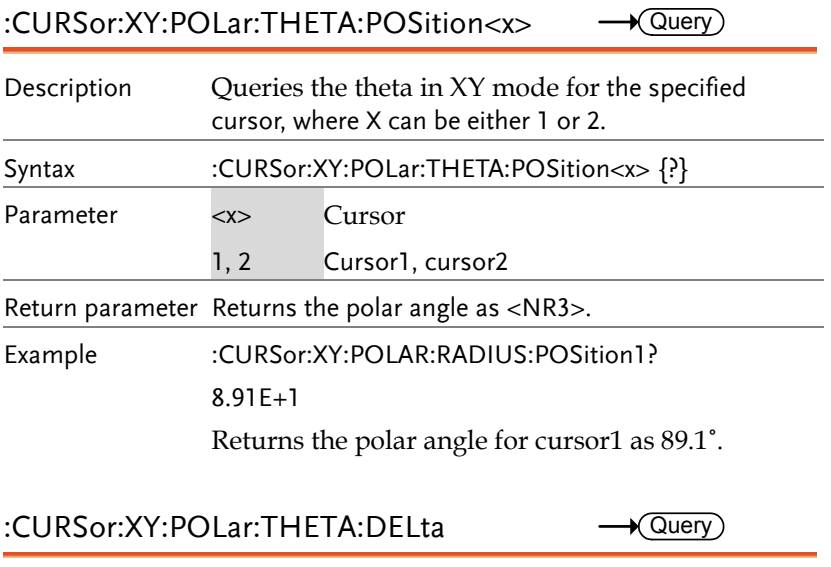

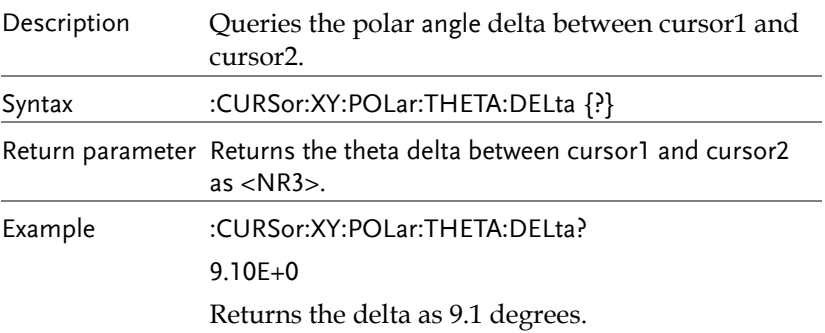

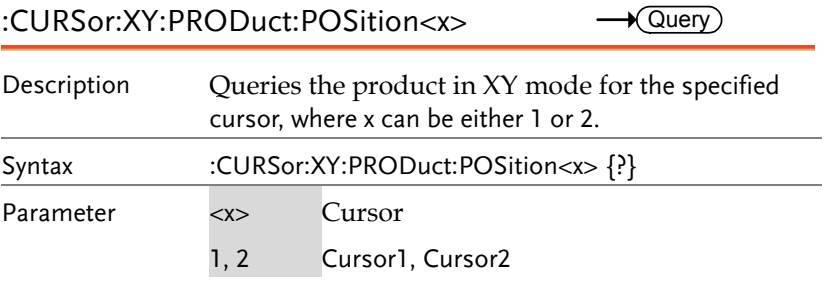

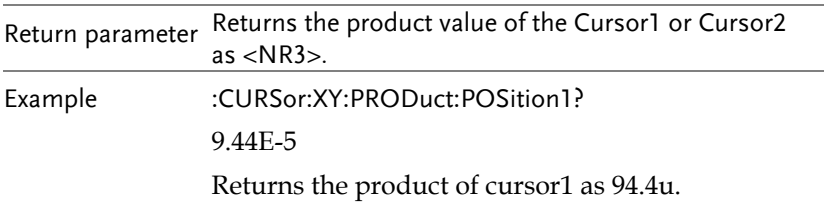

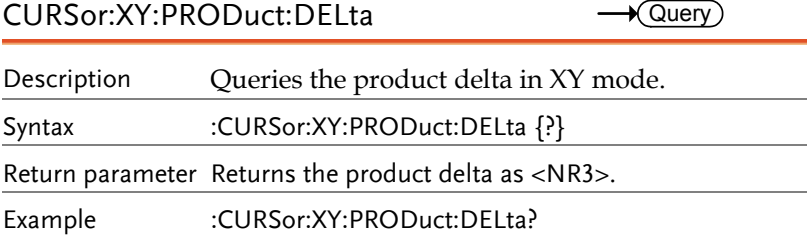

1.22E-5

Returns the product delta as 12.2uVA.

#### :CURSor:XY:RATio:POSition<x>  $\longrightarrow$  Query)

Description Queries the ratio in XY mode for the specified cursor, where x can be either 1 or 2. Syntax :CURSor:XY:RATio:POSition<x> {?} Parameter <x> Cursor 1, 2 Cursor1, cursor2 Return parameter Returns the ratio as <NR3>. Example :CURSor:XY:RATio:POSition? 6.717E+1 Returns the ratio value.

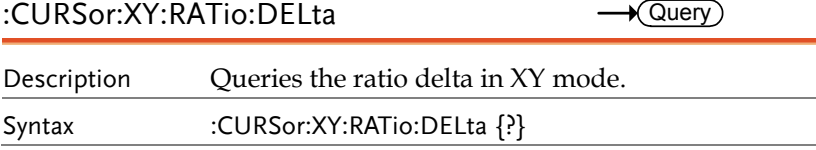

 $\overline{\text{Set}}$ 

Return parameter Returns the ratio delta as <NR3> V/A| V/V|A/A

Example :CURSor:XY:RATio:DELta? 5.39E+1 Returns the ratio delta as 53.9.

## Display Commands

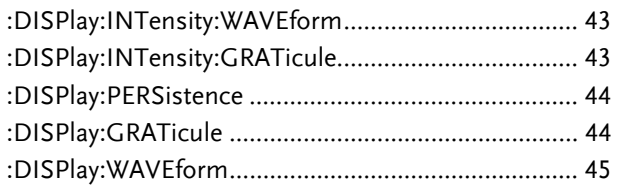

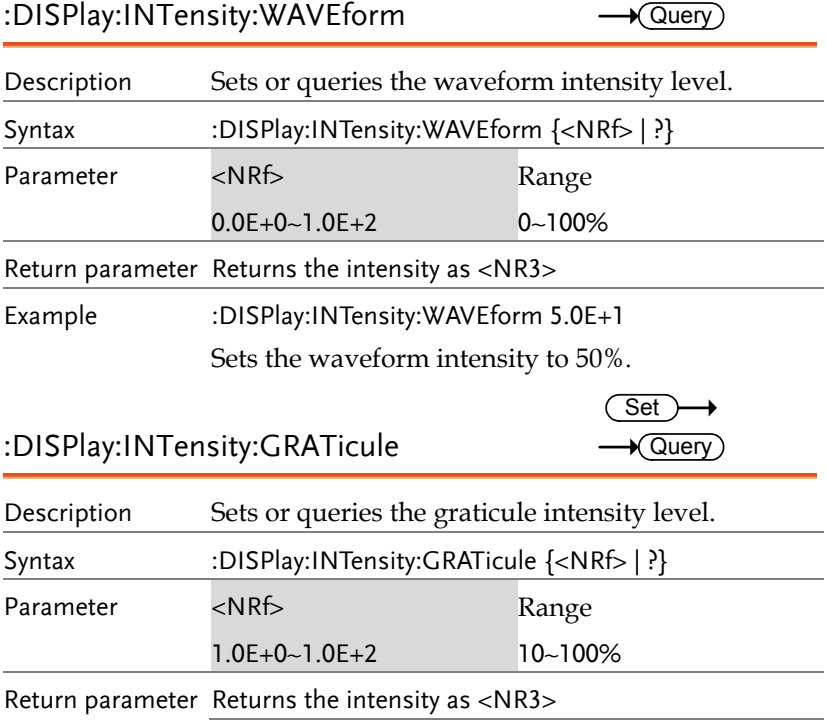

Example :DISPlay:INTensity:GRATicule 5.0E+1

Sets the graticule intensity to 50%.

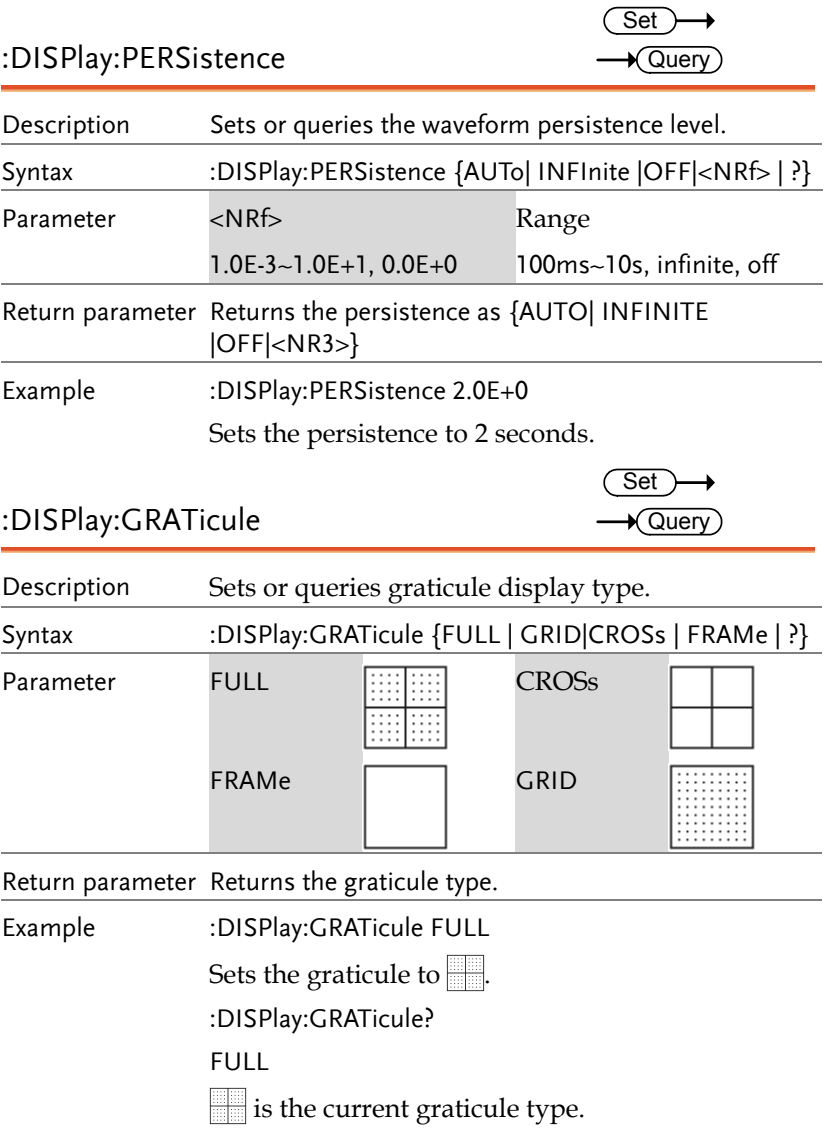

### **GUINSTEK** COMMAND DETAILS

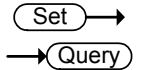

#### :DISPlay:WAVEform

Description Sets or queries whether the waveforms are drawn as vectors or dots. Syntax :DISPlay:WAVEform [VECTor | DOT | ?]

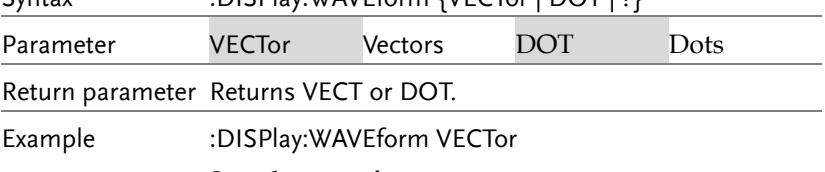

Sets the waveform to vectors.

### Hardcopy Commands

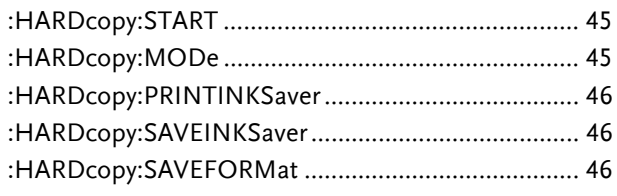

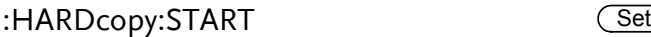

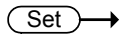

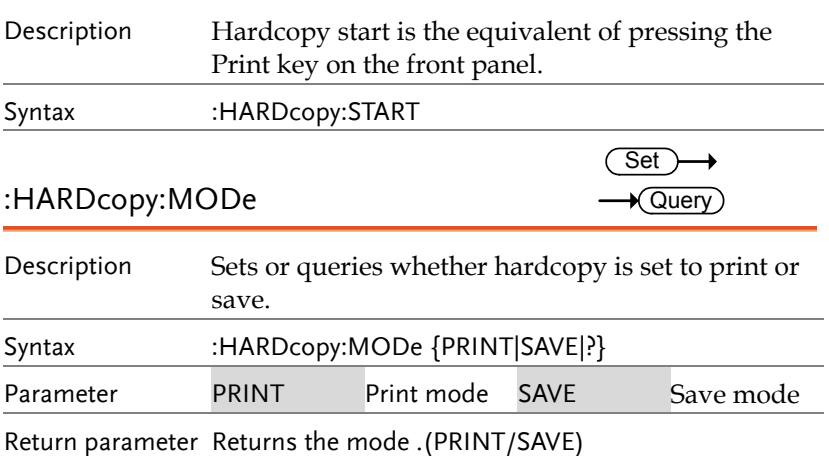

Example :HARDcopy:MODe PRINT Sets hardcopy to print.

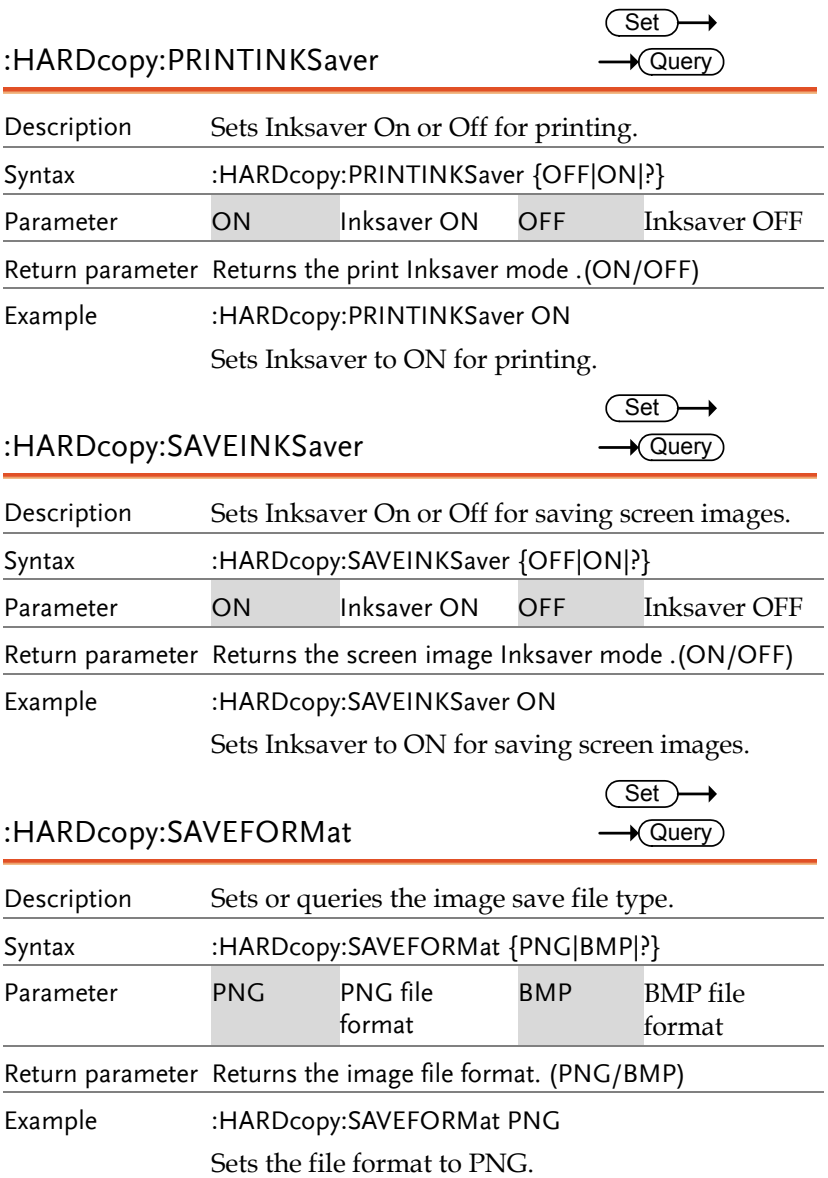

### Measure Commands

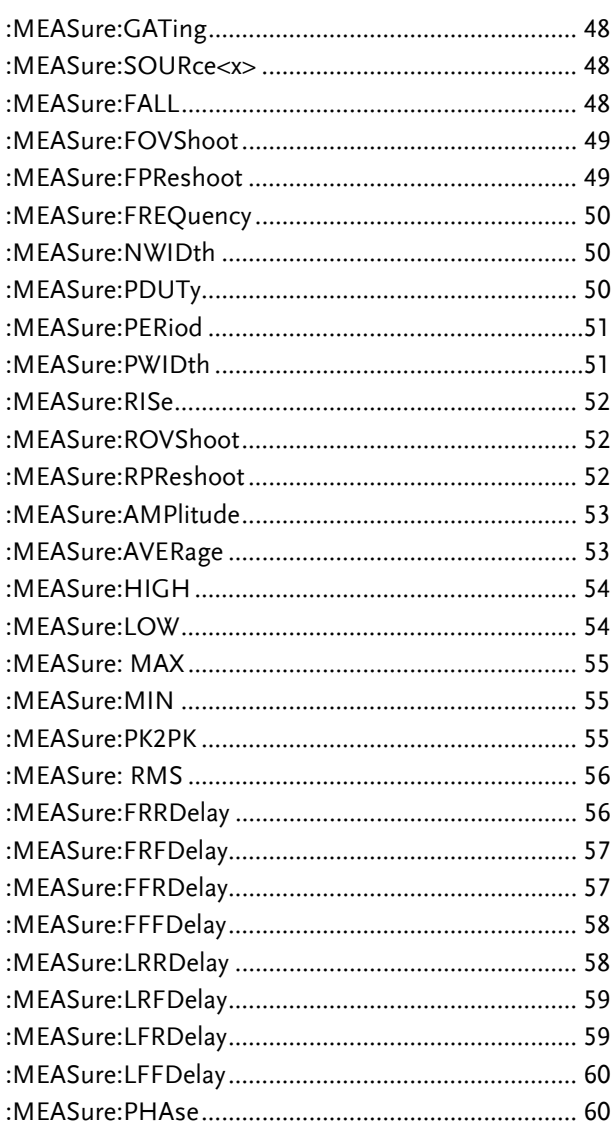

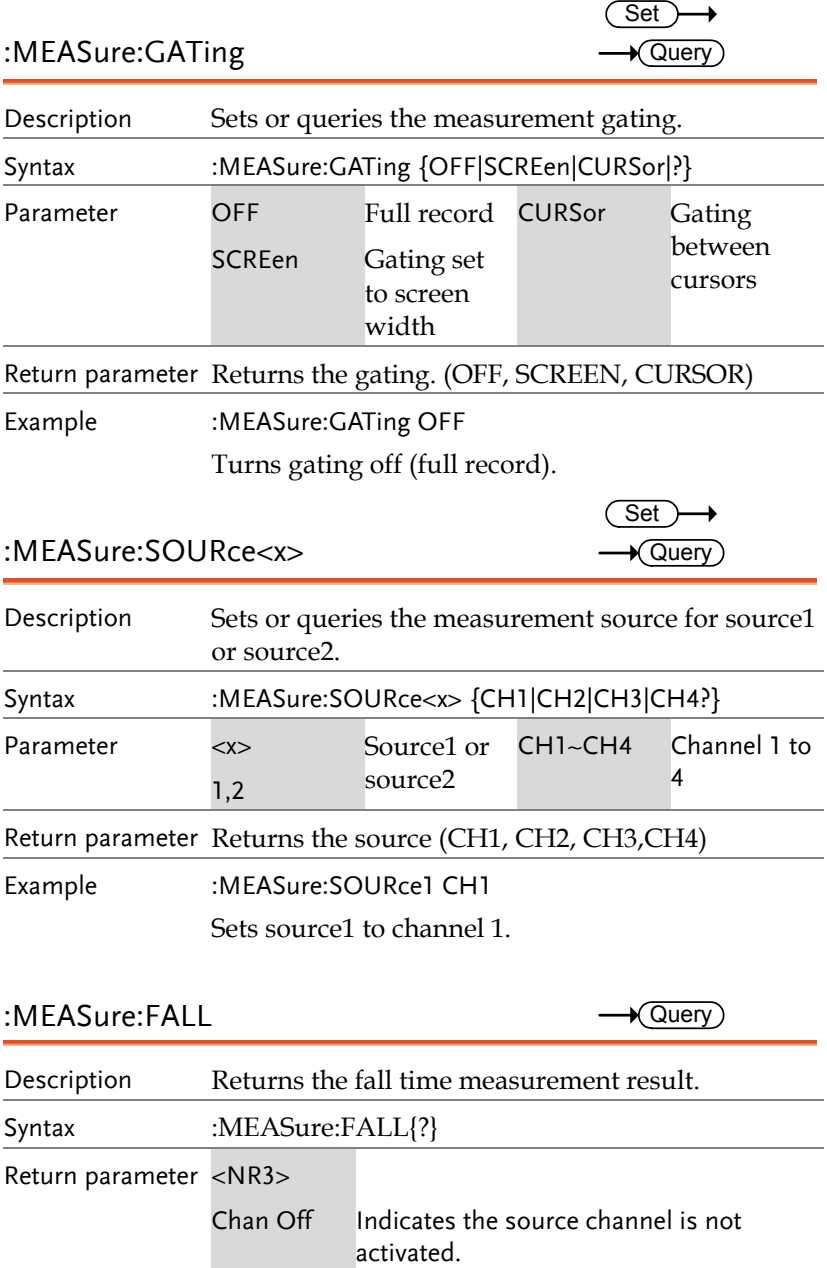

### **GUINSTEK** COMMAND DETAILS

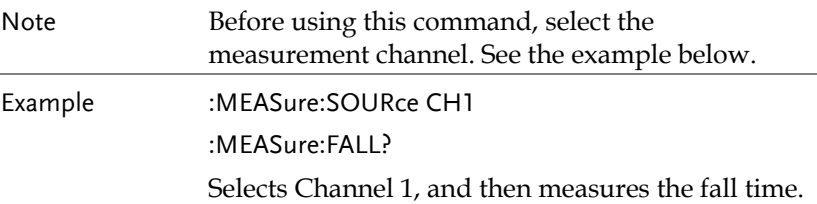

#### :MEASure:FOVShoot  $\longrightarrow$  Query)

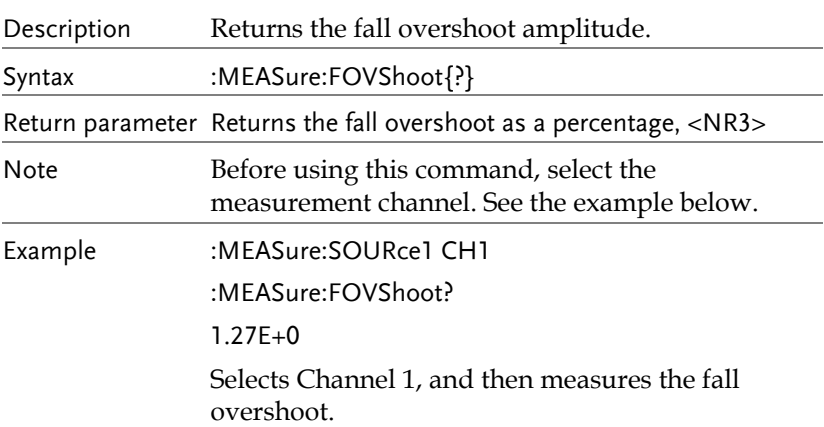

#### :MEASure:FPReshoot -  $\longrightarrow$  Query)

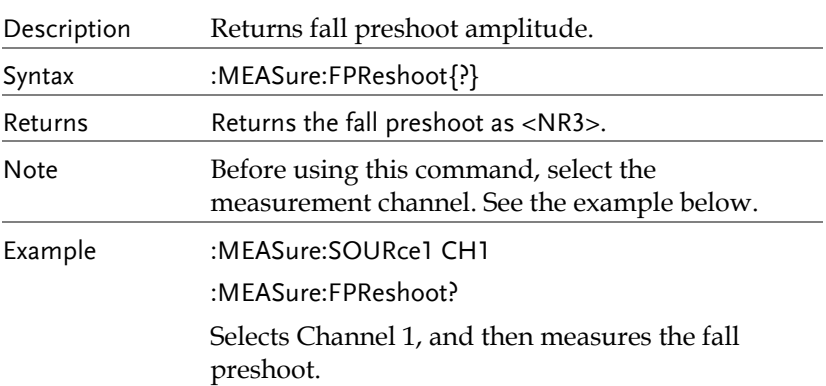

#### :MEASure:FREQuency -- (Query)

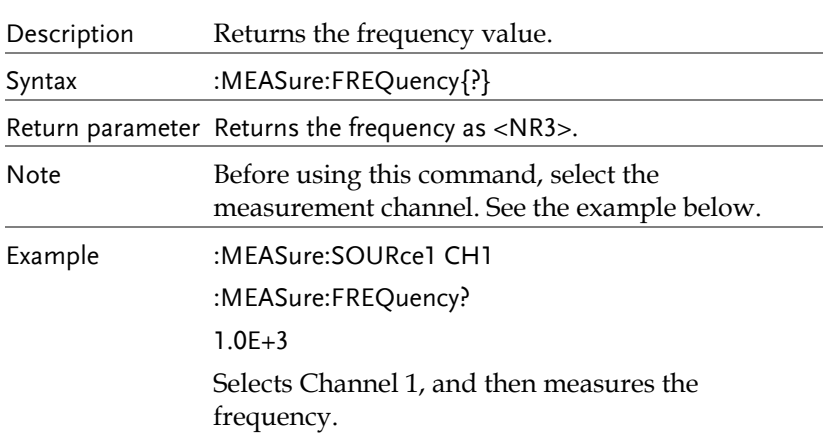

 $:MEASure:NWIDth$   $\longrightarrow$  Query)

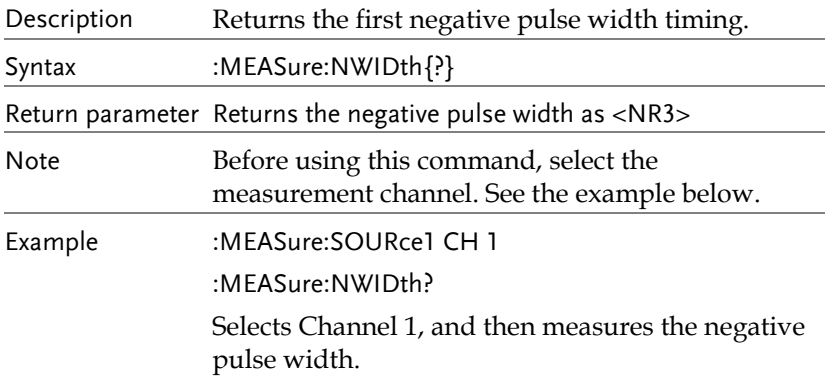

:MEASure:PDUTy — **Query** 

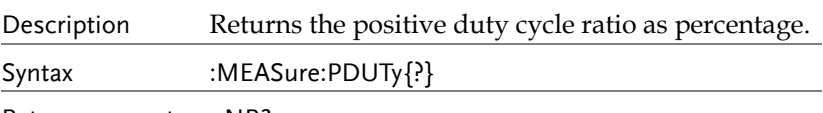

Return parameter <NR3>

### **GUINSTEK** COMMAND DETAILS

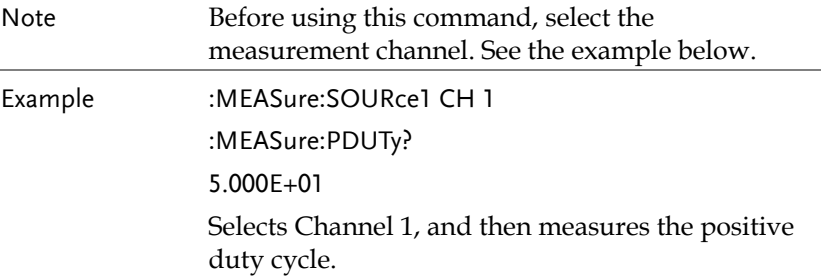

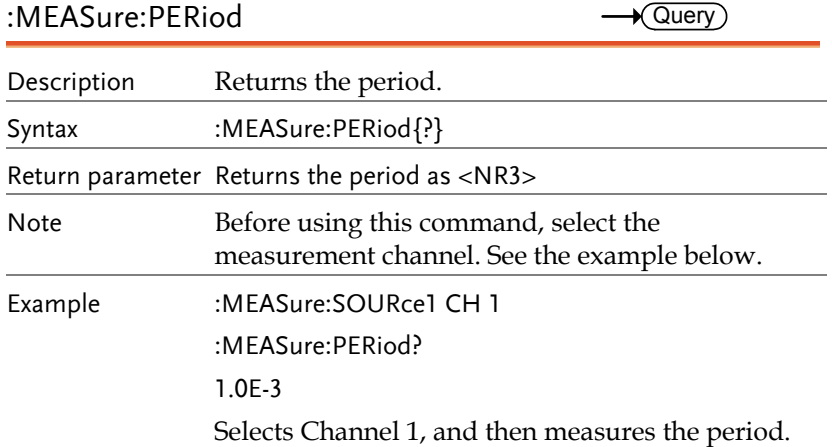

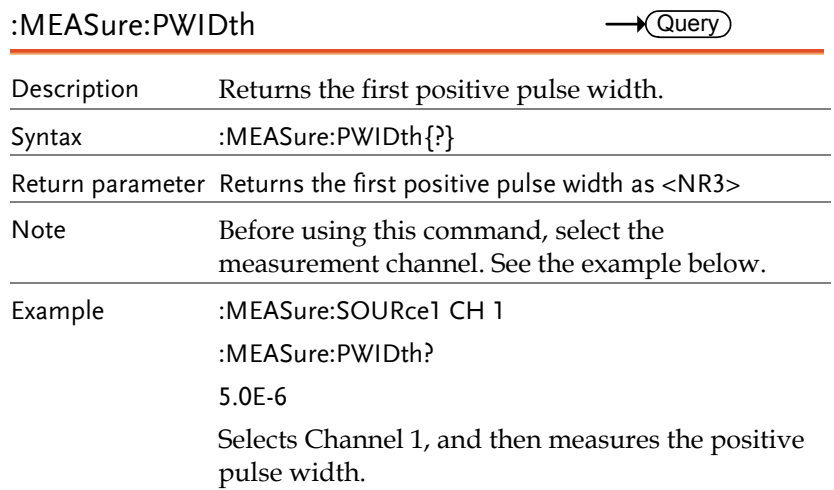

### $: MEASure: RISE$   $\longrightarrow$   $\textcircled{uery}$

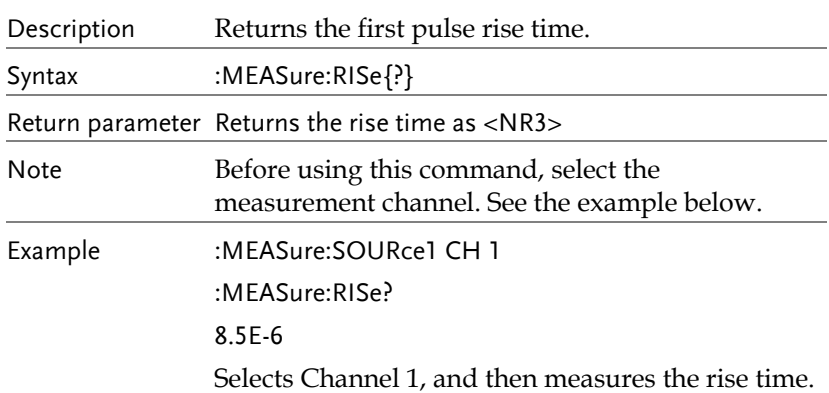

:MEASure:ROVShoot – (Query)

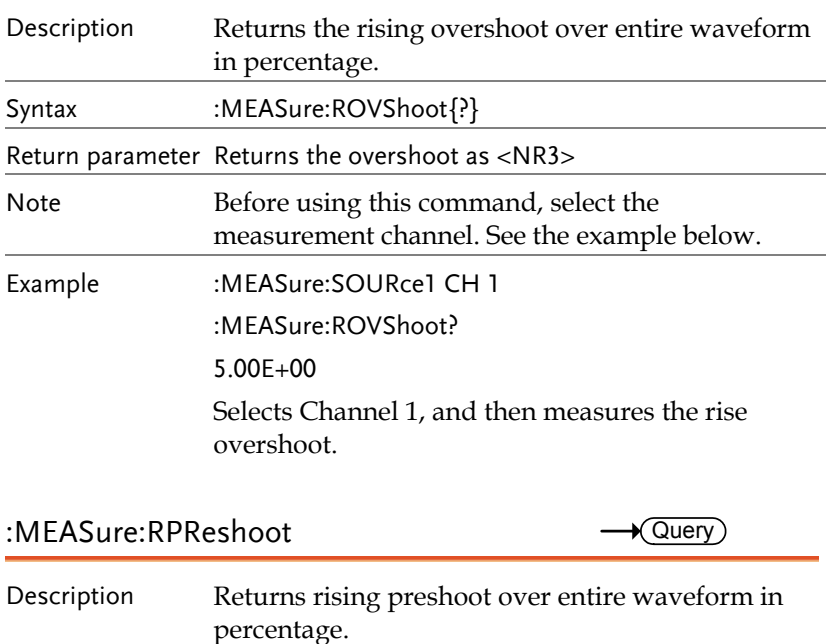

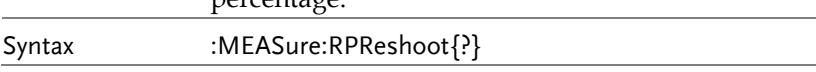

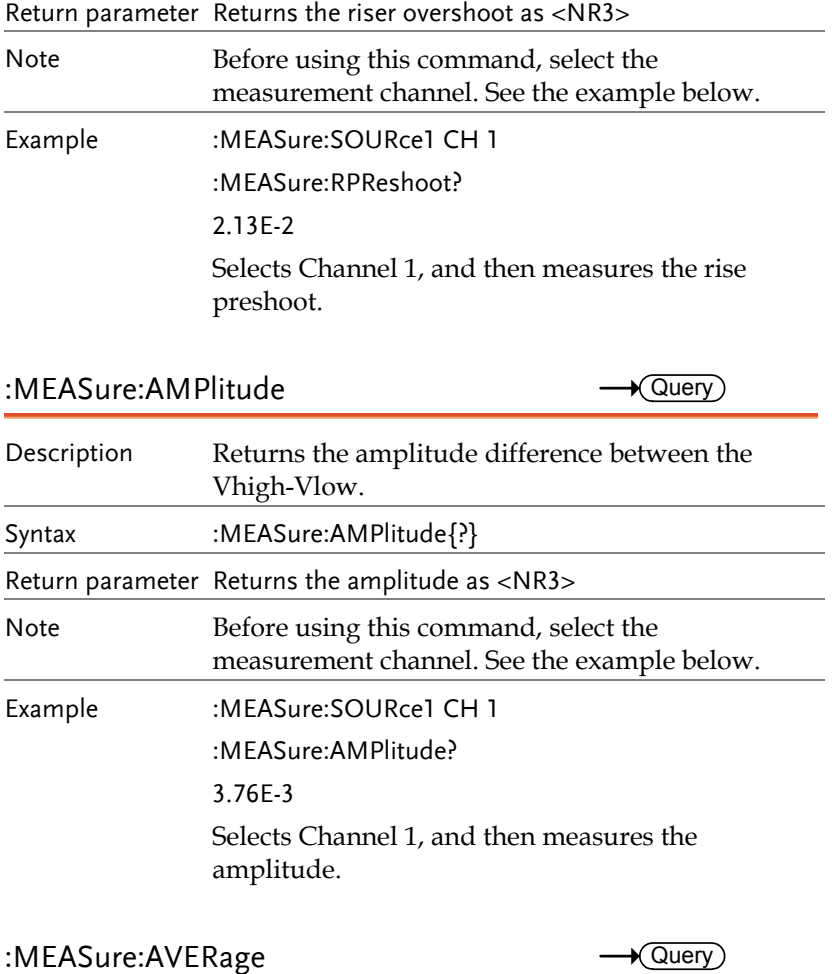

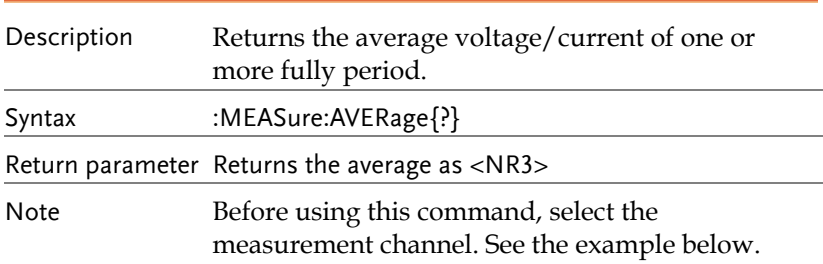

Example :MEASure:SOURce1 CH 1 :MEASure:AVERage? 1.82E-3 Selects Channel 1, and then measures the average value.

 $:MEASure: HIGH$   $\longrightarrow$   $\sqrt{Query}$ 

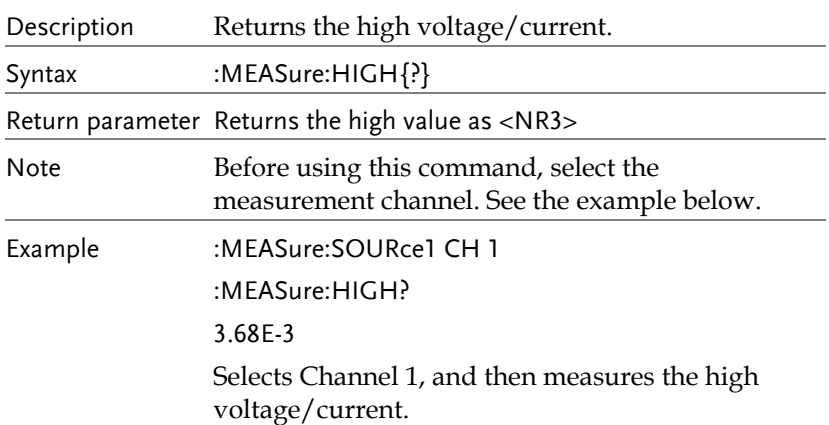

 $:MEASure:LOW$   $\longrightarrow$  Query)

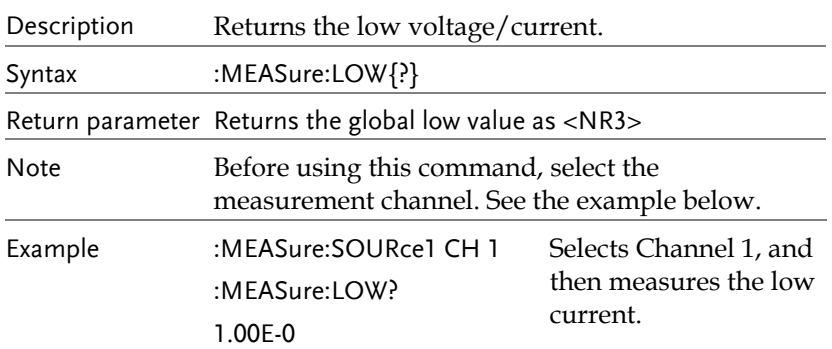

### : MEASure: MAX  $\longrightarrow$  Query)

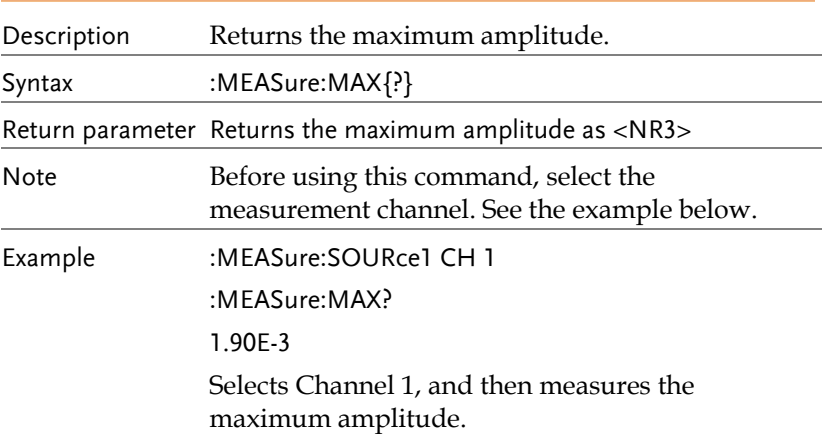

#### :MEASure:MIN  $\longrightarrow$  Query)

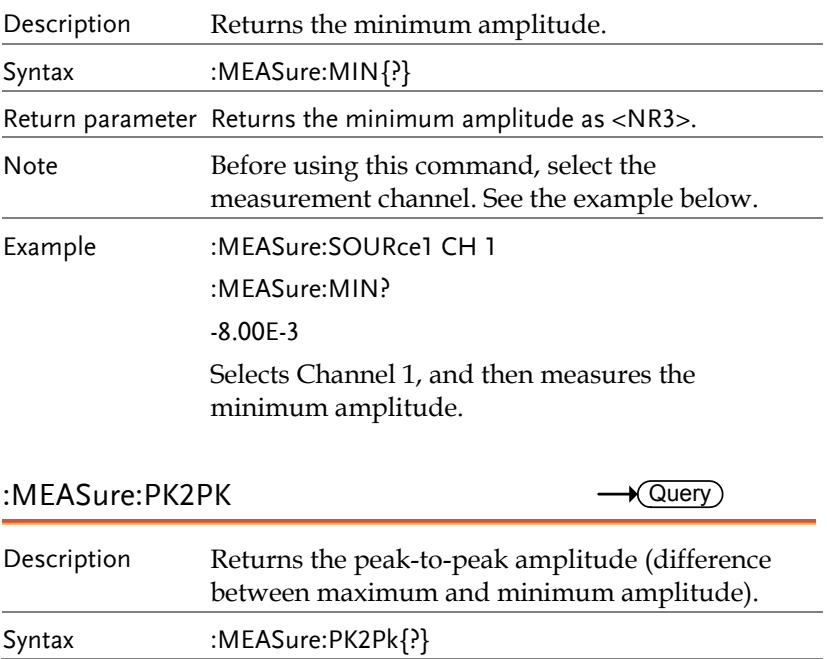

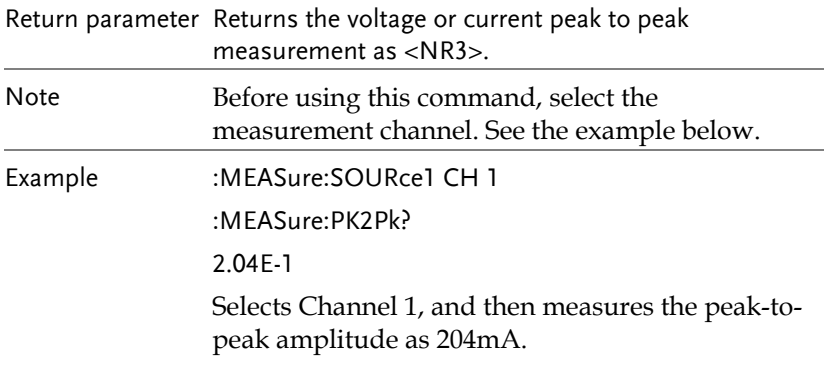

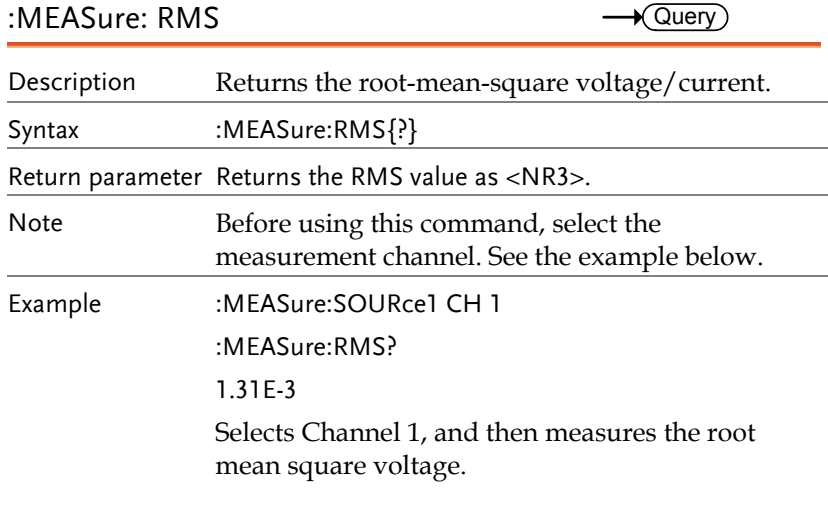

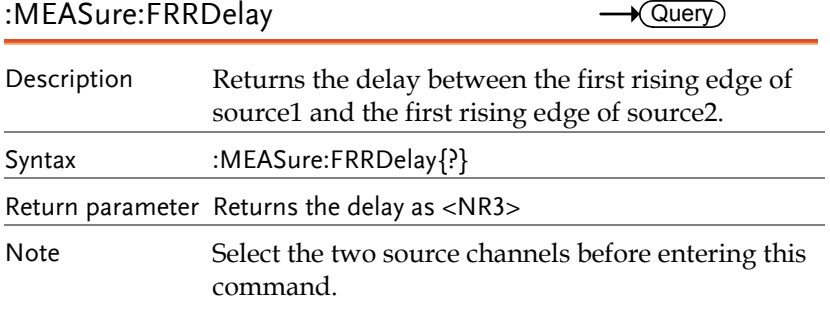

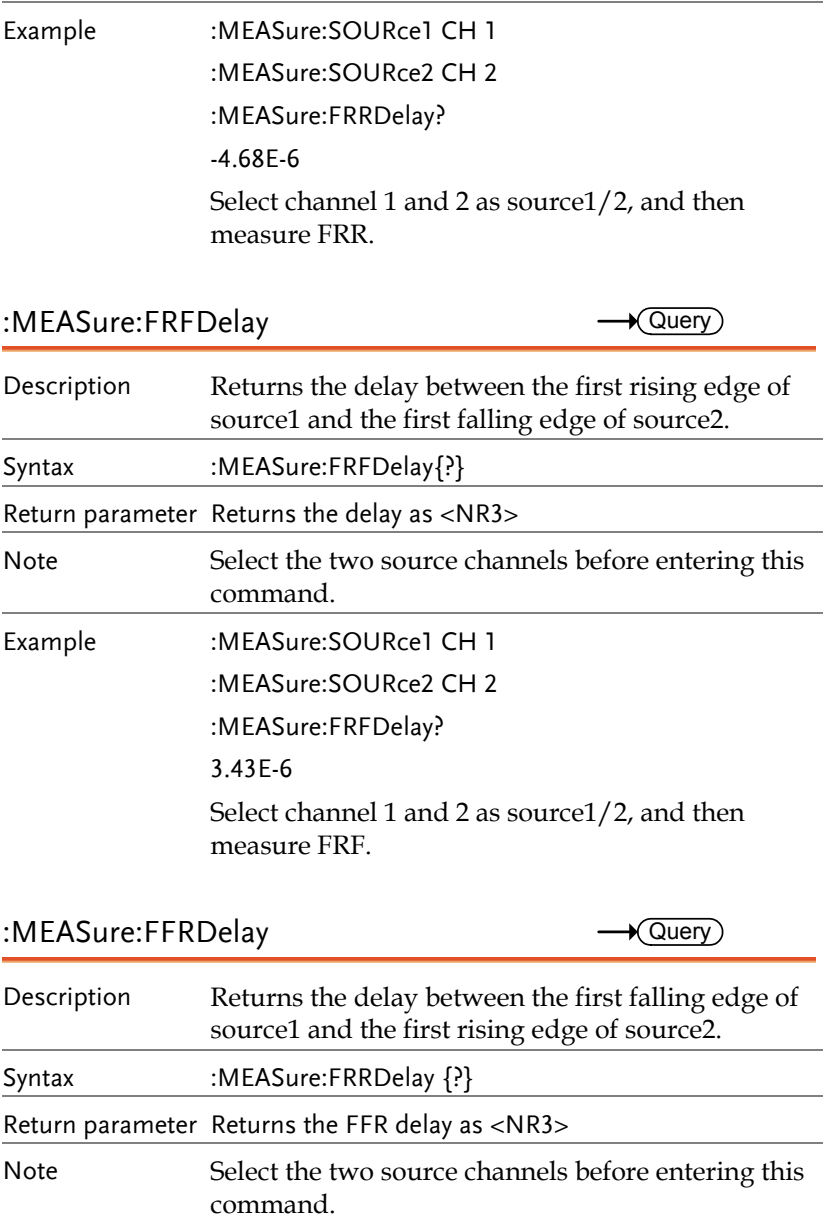

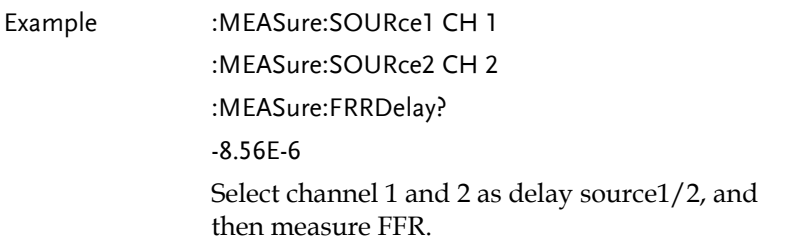

:MEASure:FFFDelay **- C**uery

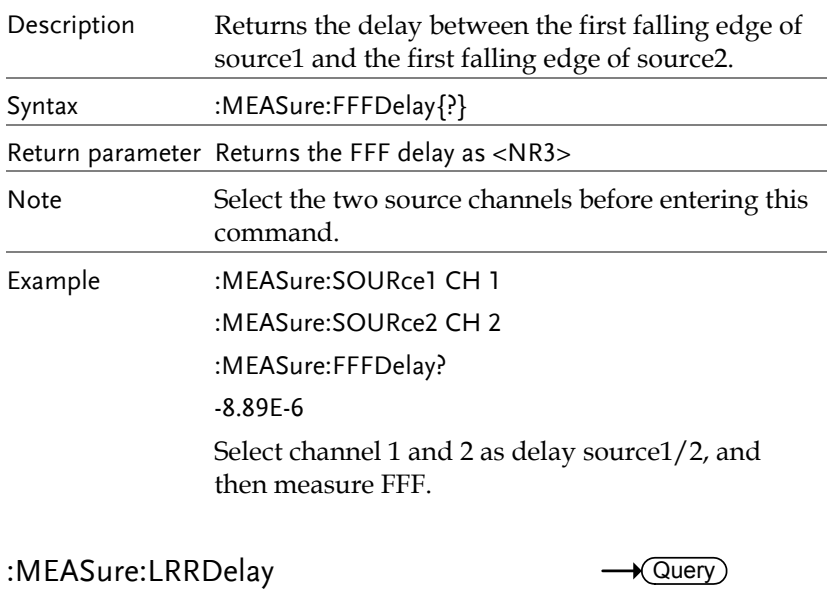

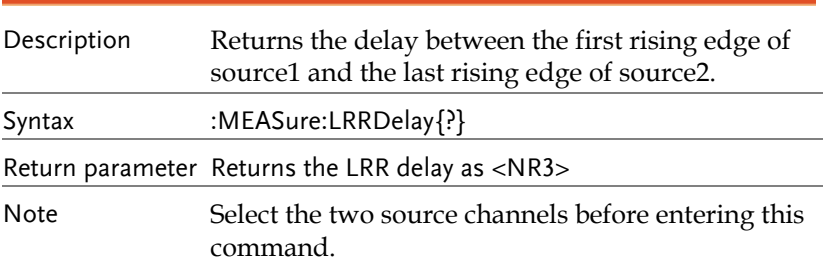

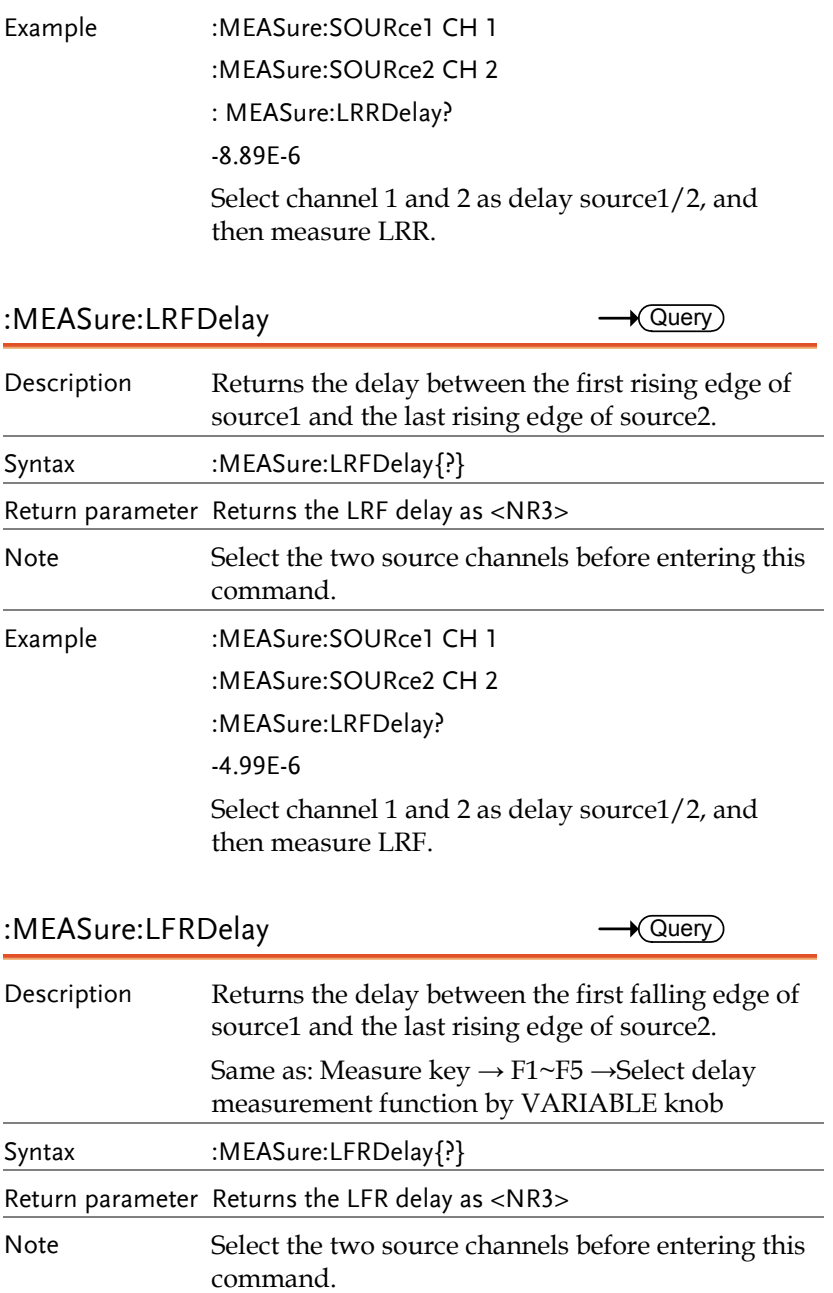

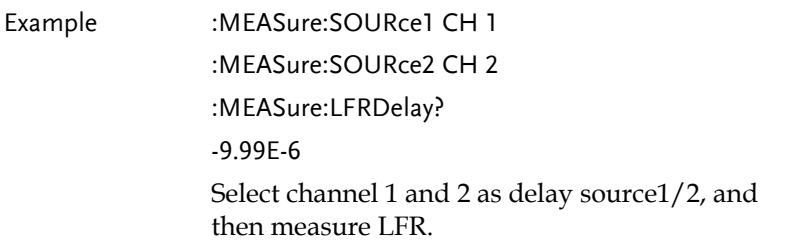

:MEASure:LFFDelay 
and a settlement of  $\rightarrow$  Query

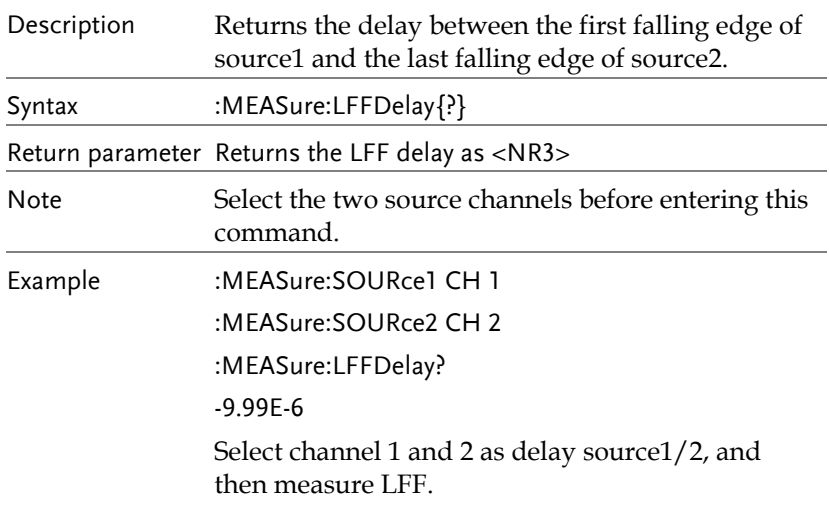

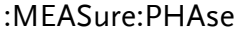

 $\rightarrow$  Query

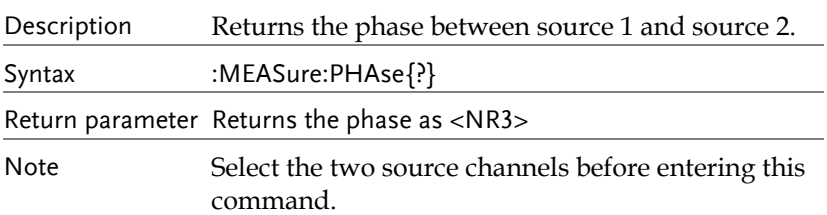

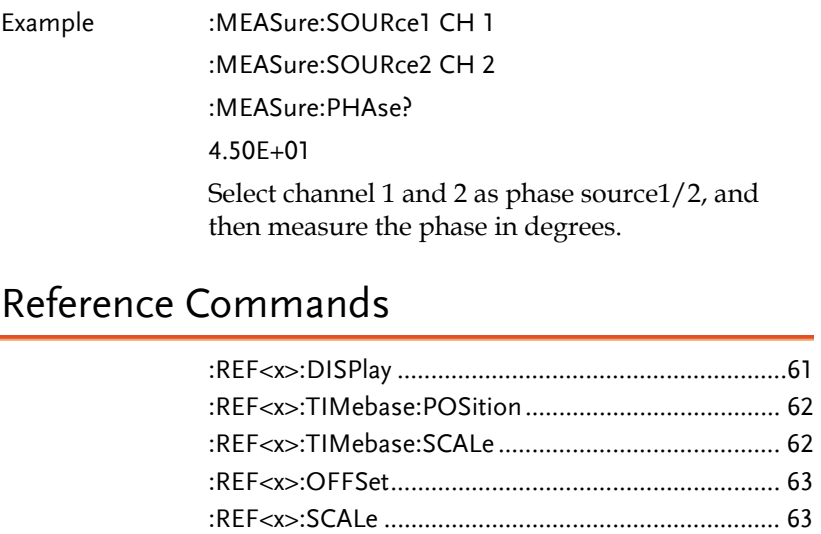

### :REF<x>:DISPlay

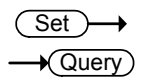

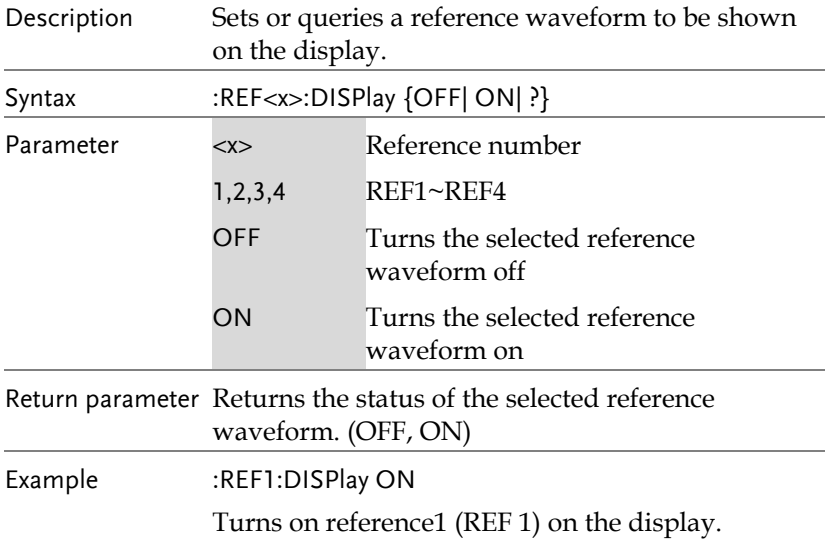

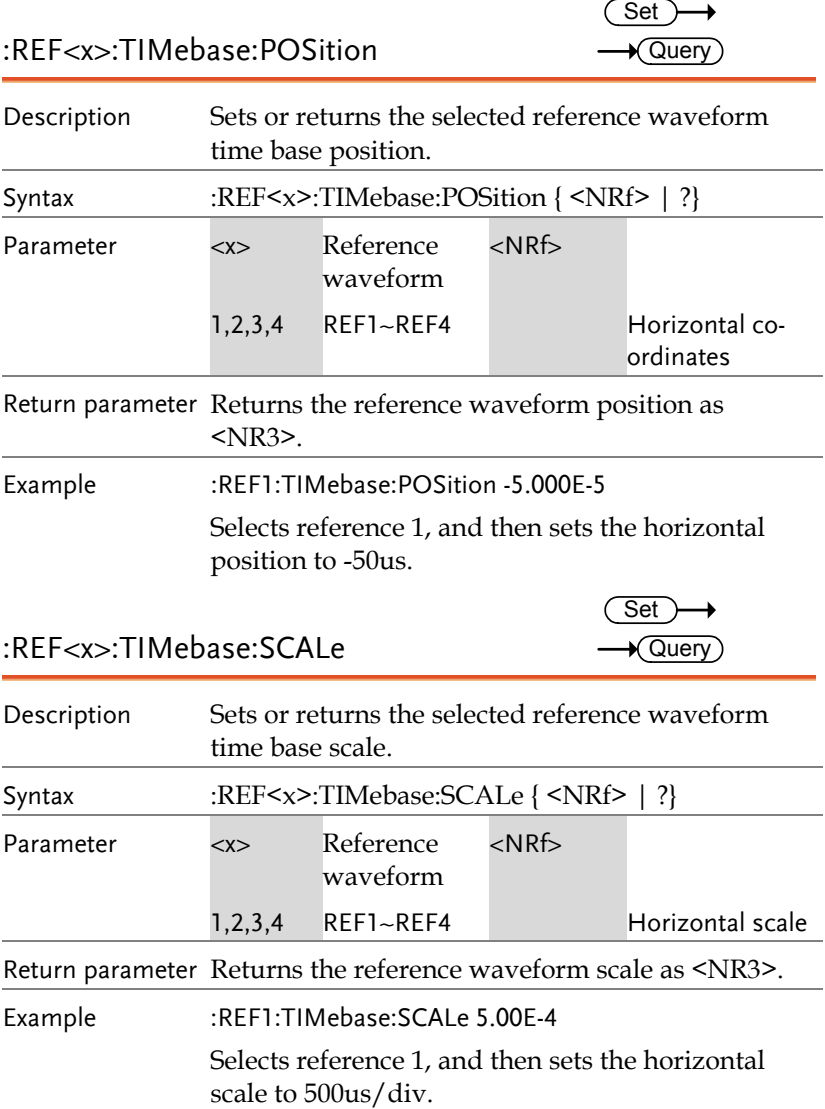

### **GUINSTEK** COMMAND DETAILS

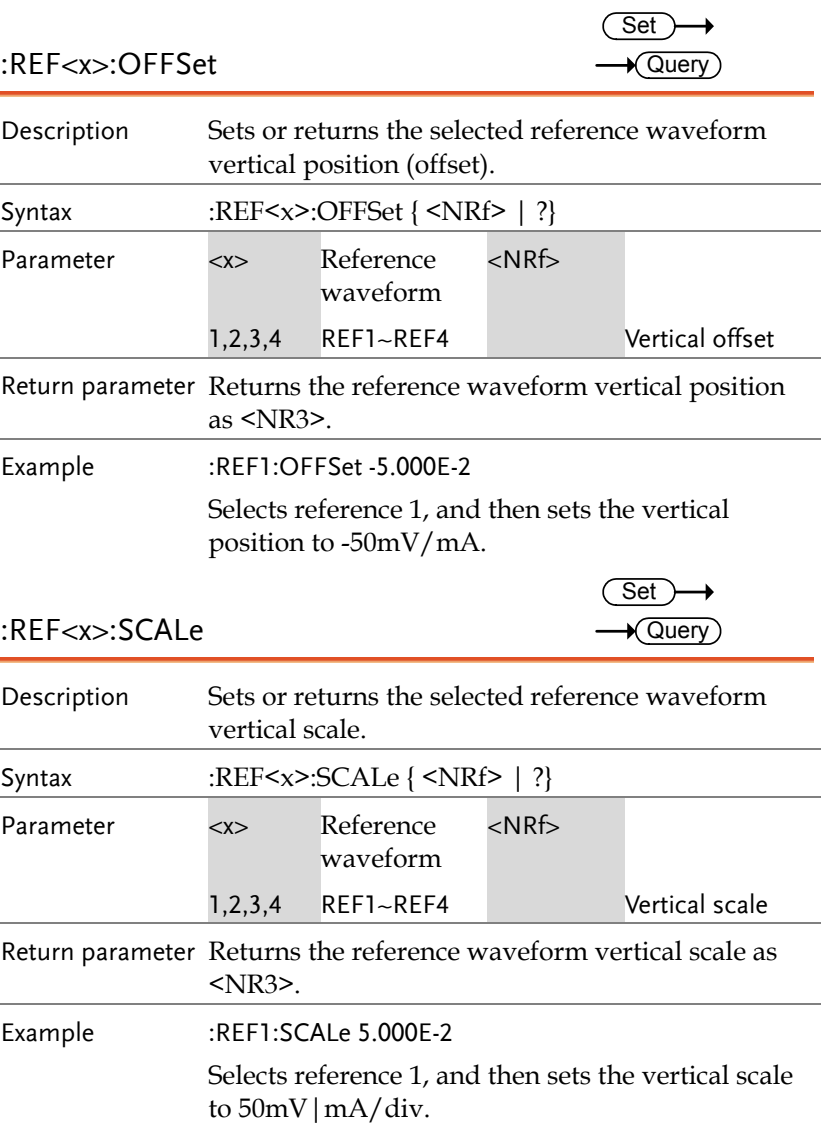

### Run Command

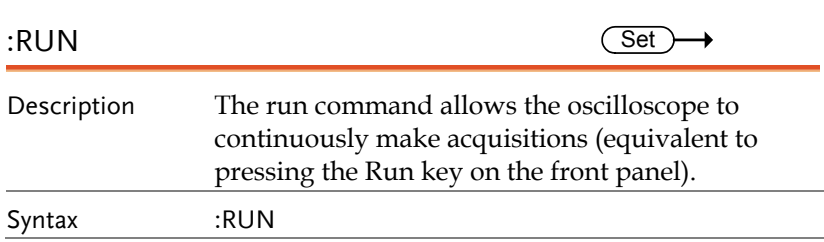

## Stop Command

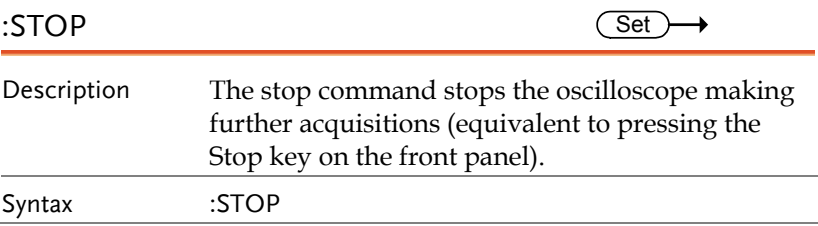

## Single Command

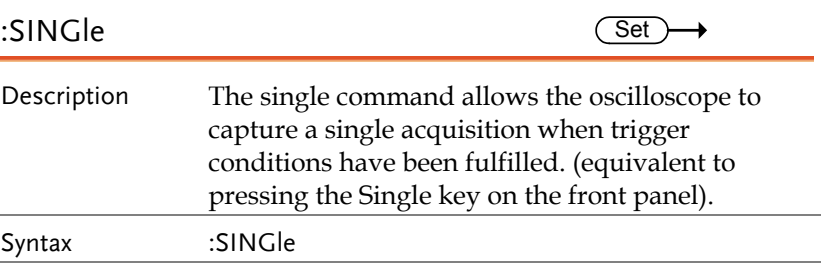

### Force Command

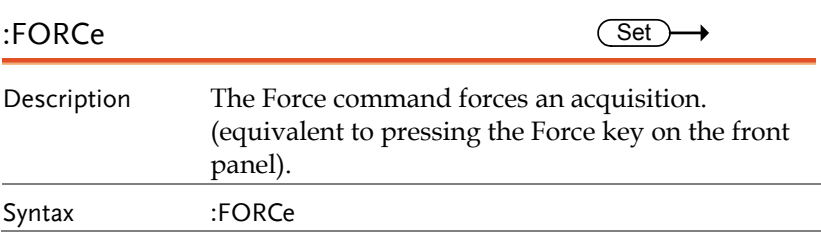

## Split Window Command

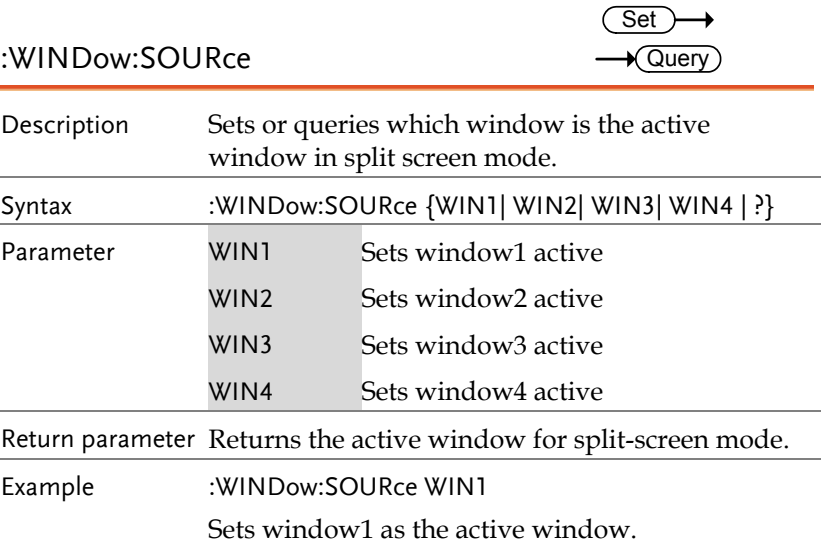

### Timebase Commands

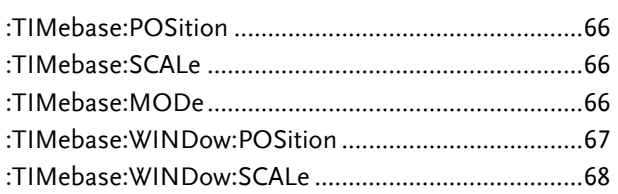

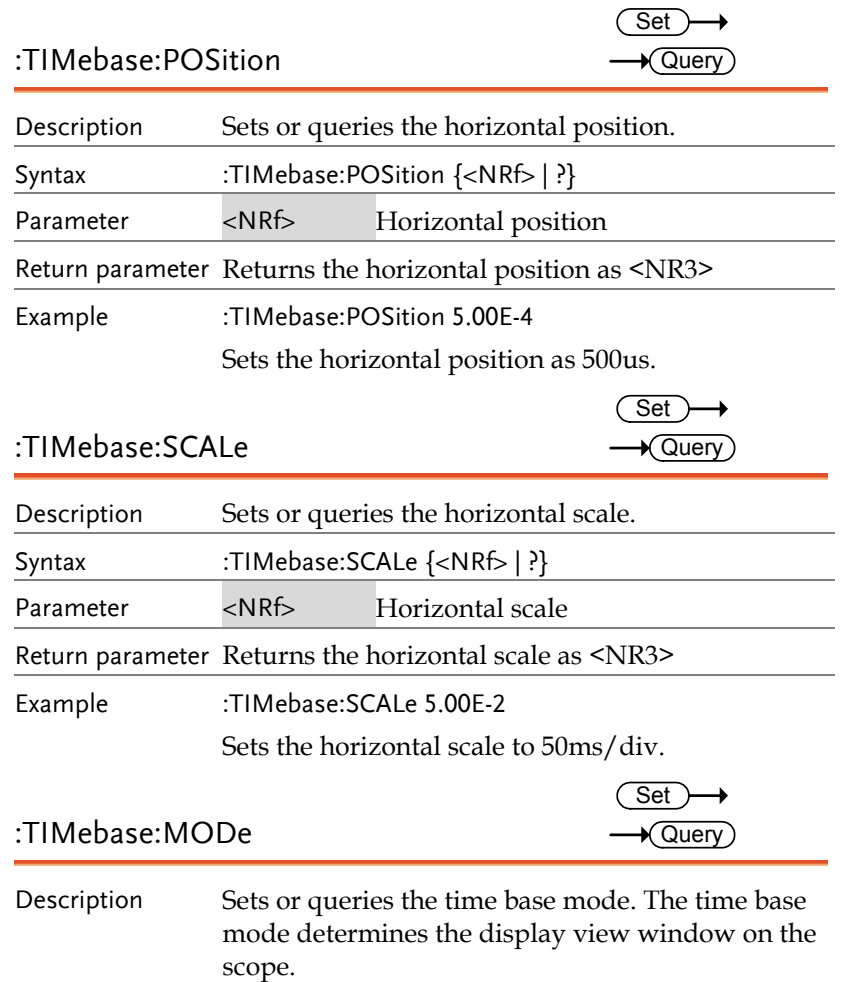

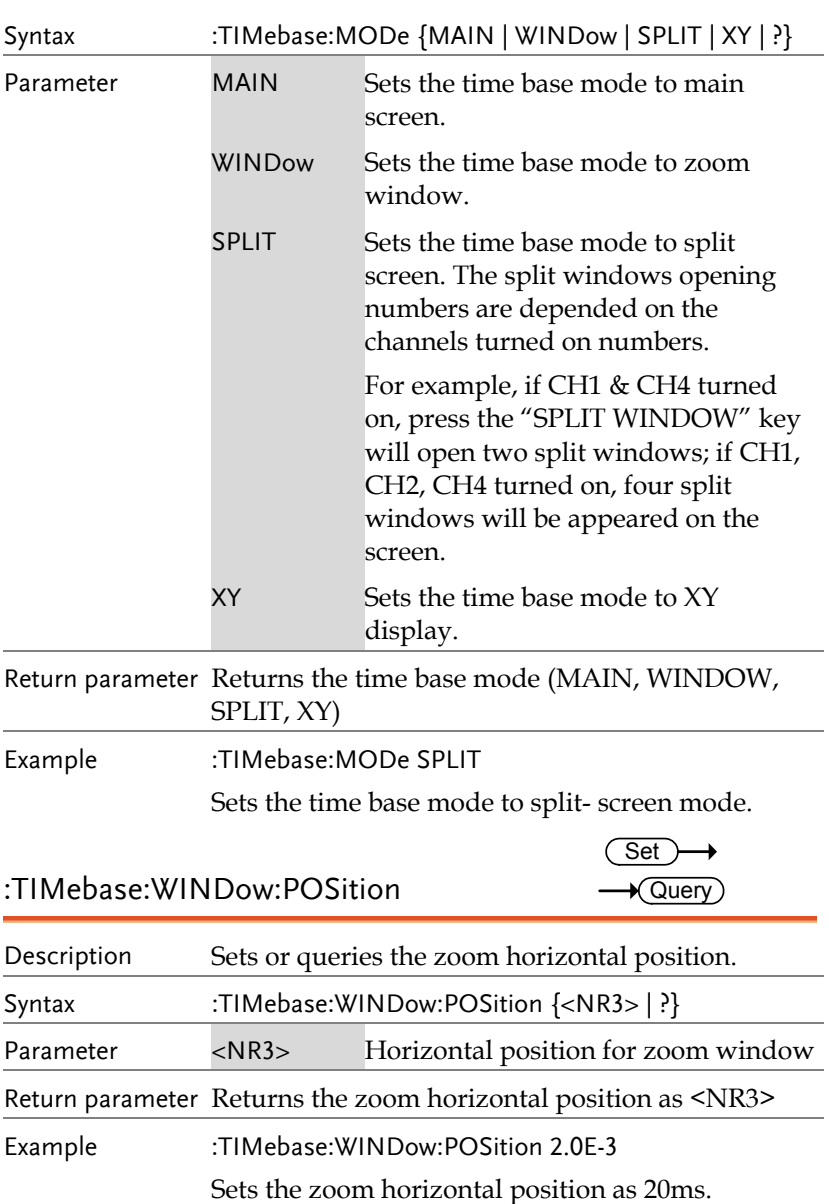

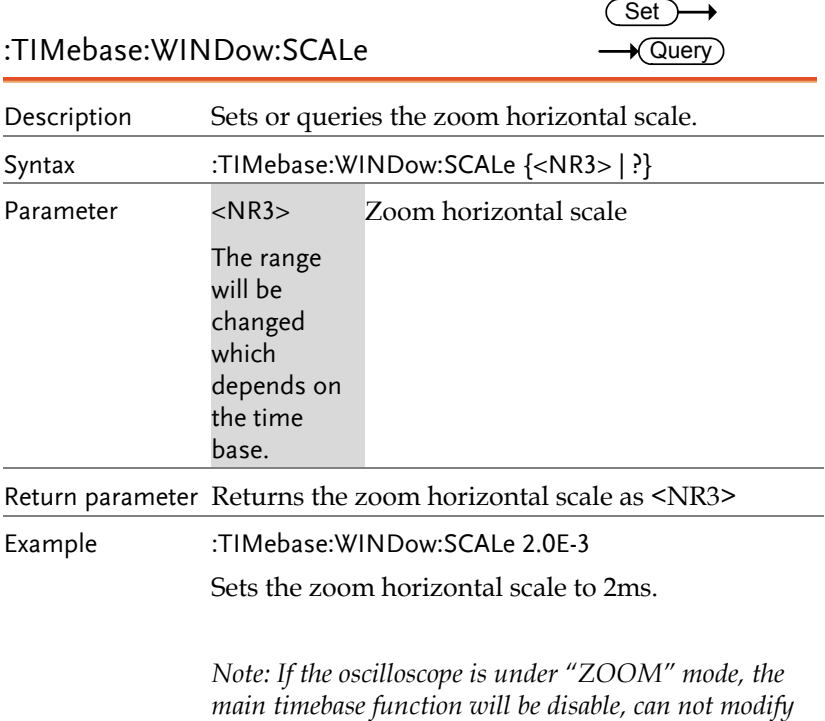

*anymore.* 

# Trigger Commands

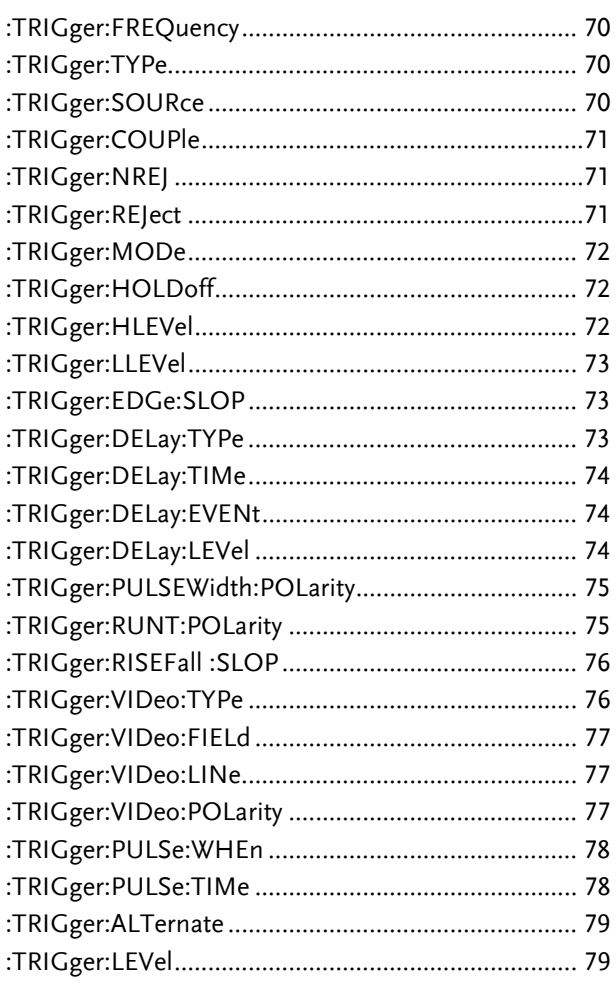

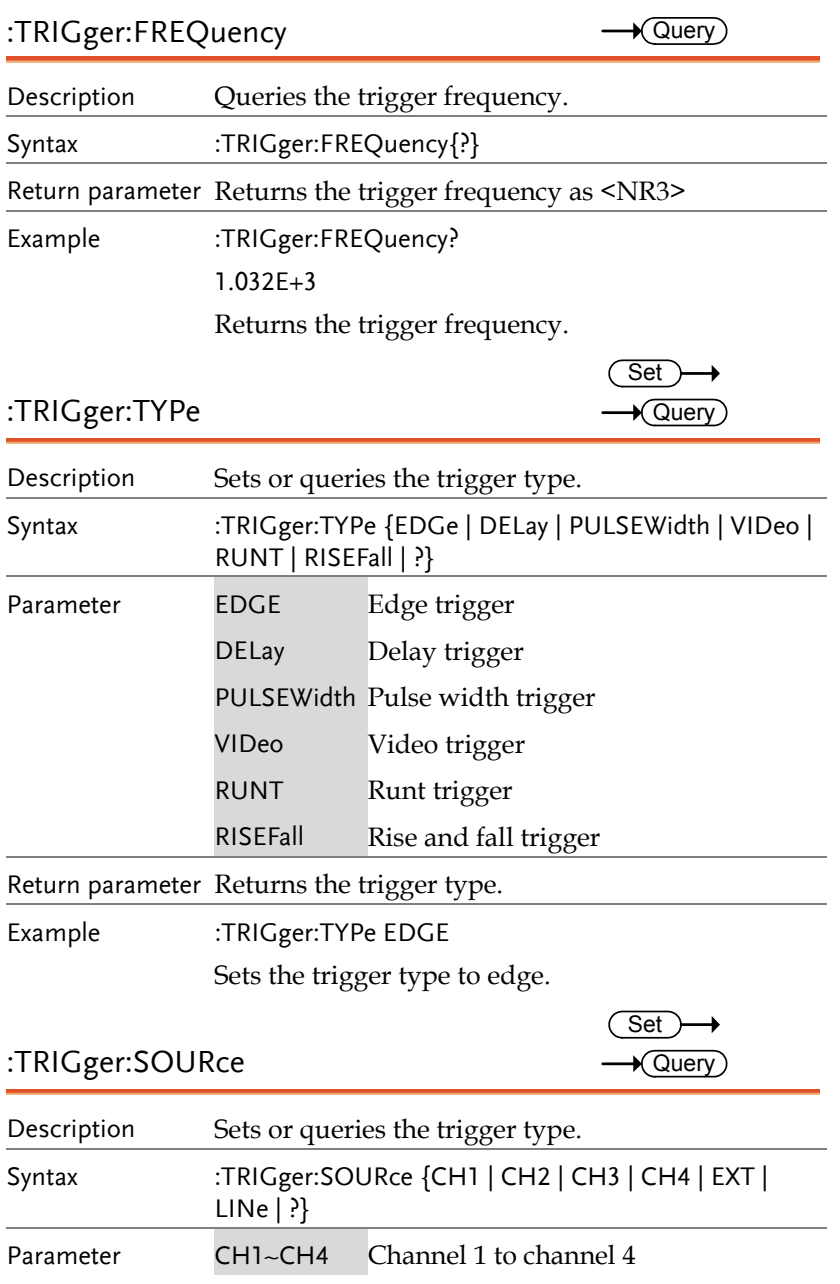

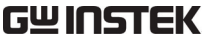

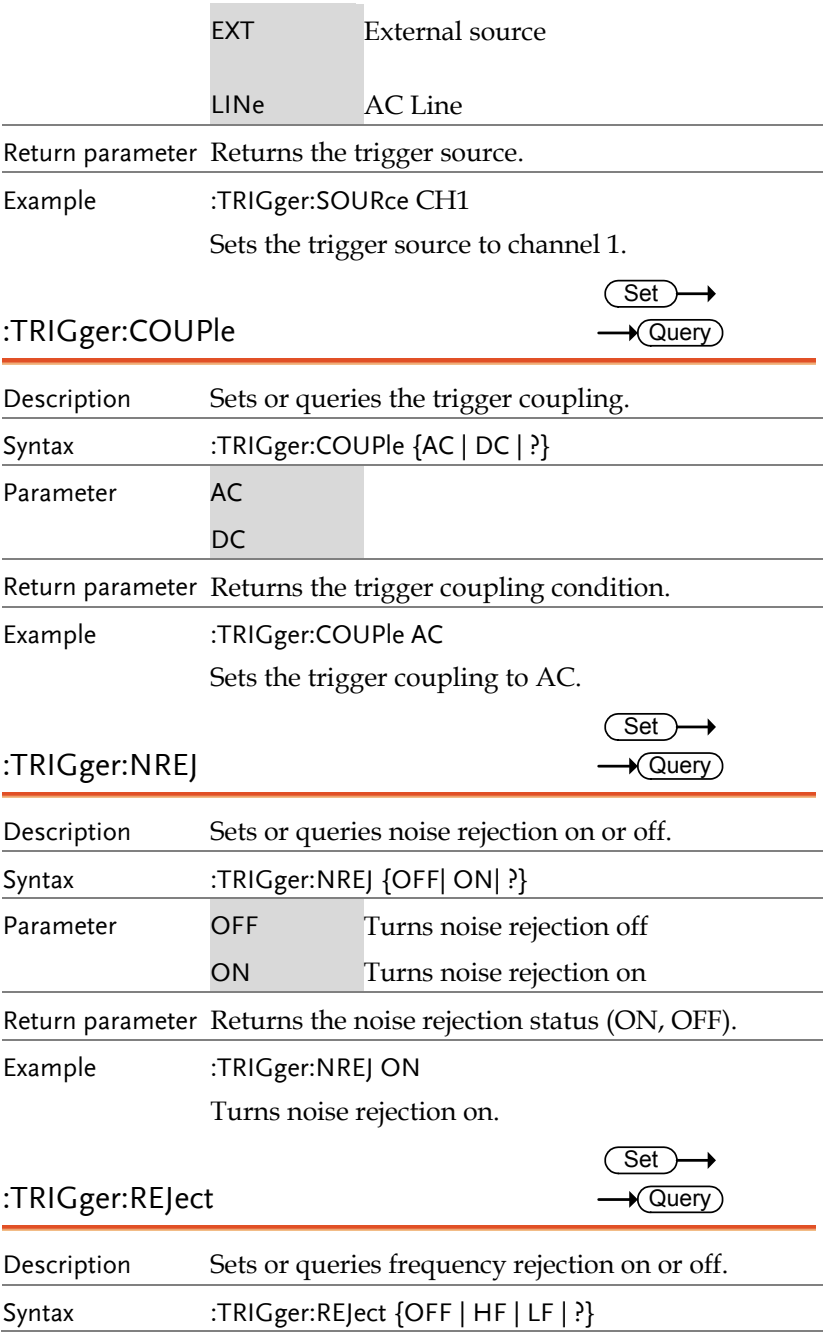

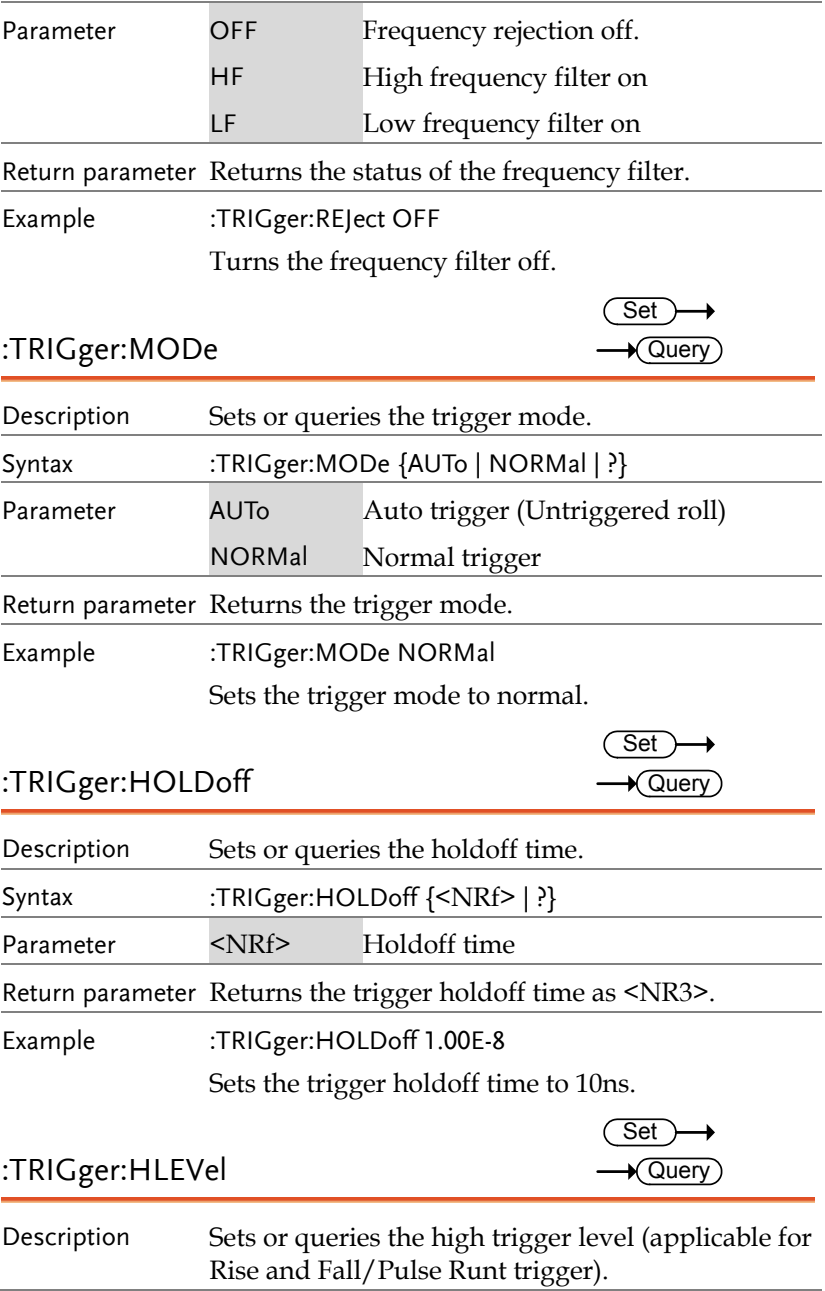
### **GUINSTEK** COMMAND DETAILS

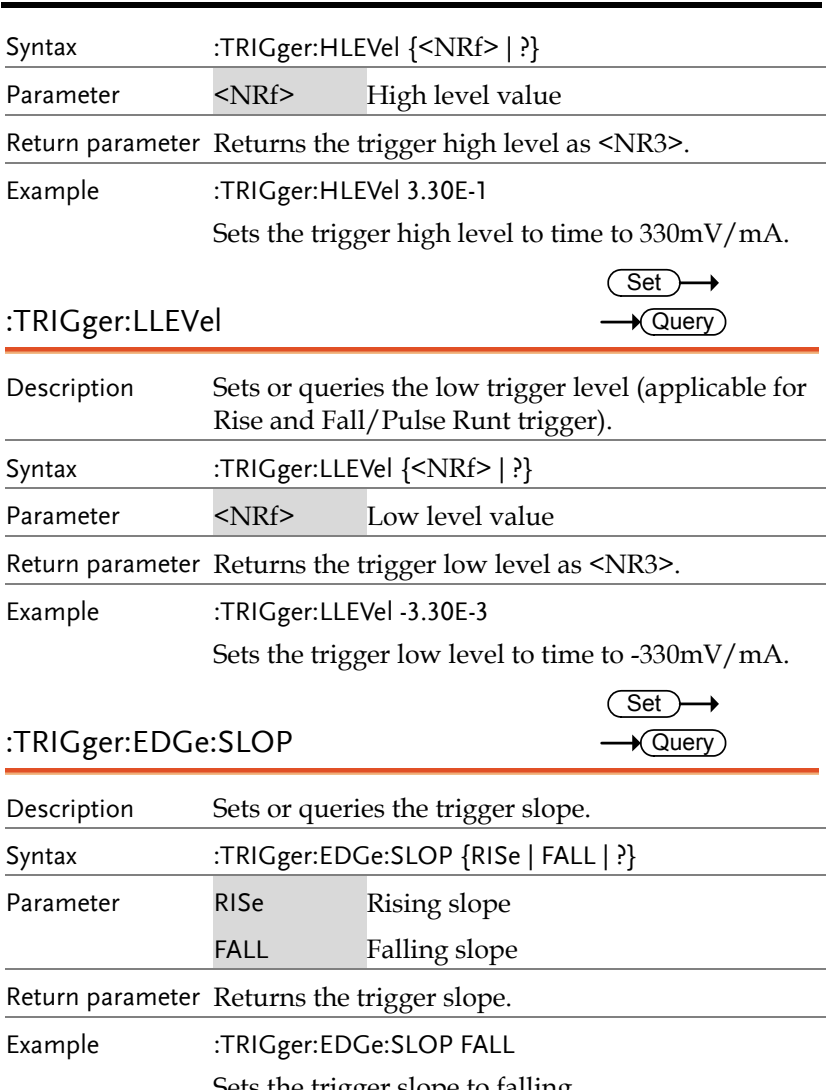

Sets the trigger slope to falling.

Set > →  $\bigstar$ Query

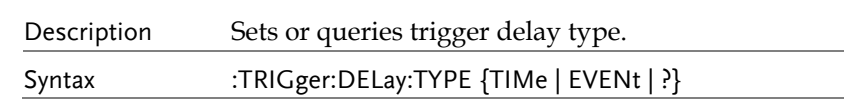

:TRIGger:DELay:TYPe

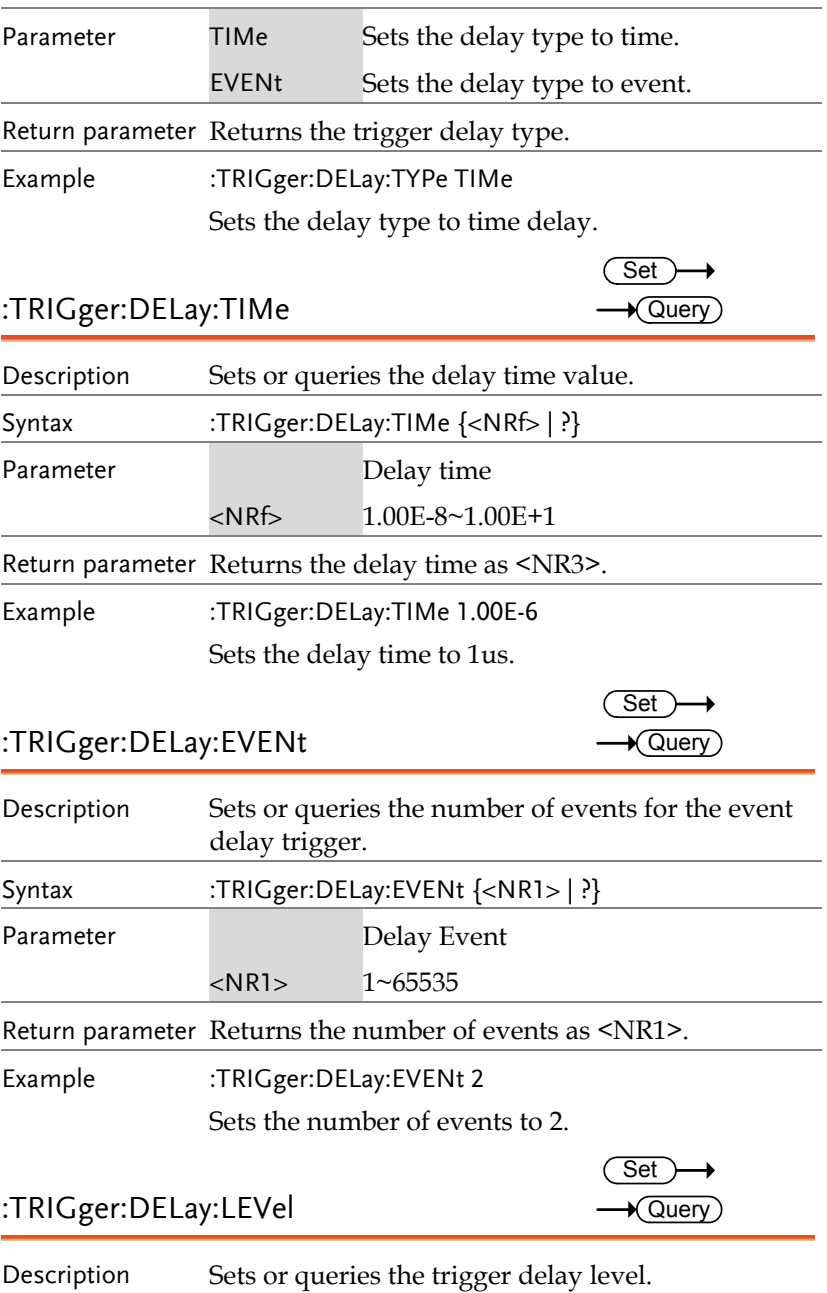

## **GUINSTEK** COMMAND DETAILS

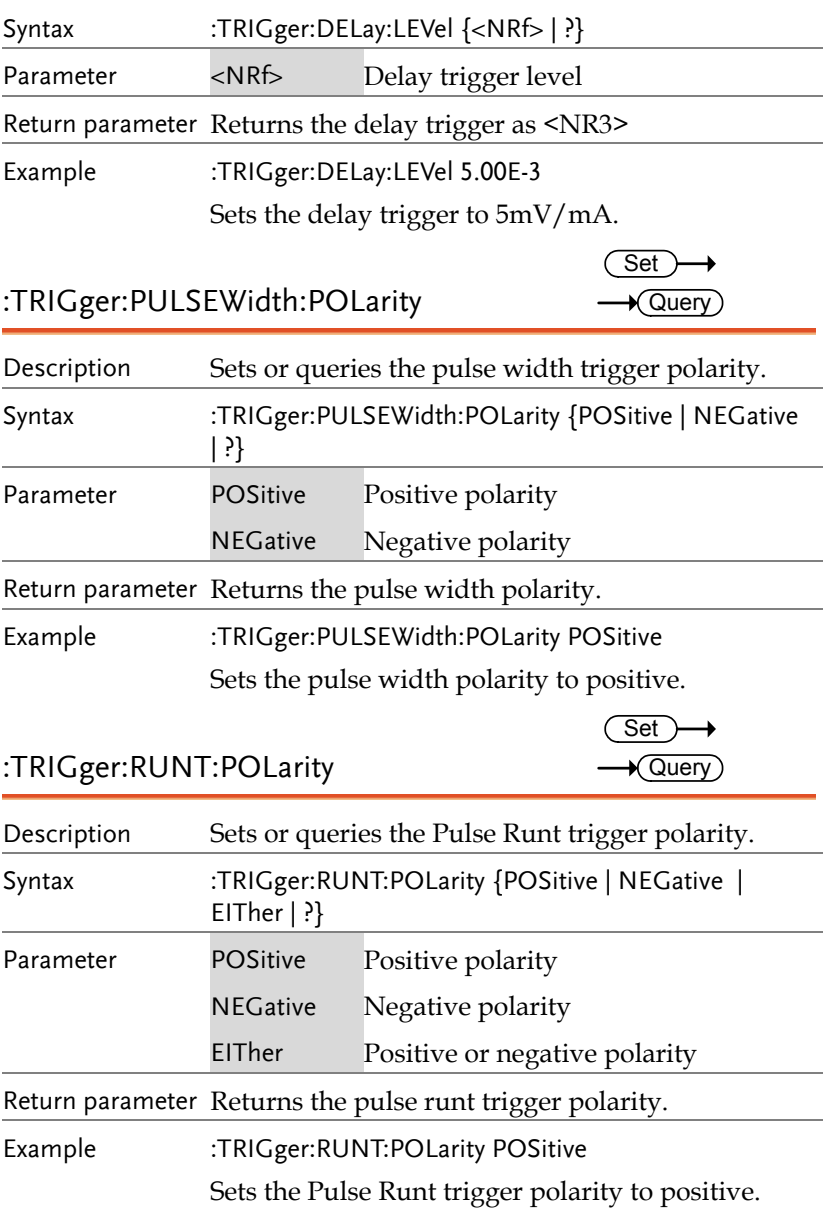

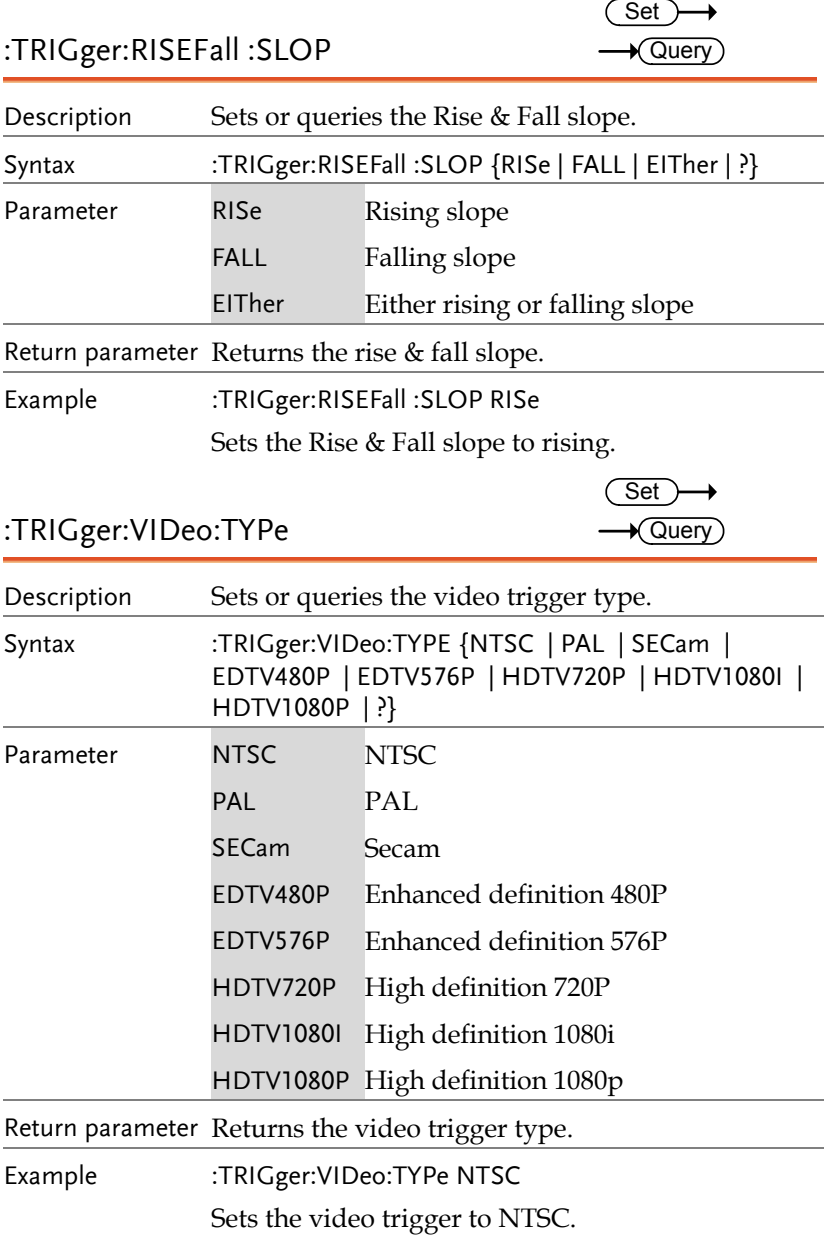

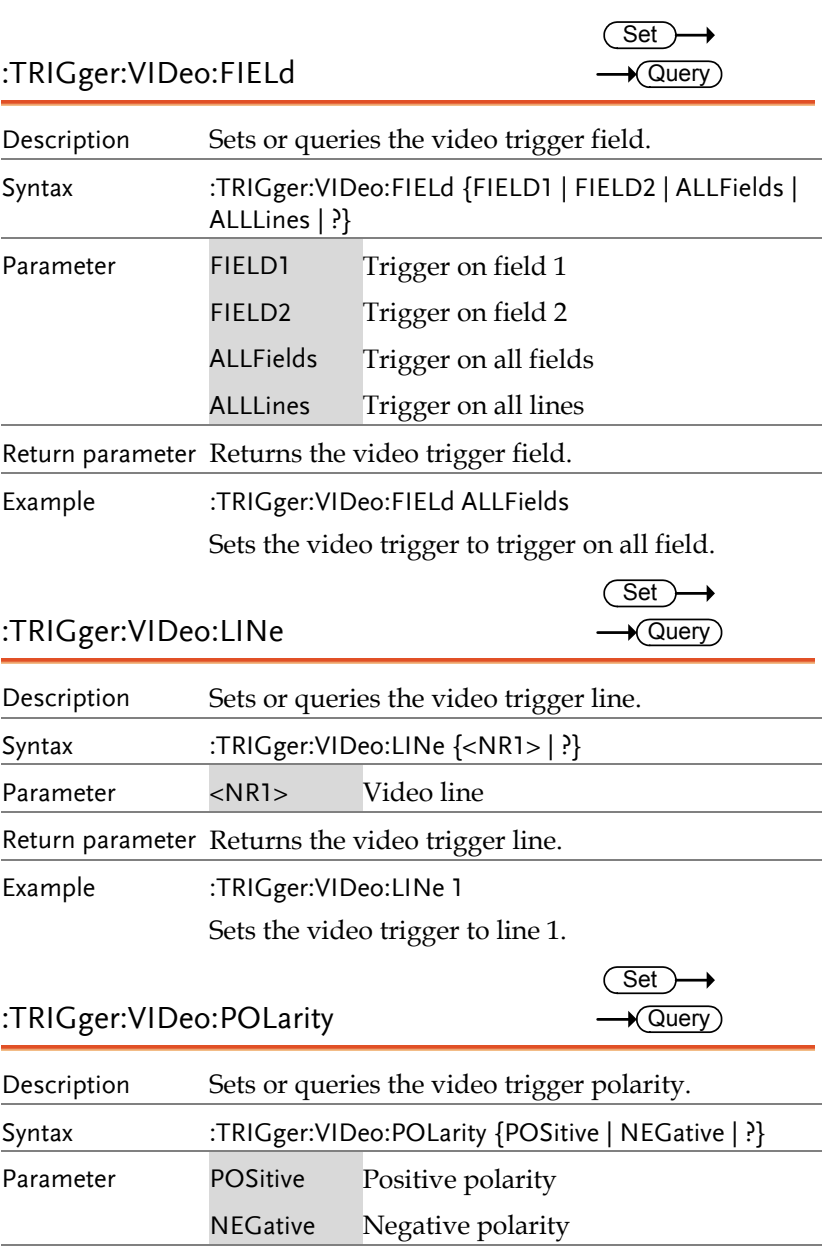

Return parameter Returns the video trigger polarity.

Example :TRIGger:VIDeo:POLarity POSitive

Sets the video trigger polarity to positive.

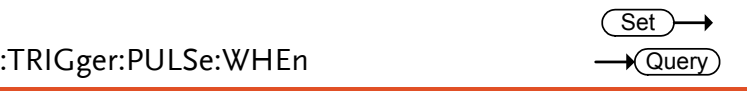

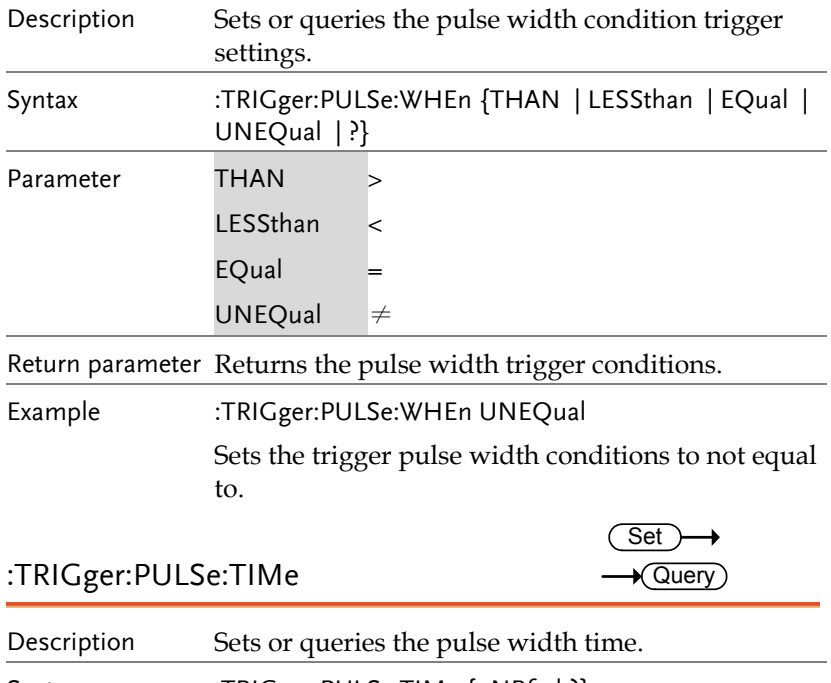

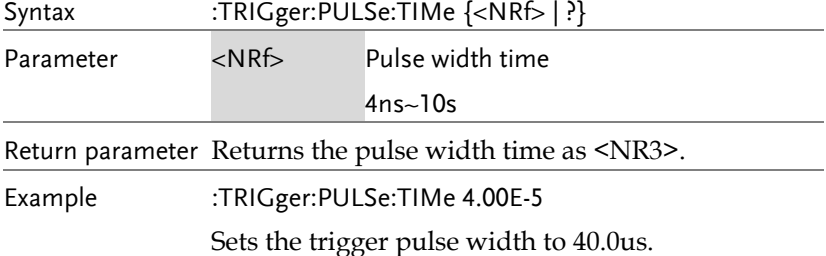

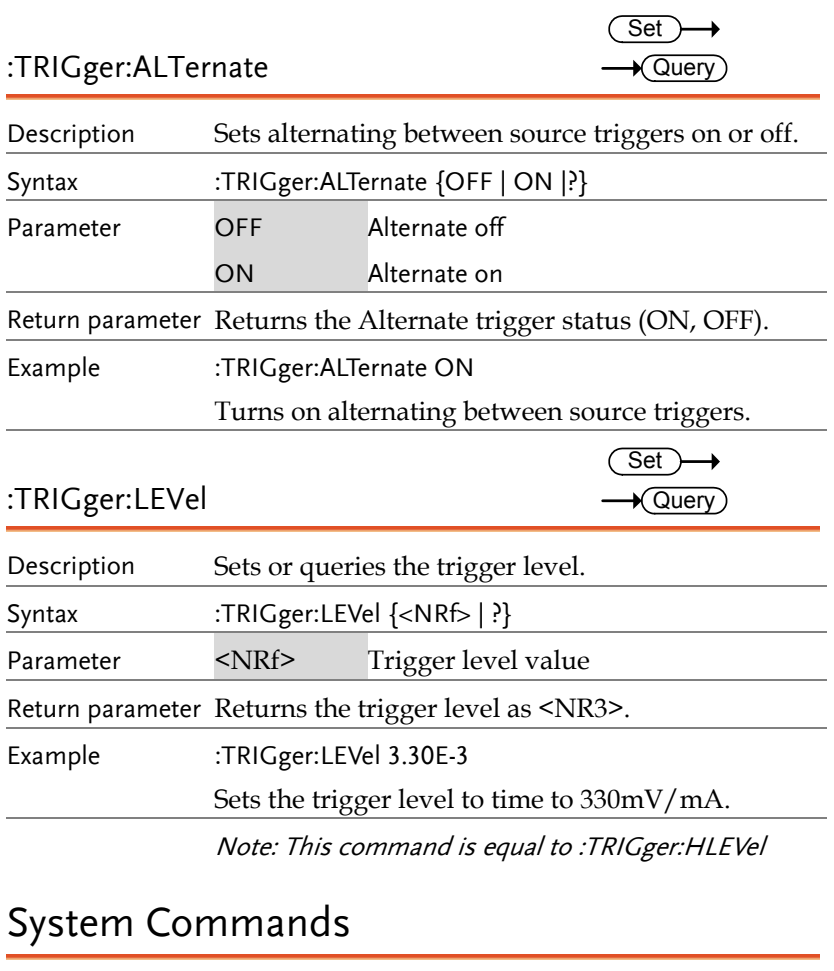

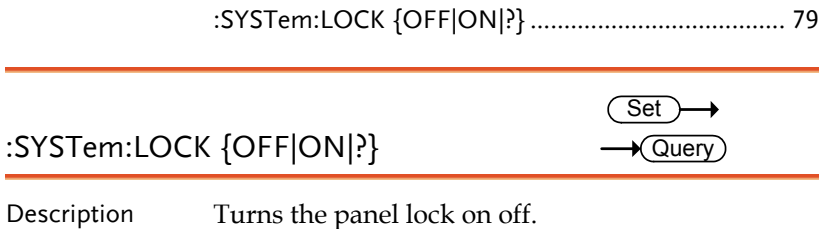

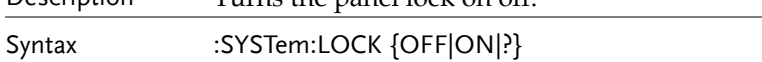

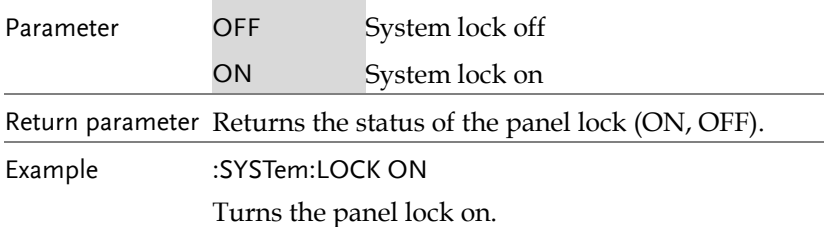

# Save/Recall Commands

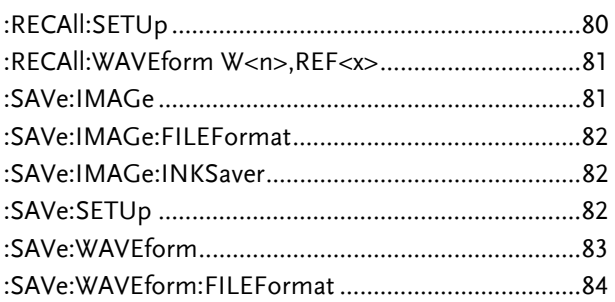

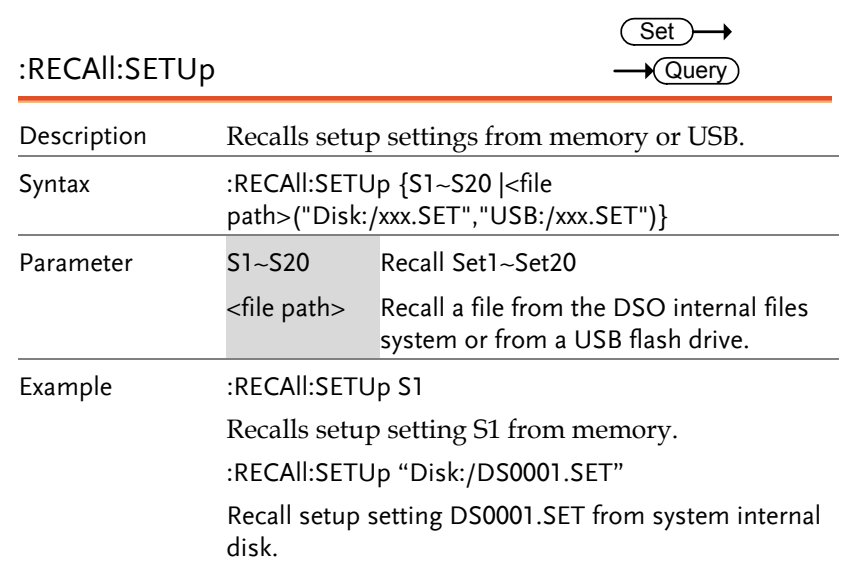

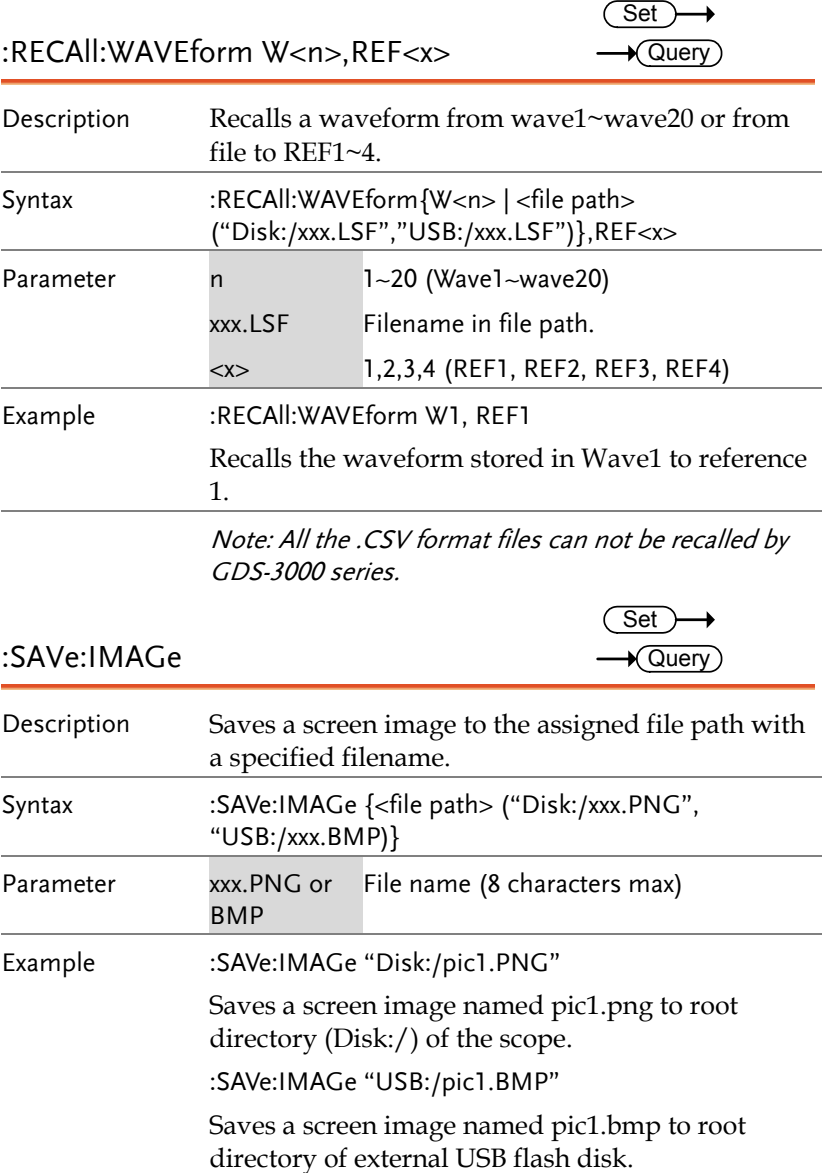

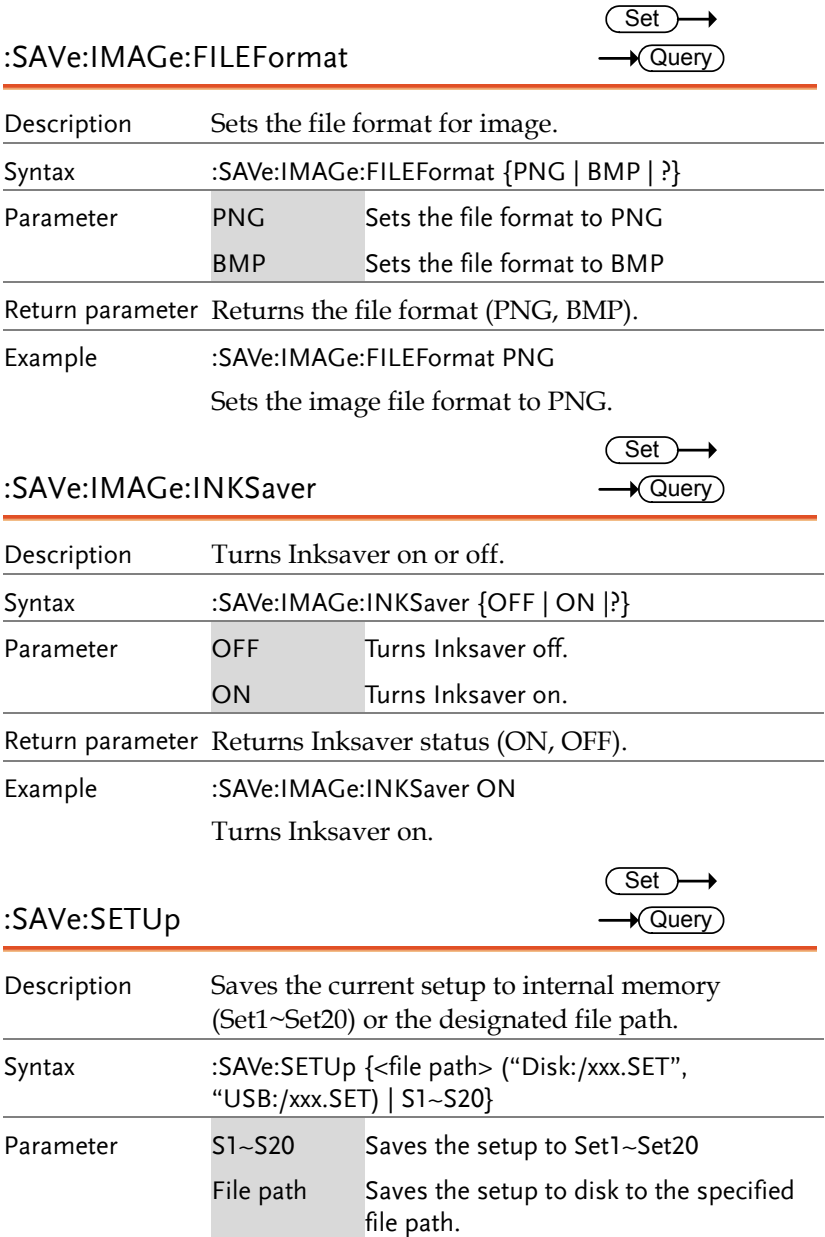

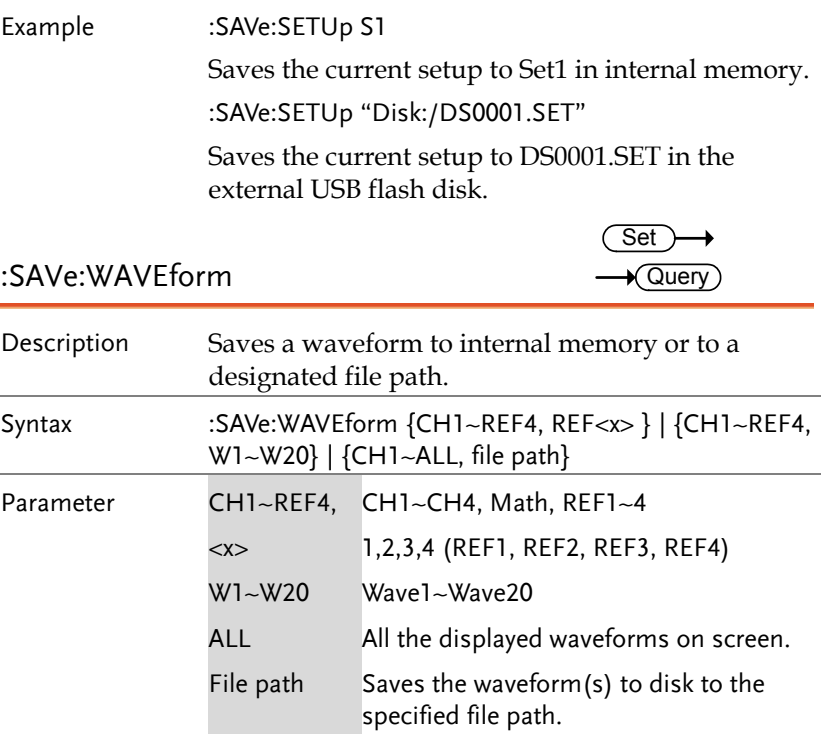

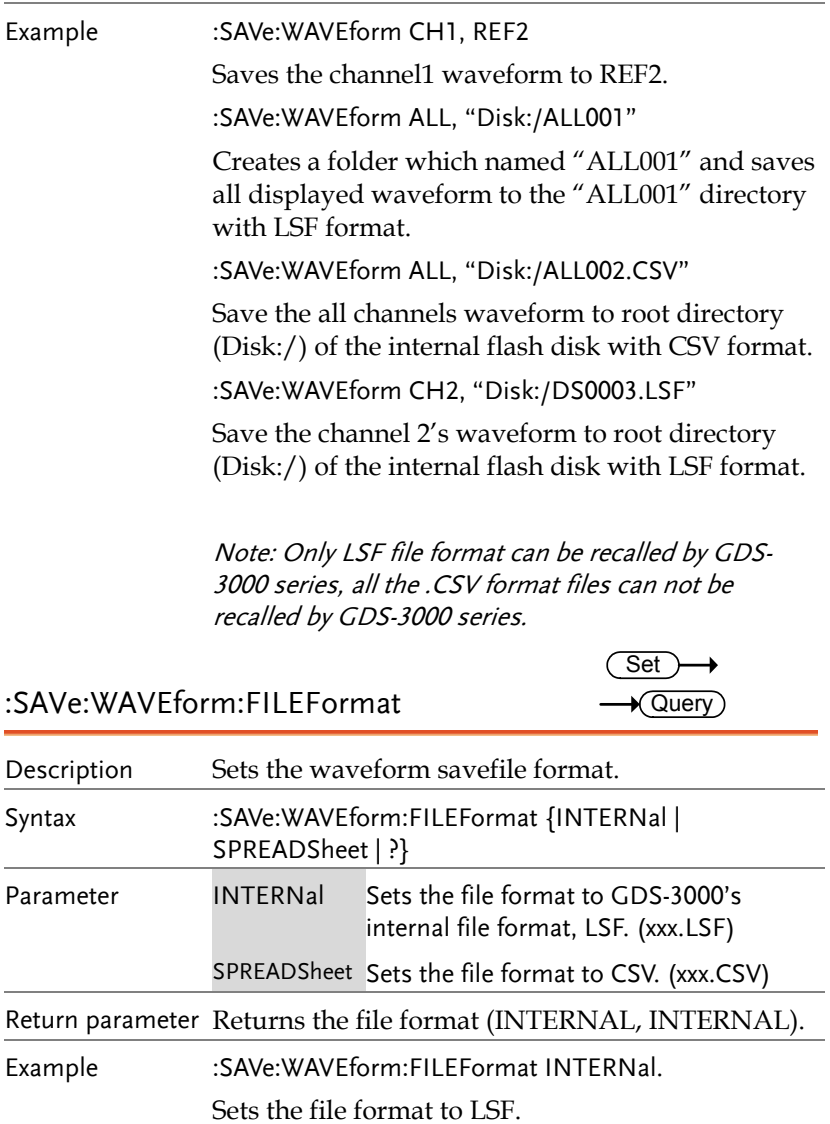